**UNIVERSIDADE TECNOLÓGICA FEDERAL DO PARANÁ DEPARTAMENTO ACADÊMICO DE INFORMÁTICA BACHARELADO EM CIÊNCIA DA COMPUTAÇÃO**

**LUIZ FELIPE SILVA**

# **AVALIAÇÃO DE USABILIDADE E PROTOTIPAÇÃO DE INTERFACE PARA AMBIENTES COLABORATIVOS DE APRENDIZAGEM**

**TRABALHO DE CONCLUSÃO DE CURSO**

**PONTA GROSSA**

**2017**

**LUIZ FELIPE SILVA**

# **AVALIAÇÃO DE USABILIDADE E PROTOTIPAÇÃO DE INTERFACE PARA AMBIENTES COLABORATIVOS DE APRENDIZAGEM**

Trabalho de Conclusão de Curso apresentado como requisito parcial à obtenção do título de Bacharel em Ciência da Computação, do Departamento Acadêmico de Informática, da Universidade Tecnológica Federal do Paraná.

Orientador: Prof. Msc. Geraldo Ranthum

**PONTA GROSSA**

**2017**

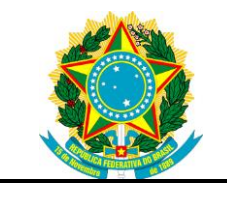

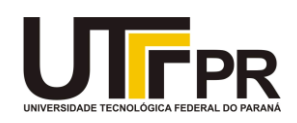

## **TERMO DE APROVAÇÃO**

### Avaliação de Usabilidade e Prototipação de Interfaces para Ambientes Colaborativos de Aprendizagem

por

Luiz Felipe Silva

Este Trabalho de Conclusão de Curso (TCC) foi apresentado em 8 de novembro de 2017 como requisito parcial para a obtenção do título de Bacharel em Ciência da Computação. O candidato foi arguido pela Banca Examinadora composta pelos professores abaixo assinados. Após deliberação, a Banca Examinadora considerou o trabalho aprovado.

> \_\_\_\_\_\_\_\_\_\_\_\_\_\_\_\_\_\_\_\_\_\_\_\_\_\_\_\_\_\_\_\_\_\_ Geraldo Ranthum **Orientador**

\_\_\_\_\_\_\_\_\_\_\_\_\_\_\_\_\_\_\_\_\_\_\_\_\_\_\_\_\_\_\_\_\_\_\_ Clayton Kossoski Membro titular

\_\_\_\_\_\_\_\_\_\_\_\_\_\_\_\_\_\_\_\_\_\_\_\_\_\_\_\_\_\_\_\_\_\_\_ Rafael dos Passos Canteri Membro titular

Prof. Dr. [Helyane Bronoski Borges](http://dainf.pg.utfpr.edu.br/?q=node/40) Responsável pelo Trabalho de Conclusão de Curso

\_\_\_\_\_\_\_\_\_\_\_\_\_\_\_\_\_\_\_\_\_\_\_\_\_\_\_\_\_\_\_\_

Prof. Msc. Saulo Jorge Beltrão de Queiroz Coordenador do curso

\_\_\_\_\_\_\_\_\_\_\_\_\_\_\_\_\_\_\_\_\_\_\_\_\_\_\_\_\_

- A Folha de Aprovação assinada encontra-se arquivada na Secretaria Acadêmica -

Dedico esse trabalho primeiramente a Deus e a minha família.

#### **AGRADECIMENTOS**

Certamente estes parágrafos não irão atender a todas as pessoas que fizeram parte dessa importante fase de minha vida. Portanto, desde já peço desculpas àquelas que não estão presentes entre essas palavras, mas elas podem estar certas que fazem parte do meu pensamento e de minha gratidão.

Agradeço primeiramente a Deus que esteve comigo em todos os momentos que passei durante esses anos de graduação.

Gostaria de deixar registrado, o meu reconhecimento à minha família, pois acredito que sem o apoio deles seria muito difícil vencer esse desafio.

Agradeço ao meu orientador Geraldo Ranthum, pela sabedoria com que me guiou nesta trajetória, e a todos professores que participaram de alguma forma nessa conquista. Aos meus colegas de sala que se tornaram mais que amigos durantes esses anos de graduação.

Enfim, a todos os que por algum motivo contribuíram para a realização desta pesquisa.

### **RESUMO**

SILVA, Luiz Felipe**. Avaliação de Usabilidade e prototipação de interface para ambientes colaborativos de aprendizagem.** 2017. 95f. Trabalho de Conclusão de Curso Bacharelado em Ciência da Computação - Universidade Tecnológica Federal do Paraná.

O uso de ambientes colaborativos na educação tem se mostrado uma ferramenta eficaz na disseminação do conhecimento à distância, provendo um espaço de estudo coletivo e colaborativo entre os participantes. Tendo em vista que a interação é um dos recursos fundamentais nestes ambientes de colaboração virtuais, uma interface amigável se faz necessária para que haja maior produtividade e eficiência no trabalho colaborativo. Este trabalho tem como objetivo central propor um protótipo de interface para Ambientes Colaborativos de Aprendizagem, utilizando-se de dados obtidos através da avaliação de Usabilidade sobre ambientes colaborativos gratuitos, aplicadas aos alunos da Universidade Tecnológica Federal do Paraná (UTFPR). Para a avaliação proposta foram utilizados como instrumentos de pesquisa questionários, visando avaliar os componentes dos ambientes Eproinfo, Edmodo e Moodle. Este trabalho contemplou seis etapas de pesquisa: Revisão Bibliográfica Sistemática, Seleção dos componentes dos ambientes colaborativos de aprendizagem, Desenvolvimento de questionários para avaliação de Usabilidade dos componentes selecionados, Aplicação dos questionários para os alunos dos cursos de Ciência da Computação e Análise e Desenvolvimento de Sistemas da UTFPR, Análise dos resultados obtidos e prototipação da interface para Ambientes Virtuais Colaborativos de Aprendizagem. A partir destas etapas foi possível identificar rupturas de usabilidade em componentes selecionados, e com auxílio da literatura especializada em IHC e Usabilidade foram propostas interfaces que contemplassem as melhorias sugeridas pelos avaliadores.

**Palavras-chave:** Ambientes Colaborativos. Interação. Interface. Avaliação de Usabilidade. Usabilidade.

### **ABSTRACT**

SILVA, Luiz Felipe**. Usability Evaluation and Interface Prototyping for Collaborative Learning Environments** 2017. 95f. Work of Conclusion Course (Graduation in Computer Science) – Federal Technology University - Paraná. Ponta Grossa, 2017.

The use of collaborative environments in education has shown to be an effective tool in the dissemination of knowledge at a distance, providing a space for collective and collaborative study among the participants. Since interaction is one of the fundamental resources in these virtual collaboration environments, a user-friendly interface is necessary for greater productivity and efficiency in collaborative work. This work aims to propose a prototype interface for Collaborative Learning Environments, using data obtained through an Usability evaluation on collaborative environments, applied to students of the Universidade Tecnológica Federal do Paraná (UTFPR). For the proposed evaluation, questionnaires were used as research instruments to evaluate the components of the collaborative environments E-Proinfo, Edmodo and Moodle. This work contemplated six stages of research: Systematic Bibliographic Review, Selection of the components of the collaborative environments of learning, Development of questionnaires to evaluate the Usability of selected components, Application of questionnaires to students of the courses of Computer Science and Systems Analysis of the UTFPR, Analysis and Development of the results obtained and Interface Prototyping for Collaborative Virtual Learning Environments. From these steps it was possible to identify usability disruptions on the selected components, and with the help of the specialized literature on HCI and Usability, interfaces were proposed that contemplated the improvements proposed by the evaluators as well as the heuristics and Usability rules defined by specialists in the subject.

**Keywords:** Collaborative Environments. Interaction. Interface. Usability Assessment. Usability.

## **LISTA DE QUADROS**

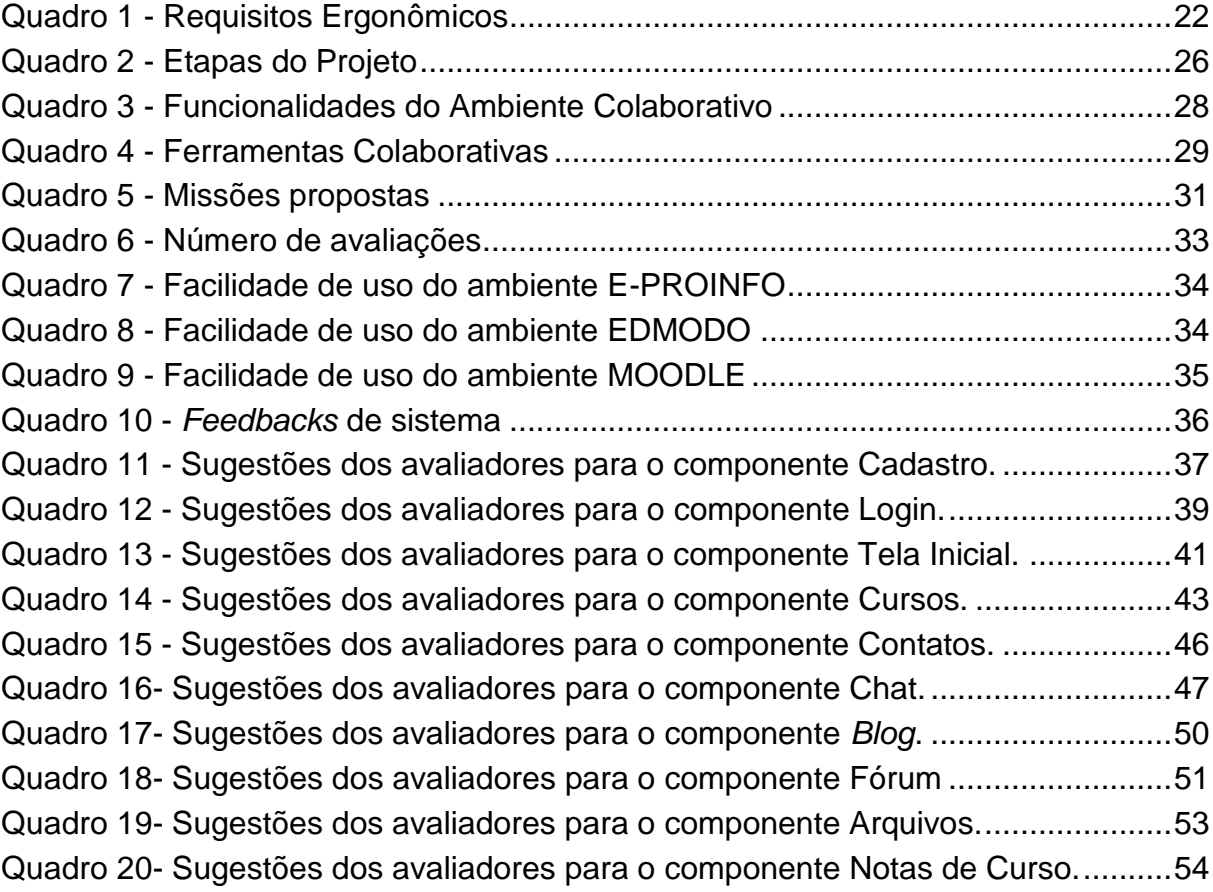

## **LISTA DE FIGURAS**

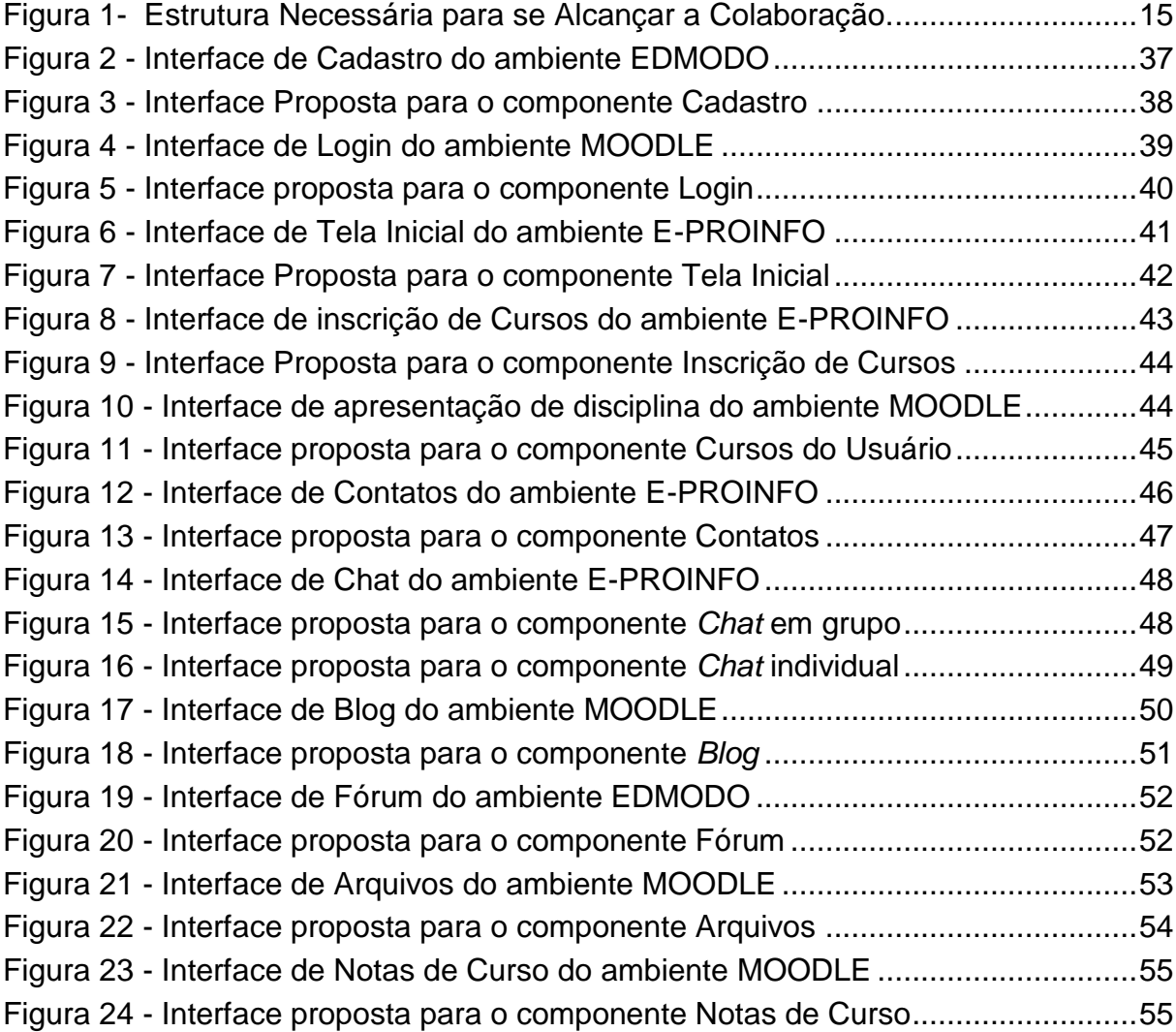

## **LISTA DE ABREVIATURAS, SIGLAS E ACRÔNIMOS**

### **LISTA DE SIGLAS**

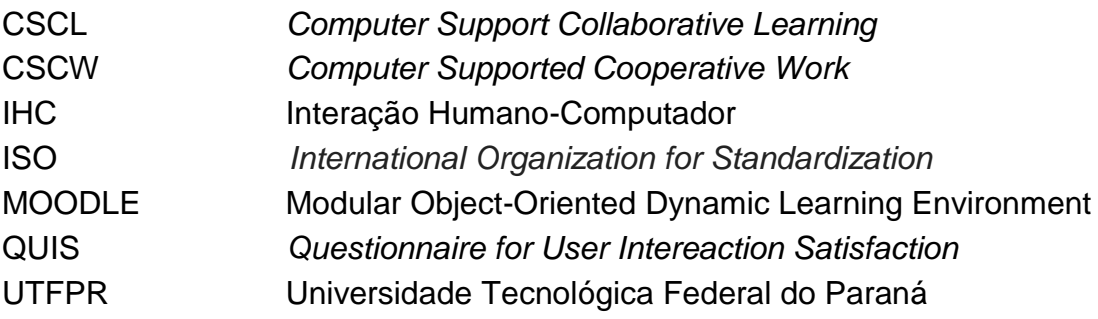

## **SUMÁRIO**

<span id="page-10-0"></span>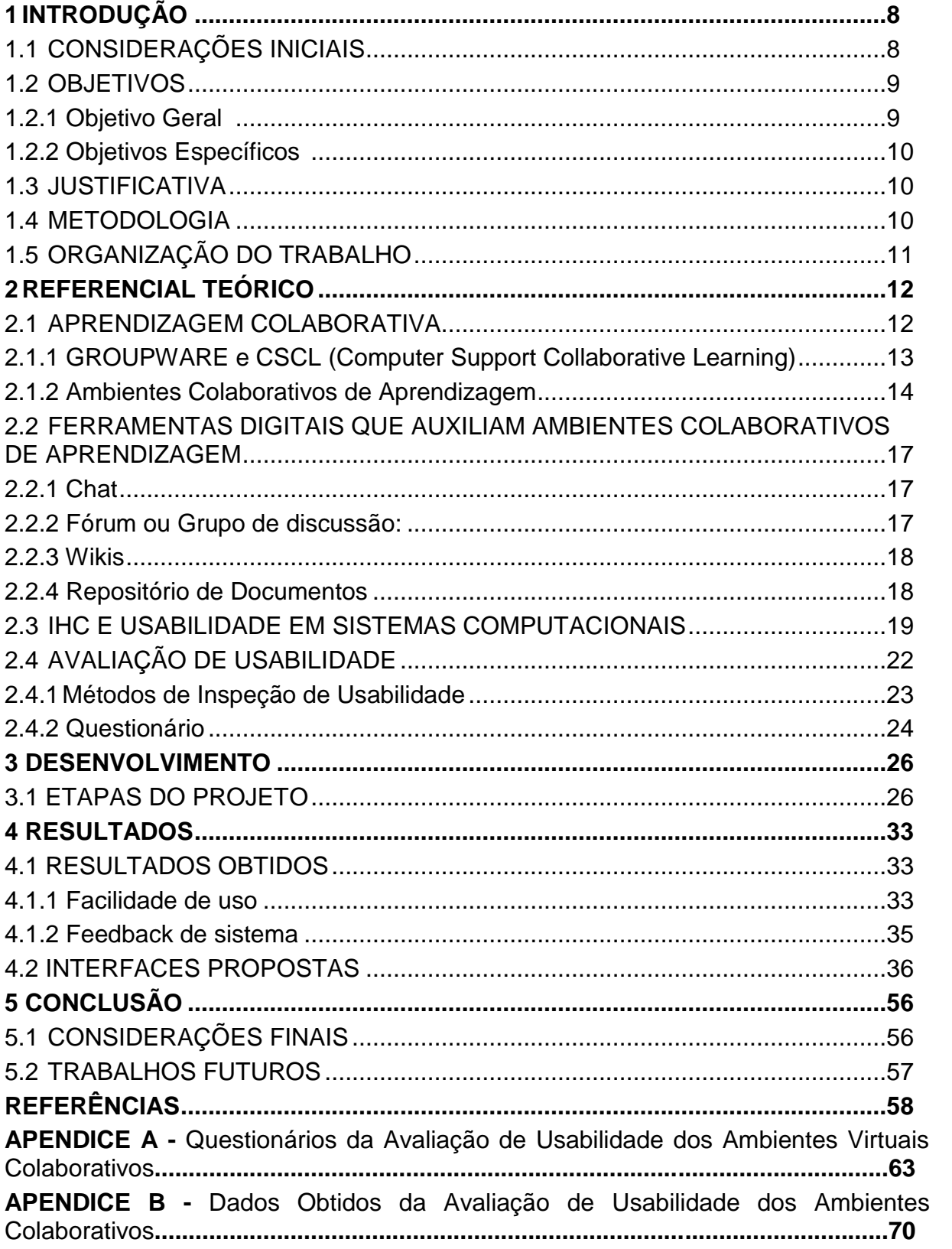

#### **1 INTRODUÇÃO**

Este capitulo contempla os aspectos introdutórios deste trabalho, abrangendo os seguintes tópicos: Considerações Iniciais, Objetivos, Justificativa, Metodologia e Organização do Trabalho.

### <span id="page-11-0"></span>1.1 CONSIDERAÇÕES INICIAIS

Ambientes Colaborativos é a tradução adotada no Brasil referente aos termos *Groupware* e CSCW (*Computer Supported Cooperative Work*), ambos termos, criados mesmo antes da Web, relacionados ao trabalho colaborativo apoiado por sistemas computacionais (FUKS, 2011). O trabalho colaborativo caracteriza-se pela interação entre uma ou mais pessoas com objetivo de realizar um propósito específico. Segundo Dillenbourg e Schneider (1995) atividades colaborativas envolvem diversas ações como a necessidade em que o indivíduo tem de se comunicar com seus colegas, gerando interação, verbalização e novos conhecimentos, de modo a beneficiar todos os envolvidos no grupo.

Os Ambientes Colaborativos de Aprendizagem visam proporcionar um espaço de construção coletiva de conhecimento, onde cada participante é autor e colaborador dos resultados gerados pelo grupo (HAGUENAUER et al, 2007). Deste modo, a interação entre usuários é um dos recursos fundamentais nestes ambientes, sendo de grande relevância a existência de uma interface que atenda os critérios de Usabilidade e melhore a experiência do usuário com o sistema.

Usabilidade é um atributo relacionado à facilidade de uso, refere-se à rapidez com que usuários usam um sistema, a eficiência envolvida, o grau de propensão a erros e quão bom é sua experiência ao utiliza-lo (NIELSEN, 2007). Deve auxiliar o desenvolvimento de interfaces de maneira a não dificultar o processo de interação, fazendo com que o usuário tenha pleno controle do ambiente, de modo a não tornar o processo interativo um desafio (NIELSEN, 1993). Uma falha de Usabilidade pode ser definida como um aspecto do sistema que o torna ineficiente, desagradável ou que impossibilite a realização dos objetivos do usuário em uma situação típica de uso (LAVERY et al, 1997).

Para se medir a Usabilidade em um sistema, é necessário identificar os seus objetivos e avaliar eficácia, a eficiência e a satisfação. Existem métodos para avaliar Usabilidade em interfaces computacionais, sendo estes categorizados em métodos de Investigação, Métodos de Inspeção e Testes com usuários (GUIMARÃES et al, 2013).

Estas técnicas podem ser aplicadas durante todo o processo de desenvolvimento do *software*, possibilitando realizar testes de Usabilidade com diferentes níveis de usuários, antes mesmo da implantação de uma determinada versão do sistema (DAL ONGARO; CANAL, 2016). Um dos métodos de investigação é a utilização de questionários, onde o avaliador pode obter dados importantes como dados do perfil do usuário, dificuldades no processo de interação e sugestões dos avaliadores (BARROS, 2003).

Este trabalho apresenta a Avaliação Usabilidade utilizando questionários aplicados aos alunos de Tecnologia em Análise e Desenvolvimento de Sistemas e Bacharelado em Ciências da Computação da Universidade Tecnológica Federal do Paraná (UTFPR). Visando avaliar a Usabilidade das funcionalidades e ferramentas que compõem os Ambientes Colaborativos E-Proinfo (E-PROINFO, 2017), Edmodo (EDMODO, 2017) e Moodle (MOODLE, 2017). A partir dos resultados obtidos, aliados às heurísticas e critérios de Usabilidade, foi proposto um protótipo de interface para Ambientes Colaborativos de Aprendizagem que sintetize as melhores práticas de desenvolvimento da interação proposta pela área de IHC.

#### <span id="page-12-0"></span>1.2 OBJETIVOS

Os objetivos referentes a este trabalho são descritos a seguir. A subseção 1.2.1 descreve o objetivo geral do trabalho e a subseção 1.2.2 os objetivos específicos.

#### <span id="page-12-1"></span>1.2.1 Objetivo Geral

Realizar a Avaliação da Usabilidade em Ambientes Virtuais Colaborativos de Aprendizagem com vistas a criar um protótipo de interface que sintetize as recomendações de desenvolvimento de interação propostas pela área de IHC.

#### <span id="page-13-0"></span>1.2.2 Objetivos Específicos

- Estudar Ambientes Virtuais Colaborativos.
- Compreender a literatura relacionado a IHC e Usabilidade
- Realizar uma Avaliação de Usabilidade nas interfaces de Ambientes Colaborativos de Aprendizagem*.*
- Modelar um protótipo de interface para Ambiente Colaborativos de Aprendizagem.

#### <span id="page-13-1"></span>1.3 JUSTIFICATIVA

O foco principal dos Ambientes Colaborativos voltados para educação à distância é prover um espaço de desenvolvimento de tarefas em grupo, apoiados por sistemas computacionais. Trabalhar de forma colaborativa pode trazer melhores resultados no desenvolvimento de tarefas, pois possibilita o complemento de capacidades, esforços e conhecimentos individuais.

Em virtude disso, a interação entre usuários é um dos recursos fundamentais nestes ambientes, onde os elementos da interação não devem ser um obstáculo para que o grupo atinja seus objetivos. Portanto, uma interface deve ser desenvolvida de forma a contemplar os critérios de Usabilidade e Comunicabilidade preconizados pela área de Interação Humano-Computador (IHC), para que proporcione melhor experiência dos usuários com o sistema, melhorando assim a produtividade e satisfação na realização dos seus objetivos.

### <span id="page-13-2"></span>1.4 METODOLOGIA

Este trabalho propõe desenvolver um protótipo de interface para Ambientes Virtuais Colaborativos de Aprendizagem, com base na revisão da literatura especializada em IHC. E na realização de uma Avaliação de Usabilidade aplicada aos alunos dos cursos de Análise e Desenvolvimento de Sistemas e Ciência da Computação da UTFPR, com objetivo de obter dados referentes às suas percepções relativas às interfaces dos ambientes avaliados. A pesquisa tem como base material de autores em Aprendizagem, Ambientes Colaborativos, Interação Humano-Computador (IHC) e Usabilidade.

Inicialmente é desenvolvido um estudo sobre Ambientes Colaborativos de modo a compreender como a colaboração é aplicada na prática no ensino à distância, e quais ferramentas digitais são utilizadas para que haja colaboração e interação entre usuários. Também são revisados conceitos de IHC, Usabilidade e os métodos de Avaliação de Usabilidade em sistemas computacionais.

Após este estudo, são avaliados as interfaces dos Ambientes Colaborativos E-proinfo (E-PROINFO, 2017), Edmodo (EDMODO, 2017) e Moodle (MOODLE, 2017), utilizando questionários disponibilizados *online* através da ferramenta *Google Forms*<sup>1</sup> . Na aplicação dos questionários foram definidas ações aos avaliadores para que estes percorressem as interfaces de cada componente do sistema.

A partir dos resultados obtidos, é proposto um protótipo de interface para Ambientes Virtuais Colaborativos de Aprendizagem, que contemplem as sugestões dos avaliadores, sendo estas pautadas em regras de Usabilidade definidas por autores da literatura.

### <span id="page-14-0"></span>1.5 ORGANIZAÇÃO DO TRABALHO

Este trabalho divide-se em cinco capítulos. O segundo Capítulo, compreende o Referencial Teórico que está subdividido em: Aprendizagem Colaborativa, Ferramentas Digitais que auxiliam Ambientes Colaborativos de Aprendizagem, IHC e Usabilidade em Sistemas Computacionais e Avaliação de Usabilidade.

O terceiro capítulo refere-se ao Desenvolvimento onde são descritas as etapas de desenvolvimento do trabalho. O capitulo 4 apresenta os Resultados obtidos por esta pesquisa. O quinto capitulo refere-se a Conclusão do trabalho, trabalhos futuros.

1

<sup>1</sup> https://www.google.com/forms/

#### <span id="page-15-0"></span>**2 REFERENCIAL TEÓRICO**

As seções a seguir contextualizam e realizam a construção do referencial teórico deste trabalho. Está subdividido em Aprendizagem Colaborativa, Ferramentas Digitais que auxiliam Ambientes Colaborativos de Aprendizagem, IHC e Usabilidade em sistemas computacionais e Avaliação de Usabilidade.

#### <span id="page-15-1"></span>2.1 APRENDIZAGEM COLABORATIVA

É o processo pelo qual o ser humano se apropria do conhecimento produzido no meio social em que vive. Independente do ambiente, aprender é um processo ativo que produz transformações no homem (MOURA, 2005). Segundo Vygotsky (2000) a aprendizagem é uma experiência social que envolve interação, pela linguagem e ação, onde esta interação proporciona uma comunidade de aprendizagem, de discurso e de prática, de forma a produzir significados.

Para tratar um número grande de informações e múltiplos domínios, o ser humano tem buscado se especializar cada vez mais, com habilidades e conhecimento distintos (FUKS, 2011). Resolver um problema com alta complexidade requer na maioria das vezes uma combinação de habilidades que só é obtida em grupo, pois a estratégia "dividir para conquistar" torna a carga de trabalho individual menor para cada participante (FUKS, 2011).

Segundo Lima (2003), um grupo é organizado com intenção de satisfazer as necessidades psicológicas e de sobrevivência, na troca de informações e no desenvolvimento de seu relacionamento interpessoal. Aumento da produtividade, melhora na comunicação, melhor desenvolvimento de tarefas, são algumas das vantagens proporcionadas por essas organizações em grupo (LIMA, 2003). Um trabalho em grupo permite o complemento de capacidades, de esforços individuais e de conhecimento, possibilitando a interação entre pessoas com pontos de vistas e habilidades complementares (FUKS et al, 2002).

Trabalhar em grupo também traz motivação para o membro de forma individual, pois suas ações e seu trabalho de forma geral vão estar sendo observados, comentados e avaliados pelo grupo em que está inserido (BENBUNAN-FICH et al, 1999). A ideia de Aprendizagem Colaborativa parte do pressuposto que as pessoas assimilam melhor o conhecimento quando este é desenvolvido em comunidades, trabalhando-o e construindo-o juntos de forma direta ou indireta (TORRES et al, 2004).

Quando se fala em aprendizagem, a troca de conhecimento entre alunos não pode ser descartada. Interações entre alunos permitem construir o conhecimento através de relações próximas, por estes usarem uma linguagem similar entre si, sendo fundamental para o processo de aprendizagem (PALLOFF et al, 2002). Embora o ambiente comum de encontro entre os alunos seja a sala de aula, existem outras possibilidades de trabalhar de forma colaborativa sendo umas delas abordagens apoiadas por sistemas computacionais.

#### <span id="page-16-0"></span>2.1.1 *GROUPWARE e CSCL (Computer Support Collaborative Learning)*

O conceito de *Groupware* está fortemente ligado aos mecanismos que dão apoio a Sistemas Colaborativos, consistem em uma tecnologia criada para facilitar o desenvolvimento de trabalhos em grupo, provendo um conjunto de ferramentas colaborativas que possibilitam a interação entre usuários. (FUKS et al, 2002). Segundo Santarosa et al (1999), *Groupwares* possibilitam e auxiliam a interação face-a-face a um grupo que está distribuído em diversos locais.

Para Borges et al (1995) sistemas *Groupware* são aqueles que promovem a comunicação entre os membros de um grupo, gerando resultados maiores do que a soma de contribuições individuais. As ferramentas de *Groupware* representam uma evolução das antigas ferramentas de workgroup, as quais apresentavam maior produtividade para cada pessoa isoladamente (MAGALHÃES, 2002).

O objetivo de um *Groupware* é apoiar os 3Cs das atividades em grupo, sendo estes Comunicação, Colaboração e Coordenação (SANTAROSA et al, 1999). Normalmente costuma ser usado como sinônimo de CSCL (*Computer Support Collaborative Learning*), porém tem sido utilizado para indicar a tecnologia desenvolvida pelas pesquisas em CSCL [\(BORGES et al.](http://penta.ufrgs.br/pgie/sbie99/acac.html#borges) 1995).

O termo CSCL *(Computer Support Collaborative Learning*) tem sua tradução literal por "Aprendizagem Colaborativa Apoiada por Computador" é a disciplina que define os sistemas, apoiados por sistemas computacionais, que auxiliam grupos de pessoas engajadas em uma tarefa ou objetivo comum, onde fornecem uma interface para um ambiente compartilhado (NIELSEN, 2000). Borges et al, (1995) cita os principais requisitos destes sistemas:

- Facilitar cooperação de indivíduos.
- Possibilitar redefinição de procedimentos e processos.
- Disseminar mudanças entre participantes.
- Preferir a construção de aplicações menores e inter-relacionadas.

CSCL estuda as funções e relações de trabalho entre grupos de pessoas e sistemas computacionais. (FUKS et al, 2002). Este ramo levou o desenvolvimento de diferentes ferramentas, que propõem facilitar a comunicação para viabilizar o processo de colaboração (STAHL et al, 2006).

#### <span id="page-17-0"></span>2.1.2 Ambientes Colaborativos de Aprendizagem

Os Ambientes Colaborativos de Aprendizagem são sistemas onde vários usuários podem interagir em tempo real, manipular objetos nos ambientes e compartilhar informações (HAGSAND, 1996). Um Ambiente Colaborativo normalmente é composto por um conjunto de ferramentas de colaboração que possibilitam a interação entre múltiplos usuários. Deve permitir ao grupo montar seu contexto de trabalho, configurando um conjunto de ferramentas colaborativas especificas para as suas necessidades (FUKS et al, 2002).

Segundo Ribeiro et al (2007) Ambientes Colaborativos de Aprendizagem fornecem às participantes ferramentas a serem utilizadas durante um curso, para facilitar o compartilhamento de materiais de estudo, manter discussões, coletar e revisar tarefas, registrar notas, promover a interação, entre outras funcionalidades. Sarmento (2002), cita vários aspectos na colaboração virtual, destacando:

- Enfatiza a comunicação virtual, através de conversações, geração de ideias, compartilhamento virtual entre as equipes, reuniões e elementos de aprendizado via sistema.
- Podem possuir ferramentas com colaboração assíncrona (em tempos distintos).
- Contribuem para aprendizado organizacional, com soluções virtuais para problemas mais complexos.

Para que haja colaboração, são necessárias informações sobre o que está acontecendo, sendo estas fornecidas através de elementos de percepção que capturam e condensam as informações durante o processo de interação entre os participantes (FUKS et al, 2002). A percepção é relativa ao ser humano, enquanto os elementos de percepção estão relacionados às interfaces de ambiente (FUKS et al, 2002). O diagrama da Figura 1 apresenta a estrutura necessária para alcançar a colaboração apresentado em Fuks et al, (2001).

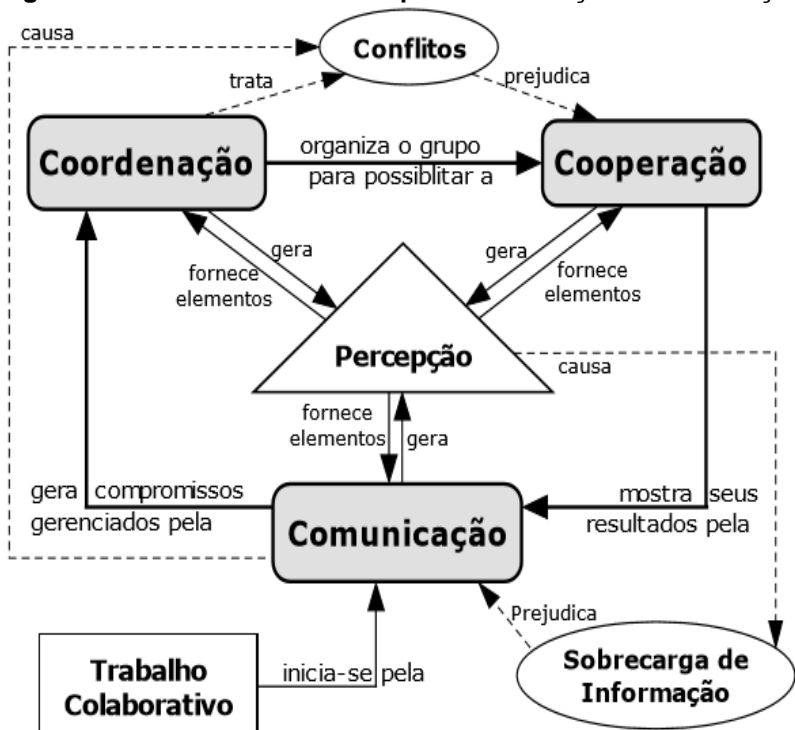

<span id="page-18-0"></span>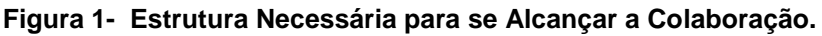

**Fonte: Fuks et al. (2001)**.

**Comunicação:** Durante esse processo, os integrantes buscam construir um entendimento em comum, além de compartilhar ideias, discutir, negociar e tomar decisões. Os participantes de um grupo de trabalho devem se comunicar para conseguir desenvolver tarefas de forma independente, não completamente descritas ou que necessitem de negociação (FUSSEL et al,1998).

Para haver compreensão e a comunicação cumprir seu objetivo, é necessário o conhecimento de todos os elementos sobre o meio virtual de transmissão e recebimento de dados, bem como a participação do receptor que deve estar sempre atento as informações transmitidas e aos elementos utilizados, para que o canal de percepção seja viabilizado (FUKS et al, 2002).

**Coordenação:** Para que se garanta o cumprimento de compromissos e a realização do trabalho colaborativo através da soma dos trabalhos individuais, é necessário que haja uma coordenação de atividades (FUKS et al, 2002). A coordenação evita que esforços de comunicação e cooperação sejam perdidos, e que as tarefas sejam realizadas na ordem e no tempo correto, cumprindo assim as restrições e objetivos (FUKS et al., 2001). A coordenação envolve a pré-articulação de atividades, que corresponde às ações necessárias para preparar a colaboração, normalmente feitas antes que o trabalho colaborativo inicie. Segundo Malone e Crowston (1990) a coordenação pode ser definida como o ato que gerencia interdependências entre as atividades realizadas para se atingir um objetivo.

**Cooperação:** O ato de cooperar é nada mais que a operação conjunta dos membros do grupo no espaço compartilhado. Em um espaço virtual de informação a cooperação de indivíduos é feita na produção, manipulação e organização de informações, bem como desenvolvendo e refinando artefatos digitais, sendo estes: documentos, planilhas, gráficos, etc. (FUKS et al, 2002).

**Percepção:** Perceber, neste contexto, é captar informações a partir dos sentidos, do que está acontecendo, e do que as outras pessoas estão fazendo, mesmo não havendo comunicação direta entre elas (BRINCK et al, 1997). Segundo Fuks et al (2002) a percepção que é inerente ao ser humano, torna-se o elemento central para a comunicação, coordenação e cooperação de um grupo de trabalho. A partir das ações dos participantes os indivíduos tomam ciência das mudanças causadas nos ambientes, e com isso redirecionam suas atitudes.

Existem diversas ferramentas e recursos digitais que dão suporte e auxiliam o processo de Aprendizagem Colaborativa. Estas ferramentas apresentam diferentes formas de interação, sendo classificadas em síncrona e assíncrona (RABELLO, 2010).

- **Síncronas:** Nesta abordagem os usuários devem estar conectados, ou seja, a interação é realizada em um momento determinado. As ações entre os participantes ocorrem em tempo real, alguns exemplos são *chats*, videoconferências, entre outros.
- **Assíncronas:** A se dá independente de hora e lugar. O fator predominante é a flexibilidade em relação ao tempo, pelo fato de não haver a necessidade de os integrantes estarem conectados. Alguns exemplos dessas ferramentas são *wikis*, repositórios de arquivos, fóruns entre outros.

#### <span id="page-20-0"></span>2.2 FERRAMENTAS DIGITAIS QUE AUXILIAM AMBIENTES COLABORATIVOS DE APRENDIZAGEM

A CSCL busca, entre outras coisas, pesquisar e desenvolver a melhor utilização das ferramentas computacionais no processo de aprendizagem (PIETRUCHINSKI, 2006). Ferramentas como *Chat*, Repositório de arquivos, *Wiki* e Fóruns são as mais comuns entre os Ambientes Colaborativos (GABARDO et al., 2010; BUCHINGER E HOUNSELL, 2014). A seguir são descritas cada uma delas.

#### <span id="page-20-1"></span>2.2.1 *Chat*

Ferramenta em que a comunicação é feita de forma síncrona, por meio de conversação escrita em salas de bate-papo. A conversa ocorre através do envio e recebimento de textos que pode ser analisado por frases já definidas no sistema, processamento de linguagem natural, por símbolos ou figuras nomeadas de *emotion*s (PIETRUCHINSKI, 2006).

Pode existir salas de bate-papo para cada grupo, com ou sem a presença do professor. O *chat* pode ter muitas utilidades para o grupo como entretenimento, interação social, reunião com o professor para solucionar duvidas, receber orientações ou tomada de decisões (PIETRUCHINSKI, 2006).

*Chat* também podem ser usados na forma semiestruturada, onde frases prontas ficam disponíveis aos participantes, obrigando assim a escolherem uma frase para iniciar a comunicação, identificando sua contribuição à conversa que será iniciada (ZEA, 2010). A informalidade no dialogo livre, possibilitada pelo *chat*, permite aos integrantes dar vazão maior as suas ideias, no que resulta em um número enorme de comentários (LACHI et al., 2002). Quando fora da sala de aula o *chat* pode ser uma ferramenta muito útil para o encontro dos estudantes (EASTMAN E SWIFT, 2002).

<span id="page-20-2"></span>2.2.2 Fórum ou Grupo de discussão:

Essas ferramentas são estruturas onde normalmente se colocam questões para serem discutidas e respondidas pelos integrantes. A partir das questões levantadas por um interlocutor os demais usuários tem a oportunidade de responder, apresentar sugestões, duvidas e questionar respostas (PIETRUCHINSKI, 2006). Os estudantes se sentem mais à vontade para apresentar suas ideias nestas ferramentas do que em uma reunião face-a-face, e a qualidade de suas opiniões podem ser maiores, sabendo que há um monitoramento em suas participações no fórum (EASTMAN E SWIFT, 2002).

Geralmente os fóruns usam estruturas de linha para conectar notas relacionadas entre si, permitindo assim que os integrantes acompanhem várias discussões simultaneamente (HEWITT, 2005). Normalmente no decorrer da aula, conferência ou palestra não aparecem duvidas, que geralmente surgem após as realizações destas. Estes fóruns permitem que os participantes apresentem suas dúvidas de forma assíncrona, podendo estas serem solucionadas pelo professor/ministrante ou ainda por outros integrantes, sendo neste momento que ocorre o processo de colaboração (PIETRUCHINSKI, 2006).

#### <span id="page-21-0"></span>2.2.3 *Wikis*

Wikis são ferramentas que permitem escrever textos de forma colaborativa, onde os textos escritos ficam disponíveis para outros usuários (PIETRUCHINSKI, 2006). Segundo Coutinho e Bottentuit Junior (2007) o *wiki* é um sítio Web para trabalho coletivo, onde possui uma estrutura parecida com a de *Blogs*, mas com funcionalidades a mais, como juntar, editar e apagar conteúdos ainda que tenham sidos criados por outros autores.

#### <span id="page-21-1"></span>2.2.4 Repositório de Documentos

Essas ferramentas permitem o compartilhamento de arquivos, sejam eles textos, imagens, vídeos ou áudios ou qualquer outra mídia de interesse do grupo. Em qualquer trabalho colaborativo é de grande relevância disponibilizar uma área onde os participantes possam colocar seus recursos e deixá-los disponíveis por um certo tempo, para que os outros integrantes do grupo possam ter acesso a este, caso necessitem (PIETRUCHINSKI, 2006).

#### <span id="page-22-0"></span>2.3 IHC E USABILIDADE EM SISTEMAS COMPUTACIONAIS

O termo Interação Humano-Computador (IHC) surgiu nos anos 80 como uma área de estudos que busca investigar o *design* de interfaces em sistemas computacionais, com foco na interação do usuário (GUEDES, 2009).

Interface se tornou uma tendência, como um importante conceito a ser explorado nos últimos anos. O objetivo da IHC é produzir sistemas usáveis e seguros, assim como também melhorar a efetividade e usabilidade de sistemas computacionais (ROCHA; BARANAUSKAS ,2003). No processo de Interação, a interface faz a ligação entre usuário e aplicação, e oferece ferramentas para facilitar a comunicação.

Segundo Padovani (2002), IHC é um campo interdisciplinar de estudo que tem como objetivo entender porque as pessoas utilizam sistemas de informação. A área de IHC busca entender os processos, diálogos e ações através dos quais uma pessoa interage com sistemas computacionais (PADOVANI, 2002). Para Rocha (2003) IHC é a área que se preocupa como a interação de um sistema computacional, se baseando no *design*, avaliação e implementação do sistema.

Segundo BATISTA (2003) uma interface tem um bom *design* quando provê bons estímulos visuais de forma harmônica e equilibrada na utilização de recursos como cores, formas e textura. A visão do usuário jamais deve ser sobrecarregada de informações. Um problema de interface em um sistema pode trazer consequências para quem o utiliza como aborrecimentos, constrangimentos e traumas. Isso se dá por circunstancias como decisões equivocadas na origem do projeto (CYBIS, 2003).

Para Rocha (2003) IHC é fundada na ideia de que o centro e o ponto básico de análise são os usuários usando um sistema computacional. Envolvendo assim suas necessidades, capacidades e preferências para executar diversas tarefas e informando os meios como os sistemas devem ser projetados. Os usuários não devem se adequar ao sistema, mas sim os sistemas devem ser projetados para se adequar a seus requisitos.

A Usabilidade é a qualidade no processa de interação de um sistema, se estabelece entre o usuário, tarefa, interface, equipamento e demais aspectos nos quais o sistema está inserido (CYBIS, 2003). Bevan (1995) explica que a usabilidade é o termo que descreve a qualidade no uso de uma interface, portanto analisa a simplicidade e a facilidade no uso de uma aplicação.

Segundo Norman (2002) a usabilidade envolve um conjunto de princípios de design, como visibilidade de recursos, um bom modelo conceitual, informações, mecanismos de *feedbacks* entre outros. A Usabilidade, segundo Nielsen (2007) trata-se de um atributo qualitativo que identifica o grau de dificuldade de uma interface pelo usuário. Nielsen (1994) propõe um conjunto de dez Heurísticas de usabilidade a ser seguidas na fase de desenvolvimento de um projeto de software.

- **Visibilidade do estado do sistema:** O usuário deve ser informado pelo sistema em tempo razoável sobre o que está acontecendo.
- **Mapeamento entre o sistema e o mundo real:** O modelo lógico do sistema deve ser compatível com o modelo lógico do usuário
- **Liberdade e controle ao usuário:** O Sistema deve tornar disponíveis funções que possibilitam saídas de funções indesejadas.
- **Consistência e padrões:** O sistema deve ser consistente quanta à utilização de sua simbologia e à sua plataforma de hardware e software.
- **Prevenção de erros:** O sistema deve ter um design que se preocupe com as possibilidades de erro.
- **Reconhecer em vez de lembrar:** As instruções para um bom funcionamento do sistema devem estar visíveis no contexto em que o usuário se encontra.
- **Flexibilidade e eficiência de uso:** O sistema deve prover o nível de proficiência do usuário em relação ao próprio sistema.
- *Design* **estético e minimalista:** Os diálogos do sistema devem conter informações relevantes ao funcionamento.
- **Suporte para o usuário reconhecer, diagnosticar e recuperar erros:** As mensagens devem ser expressas em linguagem clara, indicando as possíveis soluções.
- **Ajuda e Documentação:** A informação desejada deve ser facilmente encontrada e não muito extensa.

Shneiderman (1998) sugere que avaliação de satisfação do usuário seja feito através do "*Questionnaire for User Intereaction Satisfaction"* (QUIS). O usuário avalia sua opinião em uma escala de um a nove utilizando 70 questões que abrangem temas relacionados a legibilidade, *layout*, sequência apropriada de apresentação das telas e terminologia mais adequada. Auxiliando na avaliação de itens como: tempo de o usuário aprender funções específicas do sistema, velocidade de desempenho para realizar uma tarefa e taxa de erros cometidas pelo usuário.

Schneiderman (1998) propõe oito "regras de ouro" para um projeto e avaliação de interfaces.

- **Perseguir a consistência:** Manter sempre um padrão visual para as cores, Layout e fontes.
- **Fornecer atalhos:** Teclas de atalho facilitam a interação do utilizador mais experientes com a interface.
- **Fornecer** *feedback* **informativo:** Toda e qualquer ação do utilizador requer uma resposta do sistema.
- **Marcar final dos diálogos:** As sequências de ações do sistema devem ser organizadas para que o usuário consiga entender os passos.
- **Fornecer prevenção e manipulação simples de erro:** A interface não pode dar vias para o utilizador cometer erros graves, e caso ocorram erros, instrua o usuário para uma possível solução.
- **Permitir cancelamento de ações:** Sempre que possível, as ações devem ser reversíveis.
- **Fornecer controle e iniciativa ao usuário:** Os utilizadores mais experientes devem ter a sensação de que eles dominam os processos do sistema e que ele apenas responde a suas ações.
- **Reduzir a carga de memória de trabalho:** O sistema deve conter uma interface simples para memorização.

A ISO, que é um órgão responsável por resolver e editar normas técnicas, define a Usabilidade como termo empregado para referenciar atributos que auxiliam na utilização de um sistema, de forma que o usuário se sinta satisfeito. Com objetivo de especificar e medir a usabilidade a ISO 9241-11 define os seguintes requisitos ergonômicos apresentados no Quadro 1 (ISO 9241-11, 1998).

<span id="page-25-0"></span> **Quadro 1 - Requisitos Ergonômicos**

| <b>Requisito</b>   | <b>Detalhes</b>                                                                                                    |
|--------------------|----------------------------------------------------------------------------------------------------|
| Eficácia           | Acurácia e completude, com as quais usuários alcançam objetivos específicos.                                                |
| Eficiência         | Recursos gastos em relação à acurácia e à abrangência, com as quais usuários<br>atingem objetivos.                          |
| Satisfação         | Ausência do desconforto e presenca de atitudes positivas para com o uso de um<br>produto.                                   |
| Contexto de<br>uso | Usuários, tarefas, equipamentos (hardware, software e materiais) e o ambiente<br>físico e social no qual o produto é usado. |

 **Fonte: Adaptado (ISO 9241-11, 1998)**

### <span id="page-25-1"></span>2.4 AVALIAÇÃO DE USABILIDADE

Para realizar a avaliação de Usabilidade é necessário um grupo de pessoas, que são selecionados e separados de acordo com seu nível de conhecimento, pois um grupo com conhecimento avançado pode se sobrepor aos resultados dos usuários inexperientes (NIELSEN, 2007).

Segundo Nogueira (2003) a maioria dos métodos de avaliação de interface se baseiam em engenharia cognitiva, cujo foco é a criação de sistemas computacionais que exijam do usuário baixa carga cognitiva para serem utilizados, ou seja, que sejam fáceis de aprender, de usar e que sejam agradáveis ao usuário.

Define-se um problema de usabilidade como um aspecto do sistema, que o torne desagradável, ineficiente, oneroso ou que impeça a realização dos objetivos dos usuários em uma situação típica de uso (LAVERY et al, 1997). Uma solução de problemas de usabilidade visa, entre outros (MACIEL, 2004):

- Propor correções em projetos de desenvolvimento.
- Propor revisões, ajustes, customização em produtos acabados.
- Definir aceitação ou não, de projetos encomendados.
- Comparar o desempenho efetivo de softwares interativos.

A avaliação de Usabilidade busca de forma geral a melhoria no sistema, onde deve ser feita durante todo ciclo de vida do projeto (NIELSEN, 1993). Para Nielsen (1993) as funcionalidades do sistema devem ser apropriadas às necessidades do usuário. Implica não somente em se ter a funcionalidade

disponível, mas como também ser de fácil compreensão e eficiente. Portanto a eficiência está relacionada ao alto nível de produtividade do usuário.

#### <span id="page-26-0"></span>2.4.1Métodos de Inspeção de Usabilidade

Inspeção de Usabilidade é definida como um conjunto de métodos onde avaliadores inspecionam ou examinam aspectos relacionados a Usabilidade de uma interface de usuário. Podendo estes avaliadores ser especialistas em Usabilidade, consultores de desenvolvimento de software, especialistas em um determinado padrão de interface, usuários finais, entre outros (ROCHA; BARANAUSKAS ,2003). Os métodos de Inspeção também chamados de métodos indiretos, são caracterizados pela inexistência de usuários reais como fonte de observação (NIELSEN 1994).

Diferentes métodos de Inspeção possuem objetivos diferentes, porém normalmente a inspeção de usabilidade tem como objetivo avaliar design de interfaces, baseado no julgamento de avaliadores e se sustentam pela confiança depositadas em seus julgamentos (ROCHA; BARANAUSKAS ,2003).

Segundo Nielsen (1993), os métodos de inspeção de Usabilidade não exigem muito esforço para quem pretende usá-los, e podem ser facilmente utilizados nos mais variados esquemas de desenvolvimento de software. Não há necessidade de uma mudança em como os sistemas são desenvolvidos. Os resultados são rápidos e fornecem resultados concretos de quais aspectos da interface devem ser aperfeiçoados. Dentre os diversos métodos de inspeção existentes podemos destacar (ROCHA; BARANAUSKAS ,2003):

- **Avaliação Heurística:** é feita a inspeção de interface tendo como base uma pequena lista de Heurísticas de Usabilidade, com objetivo de encontrar maior quantidade de problemas.
- **Revisão de** *Guidelines:* a interface é analisada no sentido de verificar se está de acordo com uma lista de *guidelines* de usabilidade.
- **Inspeção de Consistência:** O avaliador verifica a consistência dentro de uma família de interfaces, quanto à terminologia, cores, *layout*, formatos de entrada e saída, e tudo mais dentro da interface. Também é avaliado o material *online* de treinamento e de ajuda.

• **Percurso Cognitivo** O avaliador simula o usuário "caminhando" na interface para executar tarefas típicas. Tarefas mais frequentes são o ponto inicial de análise, mas tarefas críticas, tais como recuperação de erro, também são percorridas. Percurso cognitivo foi desenvolvido para interfaces que podem ser aprendidas de forma exploratória, mas também são úteis em interfaces que exigem muito treinamento.

#### <span id="page-27-0"></span>2.4.2 Questionário

Os questionários são formulários compostos por perguntas aplicadas à um determina grupo afim de coletar dados para uma avaliação ou pesquisa. Estes podem conter questões abertas ou fechadas semelhantes à de uma entrevista, possuindo a vantagem de não necessitar de um entrevistador para sua aplicação. Pela ausência de um entrevistador as perguntas devem ser claras e objetivas fornecendo instruções aos entrevistados para que estes não tenham maiores problemas no desenvolvimento do questionário (BARBOSA;SILVA, 2010).

Segundo Preece et al (2005) as perguntas de interesse que buscam coletar dados para a avaliação, geralmente, são genéricas para que posteriormente sejam específicas. Deve haver uma preocupação para que o questionário não fique longo e desmotive o entrevistado, onde as questões propostas devem ser claras, objetivas e ordenadas cuidadosamente para que não haja interferência no resultado. Para Cybis (2000), estes questionários devem ser elaborados com o mínimo de questões possíveis e com espaços para o usuário dar sugestões ou opiniões.

Por ser uma estratégia qualitativa de coleta de dados referentes aos processos de interação do usuário, o uso de questionários possibilita um melhor estudo de diferentes aspectos da usabilidade de um produto. Os questionários ganham uma ênfase maior, principalmente quando se tratam de estudos que envolvam diretamente a satisfação de usuários, onde se busque respostas sobre como os usuários buscam interagir com o sistema em questão, e quais as características que os satisfazem ou desagradam (NIELSEN, 1993).

Segundo Nielsen (1993) o uso de questionários é uma técnica de avalição indireta, de forma que não necessita do estudo da interface com o usuário diretamente, mas apenas opiniões de avaliadores sobre a interface referida. Porém o mesmo relata que esta técnica pode ser enquadrada na categoria de técnicas diretas, quando esta visa medir diretamente a satisfação do avaliador.

### <span id="page-29-1"></span>**3 DESENVOLVIMENTO**

O presente capítulo apresenta as etapas de desenvolvimento utilizados para a elaboração da proposta de avaliação e prototipação de interface para Ambientes Virtuais Colaborativos de Aprendizagem.

### <span id="page-29-2"></span>3.1 ETAPAS DO PROJETO

Para o desenvolvimento deste trabalho foram realizadas seis etapas de pesquisa, que são apresentadas no Quadro 2 e melhor descritas posteriormente.

| Etapa 1 | Revisão Bibliográfica Sistemática                                                |  |  |
|---------|----------------------------------------------------------------------------------|--|--|
| Etapa 2 | Colaborativos<br>compõem os Ambientes<br>Selecão<br>dos componentes<br>de<br>que |  |  |
|         | Aprendizagem                                                                     |  |  |
| Etapa 3 | Desenvolvimento de questionários para avaliação dos componentes selecionados.    |  |  |
| Etapa 4 | Aplicação dos questionários para os alunos dos cursos Ciência da Computação e    |  |  |
|         | Análise e Desenvolvimento de Sistemas da UTFPR.                                  |  |  |
| Etapa 5 | Análise dos resultados obtidos.                                                  |  |  |
| Etapa 6 | Prototipação da Interface para Ambientes Virtuais Colaborativos de Aprendizagem. |  |  |

<span id="page-29-0"></span>**Quadro 2 - Etapas do Projeto**

**Fonte: Autoria Própria**

### **Etapa 1 – Revisão Bibliográfica Sistemática**

Com objetivo de direcionar esforços para a compreensão dos temas relacionados a este trabalho, foi desenvolvida revisão bibliográfica contemplando os seguintes tópicos.

- Aprendizagem Colaborativa;
- *GROUPWARE* e CSCL (*Computer Support Collaborative Learning*);
- Ambientes Colaborativos de Aprendizagem;
- Ferramentas digitais que auxiliam ambientes colaborativos de aprendizagem;
- IHC e Usabilidade em Sistemas Computacionais;
- Avaliação de Usabilidade;
- Métodos de Inspeção de Usabilidade;
- Questionários;

## **Etapa 2 – Seleção dos componentes que compõem os Ambientes Colaborativos de Aprendizagem.**

Para esta pesquisa foram utilizados os Ambientes Colaborativos de Aprendizagem E-Proinfo (E-PROINFO, 2017), Edmodo (EDMODO, 2017) e Moodle (MOODLE, 2017). Na escolha destes ambientes foram considerados características como facilidade de acesso e licença gratuita.

**E-PROINFO** – É um ambiente virtual colaborativo de aprendizagem criado em 1997, que possibilita a concepção, administração e desenvolvimento de diversos tipos de ações, como cursos a distância, complemento a cursos presencias, projetos de pesquisa, projetos colaborativos e diversas outras formas de apoio a distância e ao processo de ensino e aprendizagem. Oferece um conjunto de ferramentas para o apoio a interação entre participantes, sendo *e-mail*, *chat*, fórum de discussão, notas de curso entre outros.

**EDMODO** – É uma plataforma educacional desenvolvida em 2007, que permite a interação entre alunos e professores virtualmente, mantendo-os conectados no ambiente de um grupo fechado e direcionado para um objetivo pedagógico. Possibilita aos usuários diversas atividades colaborativas como áreas de discussão, compartilhamento de materiais, chats entre outros.

**MOODLE –** Foi desenvolvido em 1999, sendo um ambiente focado no ensino a distância. Possui código aberto, podendo ser adaptado conforme a necessidade da instituição de ensino. Além do ensino a distância, o Moodle é muito utilizado para ensino presencial. É considerado um ambiente dinâmico, sendo possível adicionar recursos didáticos em formatos de texto, imagens, vídeo, páginas da internet entre outros. Dispões de ferramentas colaborativas como chat, fóruns, wikis e diversos elementos colaborativos.

Após estudos sobre os principais componentes de Ambiente Colaborativos de Aprendizagem, sendo estes categorizados em Funcionalidades e Ferramentas Colaborativas, foram selecionadas as funcionalidades que fazem parte do processo de interação dos usuários nestes Ambientes, como mostra o Quadro 3.

| <b>Funcionalidade</b>      | Descrição                                         |
|----------------------------|---------------------------------------------------|
| Cadastro                   | Os alunos, informam seus dados pessoais,          |
|                            | gerando um registro para a utilização do          |
|                            | ambiente.                                         |
| Login                      | O usuário informa suas credencias para ter        |
|                            | acesso ao sistema.                                |
| Tela Inicial               | Primeira tela apresentada ao usuário após o       |
|                            | processo de login, a partir desta interface o     |
|                            | usuário acessa todos os recursos disponíveis no   |
|                            | ambiente.                                         |
| Cursos                     | Gerencia tanto a inscrição em cursos, como        |
|                            | também administração do curso em que o            |
|                            | usuário está inserido.                            |
| Contatos                   | Gerencia os contatos do usuário, permitindo       |
|                            | adicionar, buscar e visualizar outros usuários do |
|                            | sistema.                                          |
| Notas e progresso de curso | Possibilita que o usuário acompanhe seu           |
|                            | progresso, notas, comentários e avaliações do     |
|                            | curso.                                            |

<span id="page-31-0"></span>**Quadro 3 - Funcionalidades do Ambiente Colaborativo**

#### **Fonte: Autoria Própria**

Para possibilitar a interação entre os avaliadores, e avaliar a eficiência do processo de colaboração, foram também selecionadas ferramentas colaborativas presentes nos ambientes avaliados, sendo estas apresentadas na Quadro 4.

| <b>Ferramenta Colaborativa</b> | Descrição                                        |
|--------------------------------|--------------------------------------------------|
| Chat                           | Ferramenta pelo qual a comunicação é feita por   |
|                                | meio de conversação escrita em salas de bate-    |
|                                | papo.                                            |
| <b>Blog</b>                    | Ferramenta para publicação de textos, artigos,   |
|                                | opiniões, comentários.                           |
| Fórum                          | Ferramentas para disponibilizar questões para    |
|                                | discutidas<br>pelos<br>respondidas<br>serem<br>e |
|                                | integrantes do ambiente.                         |
| Arquivos                       | Essas ferramentas permitem o compartilhamento    |
|                                | de arquivos, sejam eles textos, imagens, vídeos  |
|                                | ou áudios ou qualquer outra mídia de interesse   |
|                                | do grupo.                                        |

<span id="page-32-0"></span>**Quadro 4 - Ferramentas Colaborativas**

**Fonte: Autoria Própria**

1

## **Etapa 3 - Desenvolvimento de questionários para avaliação dos componentes selecionados.**

Utilizando a ferramenta *Google Forms*<sup>2</sup> foram desenvolvidos questionários para cada um dos Ambientes propostos. Com o propósito de avaliar a percepção dos usuários acerca da Usabilidade dos ambientes, os questionários compreenderam questões inerentes a cada um dos componentes selecionados na etapa anterior. Os instrumentos de pesquisa podem ser visualizados nos Apêndice A.

Foram propostas tarefas aos entrevistados para que estes interagissem com cada componente do sistema, e respondessem às questões com base em suas percepções e comportamento do ambiente. Para cada componente buscou-se fazer um levantamento sobre os seguintes atributos:

• **Facilidade de uso:** Para Nielsen (2007) Usabilidade é um atributo relacionado à facilidade de uso, refere-se a rapidez com que usuários tem de usar um sistema, a eficiência envolvida, o grau de propensão a erros e quão boa é sua experiência ao utiliza-lo. Partindo dessa definição buscou-

<sup>2</sup> Acesso através do site: https://www.google.com/forms/

se compreender o nível de dificuldade que o usuário obteve na interação para cada componente do sistema.

- **Feedbacks do sistema:** Segundo a primeira Heurística de Nielsen (1994), Visibilidade de Status do Sistema, o ambiente precisa sempre manter o usuário informado do que está acontecendo, ou seja, todas as ações precisam de um feedback instantâneo para orientá-lo.
- **Sugestão do Avaliador:** Buscou-se dispor para o avaliador uma questão aberta para que este pudesse sugerir de forma descritiva, melhorias, opiniões ou sugestões para os fragmentos avaliados. Questões abertas são úteis para obter informação subjetiva geral, complementando informações que não foram definidas nos elementos acima.

## **Etapa 4- Aplicação dos questionários para os alunos dos cursos Ciência da Computação e Análise de Sistemas da UTFPR.**

Para este experimento foram usados como avaliadores os acadêmicos do curso de Bacharelado em Ciência da Computação e Tecnologia em Análise de Sistemas da UTFPR, que avaliaram os ambientes de acordo com a premissas citadas nos tópicos anteriores.

Seguindo a ideia do método de inspeção Percurso Cognitivo, foram determinadas missões aos usuários, para que os mesmos percorressem as interfaces, a partir de ações pré-determinadas. Para cada componente do sistema foram determinadas ações a serem realizadas pelos usuários, apresentadas no Quadro 5.

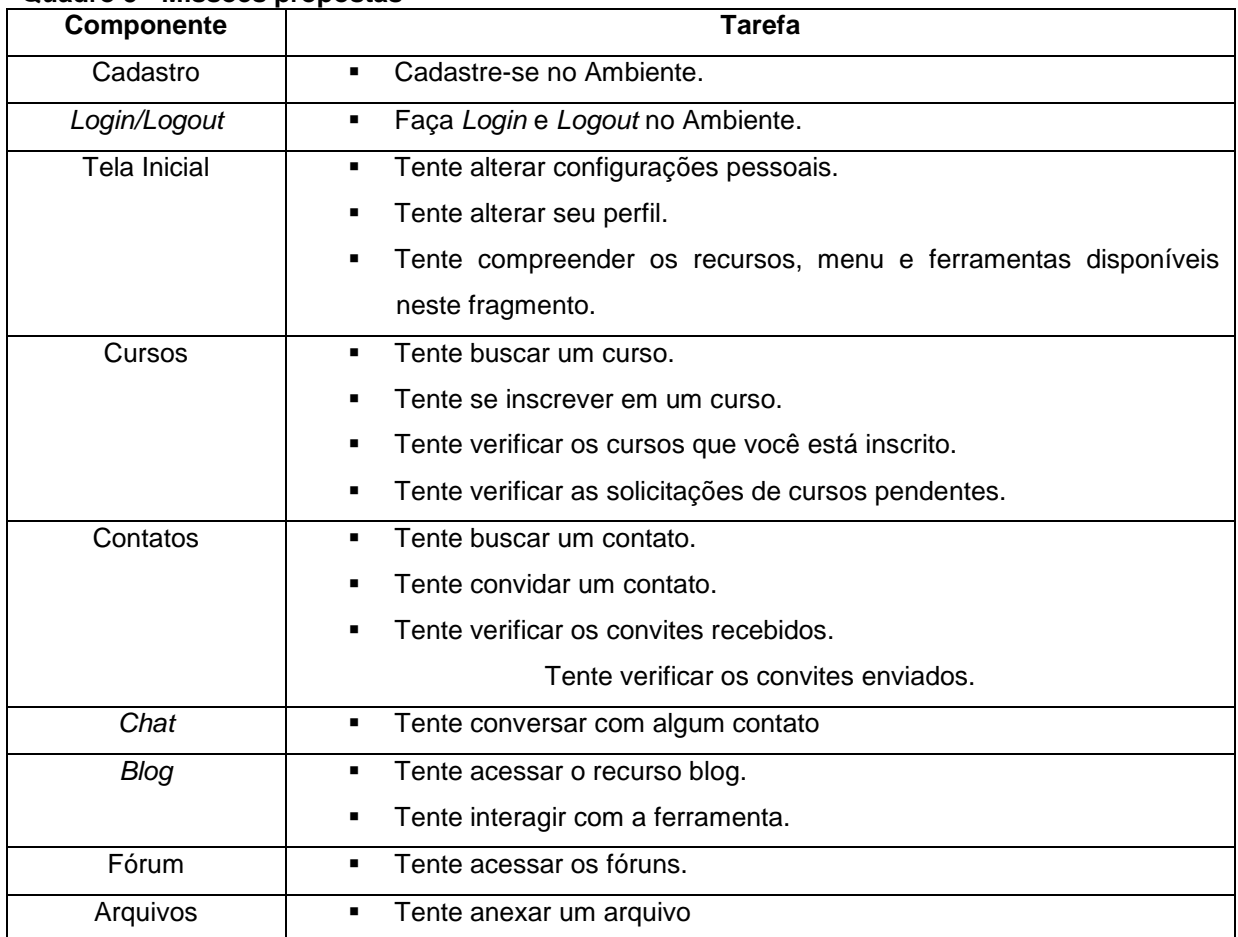

#### <span id="page-34-0"></span>**Quadro 5 - Missões propostas**

**Fonte: Autoria Própria**

1

#### **Etapa 5 - Análise dos resultados gerados**

A partir das respostas das perguntas foram gerados gráficos dos dados obtidos da Avaliação de Usabilidade. A partir desses gráficos foram analisados o nível de dificuldade dos avaliadores em uma escala Likert<sup>3</sup> de 1 (Fácil) a 5 (Difícil) para a interação com as funcionalidades e ferramentas do ambiente. Como também o *feedback* do sistema sobre as ações dos avaliadores.

Comparando as tabelas dos resultados obtidos buscou-se definir as melhores interfaces entre os Ambientes avaliados para que pudessem servir como base para o desenvolvimento do protótipo de interface proposto por esta pesquisa. Para a questão aberta buscou levantar as sugestões dos alunos que estivessem

 $3 \text{ E}$  um tipo de escala de resposta psicométrica usada habitualmente em questionários, sendo a escala mais usada em pesquisas de opinião. Ao responderem a um questionário baseado nesta escala, os perguntados especificam seu nível de concordância com uma afirmação (LIKERT, 1932).

relacionadas aos critérios e heurísticas referentes a Usabilidade, definidas por autores da área, buscando inserir estas melhorias no protótipo proposto. Os instrumentos de pesquisa referentes aos dados obtidos da avaliação de Usabilidade podem ser visualizados no Apêndice B.

## **Etapa 6 - Prototipação de Interface para Ambientes Virtuais Colaborativos de Aprendizagem.**

Através dos resultados coletados da avaliação de Usabilidade, e um estudo da literatura especializada em IHC e Usabilidade foi desenvolvido um protótipo de interface para Ambientes Virtuais Colaborativos de Aprendizagem, que compreendesse todos os componentes selecionados e avaliados previamente.

No desenvolvimento de cada protótipo foram utilizadas como modelo as interfaces melhores avaliadas pelos alunos, buscando reaproveitar *layouts* de interface, padrões, organização dos componentes do sistema, dentre outros. Que obtiveram a melhor avaliação dos alunos no quesito de facilidade e *feedback*s do sistema. Adicionalmente, buscou-se que as interfaces compreendessem as regras e heurísticas de Usabilidade propostas por autores da área.

Como ferramenta de prototipação de Interfaces foi utilizado o software Axure Rp<sup>4</sup> , uma ferramenta para criação de diagramas, *wireframes*, protótipos e especificações para *websites*.

1

<sup>4</sup> Acesso através do site: https://www.axure.com/
# **4 RESULTADOS**

Este capítulo apresenta os resultados obtidos através dos questionários aplicados aos alunos dos cursos de Análise e Desenvolvimento de Sistemas e Ciência da Computação, e também as interfaces propostas a cada um dos componentes selecionados.

# 4.1 RESULTADOS OBTIDOS

Para Avaliação de Usabilidade, foram aplicados questionários aos alunos, de forma que estes explorassem as interfaces dos componentes dos ambientes colaborativos, e para cada um destes, respondessem questões, referentes aos atributos definidos previamente. Foram dispostos os *links* de acesso de cada ambiente colaborativo para os alunos, de maneira que estes optassem pela ordem de avaliação dos ambientes. Devido a esta flexibilidade no processo de avaliação, nota-se uma pequena variação no número de avaliações entre os como mostrado no Quadro 6.

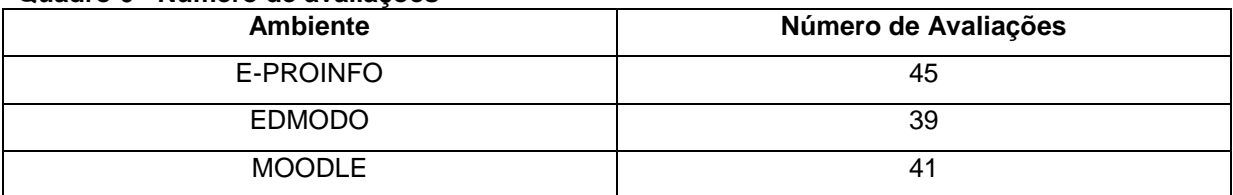

**Quadro 6 - Número de avaliações**

**Fonte: Autoria Própria**

#### 4.1.1 Facilidade de uso

Em cada componente do sistema buscou-se avaliar nível de dificuldade no processo de interação, utilizando uma escala de 1 (Fácil) à 5 (Difícil), visando identificar a experiência do usuário no percurso das ações propostas. Os Quadros 7, 8 e 9 apresentam os resultados obtidos em porcentagem referentes ao atributo **Facilidade de Uso.** Que teve como objetivo identificar os componentes que melhor se destacaram nas avaliações dos usuários.

| <b>Ambiente</b>       | <b>E-PROINFO</b> |              |    |                |    |
|-----------------------|------------------|--------------|----|----------------|----|
| Dificuldade (%)       | 1                | $\mathbf{2}$ | 3  | 4              | 5  |
| Cadastro              | 20               | 24           | 33 | 15             | 6  |
| Login/Logout          | 68               | 11           | 8  | 4              | 6  |
| <b>Tela Inicial</b>   | 53               | 24           | 13 | $\overline{2}$ | 6  |
| <b>Cursos</b>         | 33               | 33           | 8  | 13             | 11 |
| <b>Contatos</b>       | 31               | 8            | 35 | 13             | 11 |
| Chat                  | 26               | 17           | 11 | 15             | 28 |
| Blog                  | 15,6             | 15           | 20 | 15             | 33 |
| Fórum                 |                  |              |    |                |    |
| <b>Arquivos</b>       |                  |              |    |                |    |
| <b>Notas de Curso</b> |                  |              |    |                |    |

 **Quadro 7 - Facilidade de uso do ambiente E-PROINFO**

**Fonte: Autoria Propria** 

Como visto no Quadro 7, o ambiente E-Proinfo (E-PROINFO, 2017) obteve uma melhor avaliação nas funcionalidades *Login/Logout*, **Tela Inicial** e **Cursos**, no qual a maior parte dos usuários avaliaram estes recursos na escala 1 (Fácil) de dificuldade. Em contrapartida as ferramentas *Chat* e *Blog* obtiveram as piores avaliações referentes à facilidade, sendo estes avaliados na escala 5 (Difícil) para este quesito.

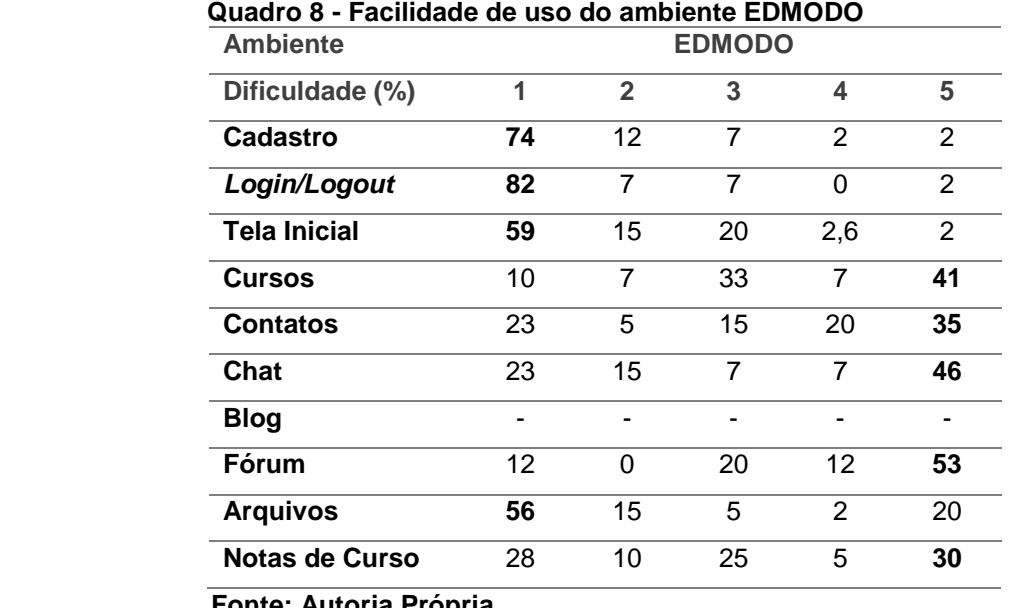

 **Fonte: Autoria Própria**

Como observado no Quadro 8 o ambiente Edmodo (EDMODO, 2017) obteve melhores resultados de avaliação para os elementos **Cadastro**, *Login/Logout*, **Tela**  **Inicial** e **Arquivos**. Foi possível notar que os demais elementos obtiveram resultados ruins referentes ao quesito facilidade, predominando os valores na escala 5 (Difícil).

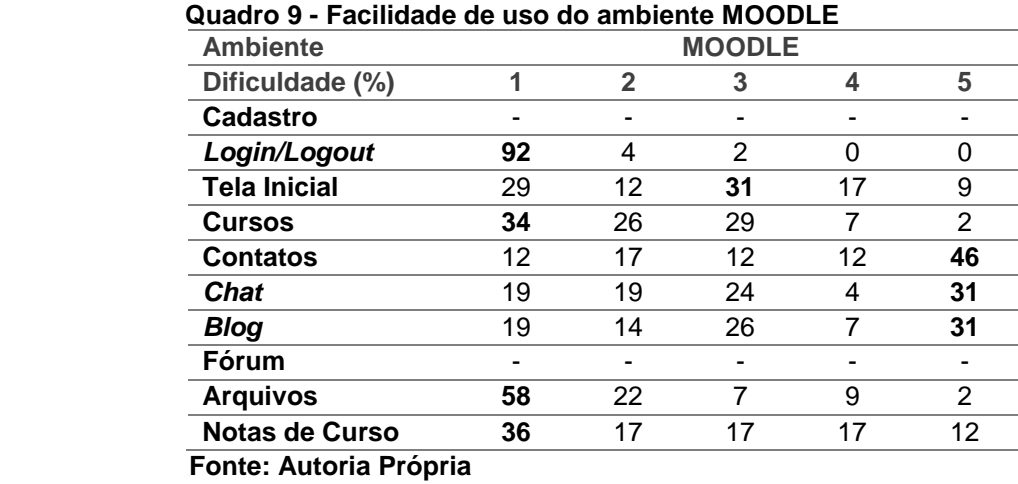

Ao analisar a Quadro 9, nota-se que no ambiente Moodle (MOODLE, 2017) os componentes melhores avaliados foram *Login/Logout*, **Tela Inicial**, **Cursos**, **Arquivos** e **Notas de Curso**. Os componentes **Contatos**, *Chat* e *Blog* obtiveram os maiores valores na escala 5 (Difícil) no quesito de dificuldade.

# 4.1.2 *Feedback* de sistema

O segundo atributo avaliado pelos usuários foi o *Feedback* **de Sistema**  onde através das opções Sim ou Não, os usuários informaram se os componentes avaliados forneciam os devidos feedbacks sobre suas ações no ambiente. O Quadro 10 apresenta os dados obtidos para esta avaliação nos três ambientes.

| <b>Ambiente</b>                         | <b>E-PROINFO</b> |            | <b>EDMODO</b> |            | <b>MOODLE</b> |            |
|-----------------------------------------|------------------|------------|---------------|------------|---------------|------------|
| <b>Feedback</b>                         | <b>Sim</b>       | <b>Não</b> | <b>Sim</b>    | <b>Não</b> | <b>Sim</b>    | <b>Não</b> |
| Cadastro                                | 96               | 4          | 97,40         | 2,60       |               |            |
| Login/Logout                            | 75,60            | 24,40      | 89,70         | 10,30      | 87,80         | 12,20      |
| <b>Tela Inicial</b>                     | 82,20            | 18         | 74,40         | 25,60      | 31,70         | 68         |
| <b>Cursos</b>                           | 82,20            | 17,80      | 53,80         | 46,20      | 63,40         | 36,60      |
| <b>Contatos</b>                         | 62,20            | 37,80      | 56,40         | 43,60      | 43,90         | 56,10      |
| Chat                                    | 53               | 46,70      | 51,30         | 48,70      | 58,50         | 41,50      |
| <b>Blog</b>                             | 51,10            | 48,90      |               |            | 51,20         | 48,80      |
| Fórum                                   |                  |            | 64,10         | 35,90      |               |            |
| <b>Arquivos</b>                         |                  |            | 71,80         | 28,20      | 87,80         | 12,20      |
| Notas de                                |                  |            | 61,50         | 38,50      | 65,90         | 34,10      |
| <b>Cursos</b><br>Eanta: Autoria Dránria |                  |            |               |            |               |            |

 **Quadro 10 -** *Feedbacks* **de sistema**

**Fonte: Autoria Propria** 

Ao analisar os resultados foi possível inferir que para os ambientes E-Proinfo (E-PROINFO, 2017) e Edmodo (EDMODO, 2017) a maior parte dos usuários afirmaram que todos componentes do ambiente forneciam os devidos *feedbacks* sobre as ações propostas. Em contrapartida para o ambiente Moodle (MOODLE, 2017) maior parte dos usuários afirmaram de os componentes de **Tela Inicial** e **Contatos** não fornecerem o *feedback* as suas ações no sistema.

# 4.2 INTERFACES PROPOSTAS

Ao analisar os dados para cada umas das variáveis definidas, foram selecionados os ambientes que obtiveram as melhores avaliações para cada componente. Em cada ambiente foram levantadas as sugestões mais relevantes por partes dos avaliadores, que estivessem associados às heurísticas e regras de Usabilidade propostos por autores da literatura. A partir disso buscou-se desenvolver as interfaces para cada componente, que contemplassem as melhorias sugeridas pelos avaliadores aliados à literatura em Usabilidade.

### 4.2.1 Cadastro

Em relação a funcionalidade Cadastro ficaram evidentes algumas inconformidades por parte dos avaliadores em relação aos *feedbacks* e campos de confirmação de e-mail e senha no processo de cadastro no sistema. O Quadro 11 corresponde às sugestões dos usuários para este componente e as recomendações da literatura que tangem essas melhorias.

| <b>Ambiente</b> | Sugestão                              | Recomendação da Literatura        |
|-----------------|---------------------------------------|-----------------------------------|
| <b>Modelo</b>   |                                       |                                   |
| Edmodo          | Verificar senha<br>$\bullet$          | Fornecer FeedBack informativo     |
|                 | Confirmar e-mail e senha<br>$\bullet$ | (SCHNEIDERMAN, 1998).             |
|                 |                                       | Prevenção de erros (NIELSEN,<br>➤ |
|                 |                                       | 1994)                             |

**Quadro 11 - Sugestões dos avaliadores para o componente Cadastro.**

**Fonte: Autoria Própria**

Para o desenvolvimento da interface de cadastros foram usados como modelo a distribuição simples e reduzida do formulário do ambiente Edmodo (EDMODO, 2017), que foram pontos positivos informados pelos avaliadores. A Figura 2 apresenta a interface de cadastro do ambiente Edmodo (EDMODO, 2017).

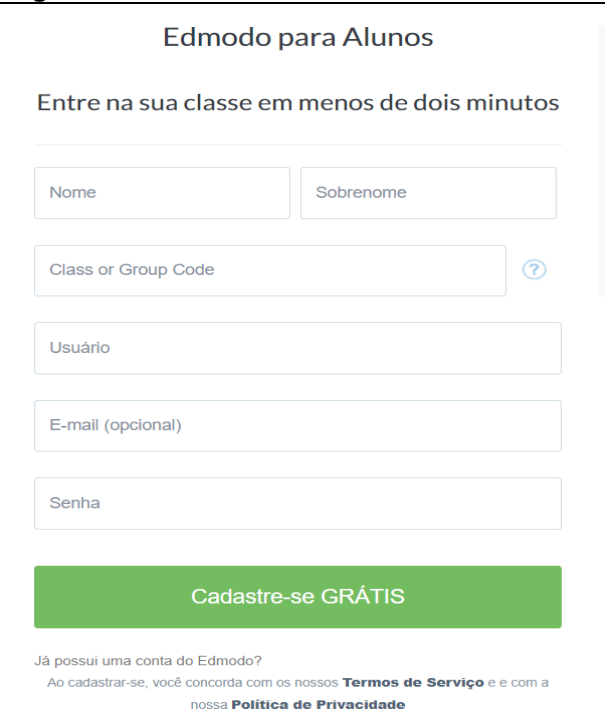

# **Figura 2 - Interface de Cadastro do ambiente EDMODO**

**Fonte: EDMODO (2017)**

A Figura 3 apresenta a interface proposta para o componente Cadastro, os Itens A e B representam as sugestões levantadas pelos avaliadores. Foram inseridos campos de confirmação para *e-mail* e senha, fornecendo também um *feedback* informativo em relação às ações dos usuários para o campo "Confirme senha".

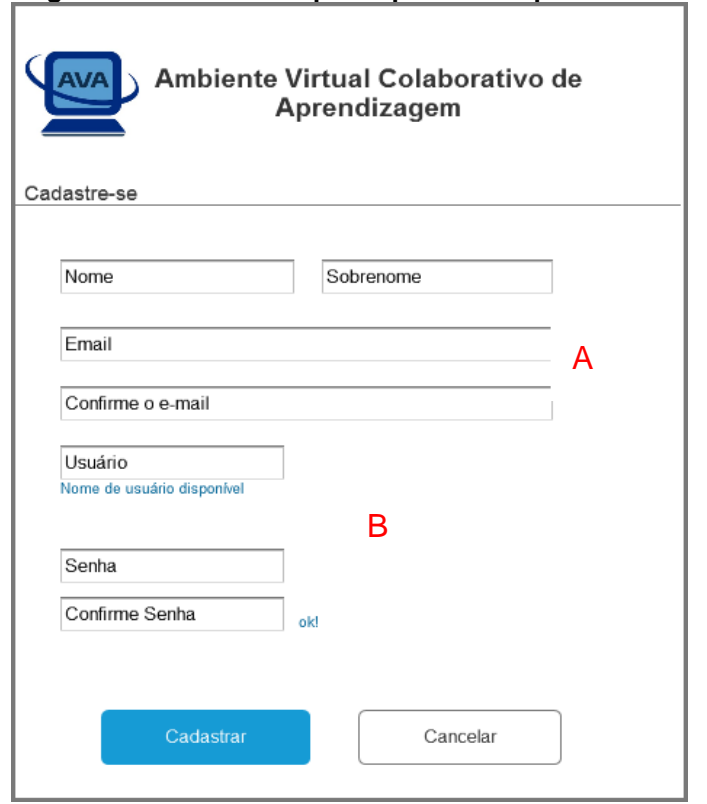

### **Figura 3 - Interface Proposta para o componente Cadastro**

 **Fonte: Autoria Própria**

# 4.2.2 *Login*

Para o componente *Login* foi sugerido que este disponibilizasse um link para recuperação de senha do usuário. O Quadro 12 apresenta as sugestões dos avaliadores para este componente como também a recomendação da literatura referentes às melhorias propostas.

| <b>Ambiente</b> | Sugestão                     | Recomendação da Literatura                           |  |  |
|-----------------|------------------------------|------------------------------------------------------|--|--|
| <b>Modelo</b>   |                              |                                                      |  |  |
| <b>MOODLE</b>   | link<br>Disponibilizar<br>de | Prevenção<br>Fornecer<br>e                           |  |  |
|                 | recuperação de senha         | Manipulação simples de erro<br>(SCHNEIDERMAN, 1998). |  |  |

**Quadro 12 - Sugestões dos avaliadores para o componente** *Login***.**

**Fonte: Autoria Própria**

A Figura 4 apresenta a interface de *Login* do ambiente colaborativo Moodle (MOODLE, 2017), que obteve a melhor avaliação para o componente em questão.

![](_page_42_Figure_4.jpeg)

 **Fonte: MOODLE (2017)**

Para o desenvolvimento da interface de *login*, foi utilizado um *layout* simples para autenticação de usuários, buscando alinhamento à oitava heurística proposta por Nielsen (1994), *Design* **estético e minimalista,** que propõe interfaces mais simples e que apresentem apenas o que é necessário para o usuário. Na interface de *Login* foi incluso um *link* para recuperação de senha, como demostrado no item A da Figura 5.

![](_page_43_Picture_70.jpeg)

 **Figura 5 - Interface proposta para o componente** *Login*

 **Fonte: Autoria Própria**

# 4.2.3 Tela Inicial

Segundo os avaliadores, as não conformidades para o componente Tela Inicial do ambiente E-proinfo (E-PROINFO, 2017) estão relacionadas ao número elevado de elementos presentes na interface. Em contrapartida, um dos pontos fortes apresentadas pela interface foi o menu lateral que melhor organizou os recursos e ferramentas do ambiente. O Quadro 13 apresenta as sugestões referentes ao componente Tela Inicial como também a recomendação da literatura que tangem essas melhorias.

| <b>Ambiente</b><br><b>Modelo</b> | Sugestão                                                                                     | Recomendação da Literatura                                        |
|----------------------------------|----------------------------------------------------------------------------------------------|-------------------------------------------------------------------|
| E-Proinfo                        | Manter barra de menu lateral<br>$\bullet$<br>Tela Inicial com menos informações<br>$\bullet$ | Estética<br>design<br>⋗<br>e<br>(NIELSEN,<br>minimalista<br>1994) |

**Quadro 13 - Sugestões dos avaliadores para o componente Tela Inicial.**

**Fonte: Autoria Própria**

A Figura 6 apresenta a interface de Tela Inicial do ambiente E-Proinfo (E-PROINFO, 2017) e em seguida a interface proposta para o componente em questão.

![](_page_44_Picture_105.jpeg)

 **Figura 6 - Interface de Tela Inicial do ambiente E-PROINFO**

 **Fonte: E-PROINFO (2017)**

Para a Tela Inicial da interface proposta foi utilizado um menu lateral para a melhor organização das funcionalidades e ferramentas que compõem o ambiente colaborativo, assim mostrado no item A da Figura 7. Buscou-se apresentar uma interface simples e minimalista conforme a oitava heurística de Nielsen (1994), e que contemplasse recursos uteis para os usuários no seu trabalho colaborativo.

![](_page_45_Figure_0.jpeg)

 **Figura 7 - Interface Proposta para o componente Tela Inicial**

 **Fonte: Autoria Própria**

Um desses recursos, como mostrado no item B, foi apresentar os cursos na qual o usuário está inscrito, baseando-se no modelo de tela Inicial do ambiente Moodle (MOODLE, 2017). Adicionalmente como mostra o item C, foram inseridos os componentes Central de Tarefas, para uma melhor visualização de tarefas e atividades do usuário, e ferramenta a *chat* levando em consideração as sugestões dos usuários para este componente.

#### 4.2.4 Cursos

Um dos pontos levantados pelos avaliadores para este componente foi desenvolver uma interface separada para os cursos inscritos do usuário. Também foi sugerido que a interface apresentasse uma opção de cancelamento de curso. O Quadro 14 apresenta as sugestões dos avaliadores referentes ao componente Cursos, como também as regras e heurísticas de Usabilidade que tangem essas melhorias.

| Ambiente<br><b>Modelo</b> | Sugestão                                                                                                    | Recomendação da Literatura                                                                                          |
|---------------------------|----------------------------------------------------------------------------------------------------|----------------------------------------------------------------------------------------------------|
| E-Proinfo                 | Melhorar visualização dos cursos<br>$\bullet$<br>inscritos.<br>inscrições de cursos,<br>Separar<br>$\bullet$<br>dos cursos inscritos do usuário<br>cancelamento<br>Possibilitar<br>de<br>$\bullet$<br>curso | Reconhecer ao invés de lembrar<br>➤<br>(NIELSEN, 1994).<br>Liberdade e controle ao usuário<br>➤<br>(NIELSEN, 1994). |

**Quadro 14 - Sugestões dos avaliadores para o componente Cursos.**

**Fonte: Autoria própria** 

Para a interface deste componente foi utilizado como modelo o componente Inscrição de Cursos do ambiente E-Proinfo (E-PROINFO, 2017), apresentado na Figura 8.

 $\mathbf{r}$   $\mathbf{q}$ Meserições de alunos em cursos Abertas Pendentes Recusadas .<br>Selecione o curso que deseja realizar inscrição:  $\left(\leftarrow$  Anteriores  $\left(\left.\right\rangle$  Próximos  $\rightarrow$  $\sqrt{10}$   $\star$ **3** Indispo ö Configurações Impulsiona Esporte - Ginástica Artística (para professores de Educação Física e facilitadores do PNME)  $<sup>8</sup>$ </sup> Instituição: Instituto Península  $2$  Perfil Impulsiona Esporte - Goalball (para professores de Educação Física e facilitadores do PNME) sca de usuári  $\boxed{e}$  $\mathbb{R}$  Inscrições em curs Instituição: Instituto Península  $\blacksquare$  Notícias Impulsiona Esporte - Futebol de 5 (para professores de Educação Física e facilitadores do PNME)  $\sqrt{2}$ Instituição: Instituto Península .<br>Comunicação  $\blacksquare$  Blog TECNOLOGIAS E LABORATÓRIO DE INFORMÁTICA COMO PONTES PARA UMA ESCOLA CONECTADA **感** Comunidades  $\overline{B}$ Instituição: UNDIME - RN  $\mathbf{R}$  Contains **B** Histórico d NTE Campos Novos - Uso das TICs no Processo Educativo  $<sup>2</sup>$ </sup> Instituição: SEDUC - SC Impulsiona Esporte - Rugby (para professores de Educação Física e facilitadores do PNME)  $\mathbf{B}$ Instituição: Instituto Península

 **Figura 8 - Interface de inscrição de Cursos do ambiente E-PROINFO**

 **Fonte: E-PROINFO (2017)**

A interface proposta para este componente apresentou um *layout* similar com a do ambiente E-Proinfo (E-PROINFO, 2017) sendo disponibilizado uma lista de cursos a serem inscritos pelo usuário. A Figura 9 apresenta a interface proposta para a inscrição de cursos.

![](_page_47_Picture_1.jpeg)

 **Figura 9 - Interface Proposta para o componente Inscrição de Cursos**

 **Fonte: Autoria própria** 

Um dos pontos levantados pelos avaliadores foi de disponibilizar uma interface que contemplasse os cursos do usuário. Esta interface foi baseada no modelo de apresentação de disciplinas do ambiente Moodle (MOODLE, 2017) apresentada na Figura 10.

![](_page_47_Picture_5.jpeg)

**Figura 10 - Interface de apresentação de disciplina do ambiente MOODLE**

Para a interface proposta de Cursos do Usuário, buscou-se apresentar os recursos em um menu horizontal, para melhor organização e administração dos

**Fonte: MOODLE (2017)**

elementos desta interface. Também disponibilizou a opção "Sair do Curso" suprindo as sugestões dos usuários referentes a este recurso. A interface proposta para este componente pode ser vista na Figura 11.

![](_page_48_Picture_73.jpeg)

 **Figura 11 - Interface proposta para o componente Cursos do Usuário**

**Fonte: Autoria própria** 

# 4.2.5 Contatos

Segundo os avaliadores, as não conformidades para o componente Contatos do ambiente E-Proinfo (E-PROINFO, 2017) estão relacionadas visualização e busca do componente no ambiente. Como também a falta de notificações referentes às solicitações de contato. O Quadro 15 apresenta as sugestões para o componente Contatos e as recomendações da literatura referentes a estas.

| <b>Ambiente</b> | Sugestão                                                                                   | Recomendação da Literatura                                  |  |  |
|-----------------|--------------------------------------------------------------------------------------------|-------------------------------------------------------------|--|--|
| <b>Modelo</b>   |                                                                                            |                                                             |  |  |
| E-Proinfo       | Melhorar visualização e busca<br>$\bullet$<br>do componente contatos.                      | invés<br>Reconhecer<br>ao<br>de<br>lembrar (NIELSEN, 1994). |  |  |
|                 | notificações<br>Fornecer<br>ao<br>$\bullet$<br>receber solicitações de outros<br>contatos. | Fornecer FeedBack informativo<br>(SCHNEIDERMAN, 1998).      |  |  |

**Quadro 15 - Sugestões dos avaliadores para o componente Contatos.**

**Fonte: Autoria própria** 

Para este componente foi utilizado como modelo a interface do componente Contato do ambiente E-Proinfo (E-PROINFO, 2017), apresentado na Figura 12.

![](_page_49_Figure_4.jpeg)

![](_page_49_Figure_5.jpeg)

**Fonte: E-PROINFO (2017)**

Para o acesso a funcionalidade Contatos foi disposto no menu principal um item para o acesso, que corresponde as sugestões dos usuários referentes à visualização e busca do componente. Assim como no ambiente E-Proinfo (E-PROINFO, 2017) foi disposto um menu horizontal para melhor organização dos elementos pertencentes a esta funcionalidade. Como destacado na Figura 13 foi inserido notificações ao usuário em relação a novas solicitações de contato.

![](_page_50_Picture_131.jpeg)

 **Figura 13 - Interface proposta para o componente Contatos**

 **Fonte: Autoria própria** 

# 4.2.6 *Chat*

Os pontos levantados pelos avaliadores para este componente estão relacionados à estrutura de busca de usuários da ferramenta *chat*. Também foi sugerido que a ferramenta permanecesse sempre visível para o usuário. O Quadro 16 apresenta as sugestões dos avaliadores para este componente e a recomendação da literatura que tangem a essas melhorias.

![](_page_50_Picture_132.jpeg)

![](_page_50_Picture_133.jpeg)

# **Fonte: Autoria própria**

A Figura 14 apresenta a estrutura da ferramenta *Chat* do ambiente colaborativo E-Proinfo (E-PROINFO, 2017).

![](_page_51_Picture_89.jpeg)

 **Figura 14 - Interface de** *Chat* **do ambiente E-PROINFO**

![](_page_51_Figure_2.jpeg)

Para esta ferramenta foi elaborado uma estrutura visando melhorar o processo de comunicação e interação dos usuários de forma coletiva. A ideia geral desse protótipo é apresentar uma estrutura que busque melhorar a interação em grupos, possibilitando a criação de salas de bate-papo com assuntos pré-definidos. A Figura 15 apresenta a interface proposta para este componente.

![](_page_51_Picture_90.jpeg)

 **Figura 15 - Interface proposta para o componente** *Chat* **em grupo**

 **Fonte: Autoria própria** 

A Figura 16 apresenta a interface proposta para ferramenta *chat* para se iniciar uma conversa de forma individual. Esta estrutura foi inspirada no modelo de

*chat* da rede social *Facebook*<sup>5</sup> . Mantendo sempre visível a lista de contatos, facilitando o acesso e comunicação do usuário com seus contatos.

![](_page_52_Picture_81.jpeg)

![](_page_52_Picture_82.jpeg)

 **Fonte: Autoria própria** 

# 4.2.7 Blog

1

Segundo os avaliadores, as inconformidades para o componente *Blog* do ambiente Moodle (MOODLE, 2017) estão relacionadas principalmente à visualização e acesso do componente no ambiente. O Quadro 17 apresenta as sugestões para o componente *Blog* e as recomendações da literatura referentes a estas melhorias.

<sup>5</sup> Acesso através do site: https://www.facebook.com/

![](_page_53_Picture_91.jpeg)

#### **Quadro 17- Sugestões dos avaliadores para o componente Blog.**

**Fonte: Autoria própria** 

A Figura 17 apresenta a interface referente a publicação de textos na ferramenta *Blog* do ambiente Moodle (MOODLE, 2017).

 **Figura 17 - Interface de Blog do ambiente MOODLE**

![](_page_53_Picture_92.jpeg)

A interface proposta obteve uma estrutura semelhante a interface do ambiente Moodle (MOODLE, 2017), compondo elementos básico para a publicação em um *blog*. Conforme as sugestões dos avaliadores, foi disposto um item para o acesso a ferramenta *blog* no menu principal como apontado na Figura 18, visando facilitar o acesso à ferramenta.

**Fonte: MOODLE (2017)**

![](_page_54_Picture_93.jpeg)

 **Figura 18 - Interface proposta para o componente Blog**

**Fonte: Autoria própria** 

# 4.2.8 Fórum

Segundo os avaliadores, as inconformidades para o componente Fórum do ambiente Edmodo (EDMODO, 2017) estão relacionadas principalmente à visualização e acesso do componente no ambiente. O Quadro 18 apresenta as sugestões para o componente Fórum e as recomendações da literatura referentes a estas melhorias.

![](_page_54_Picture_94.jpeg)

![](_page_54_Picture_95.jpeg)

**Fonte: Autoria própria** 

A Figura 19 apresenta a interface referente ferramenta Fórum do ambiente Edmodo (EDMODO, 2017).

![](_page_55_Picture_52.jpeg)

 **Figura 19 - Interface de Fórum do ambiente EDMODO**

 **Fonte: EDMODO (2017)**

A interface proposta obteve uma estrutura semelhante para com a interface do ambiente Edmodo (EDMODO, 2017), compondo elementos básico para a publicação de um tópico na ferramenta Fórum. Conforme as sugestões dos avaliadores, foi disposto um item para o acesso a ferramenta Fórum no menu principal, visando facilitar seu acesso. A interface proposta para este componente pode ser vista na Figura 20.

![](_page_55_Picture_53.jpeg)

 **Figura 20 - Interface proposta para o componente Fórum**

 **Fonte: Autoria própria** 

Os pontos levantados pelos avaliadores para este componente estão relacionados aos *feedbacks* de status ao enviar um arquivo, e a simplificação da interface para anexo dos mesmos. O Quadro 19 apresenta as sugestões para o componente Arquivos e as recomendações da literatura referentes a estas melhorias.

**Quadro 19- Sugestões dos avaliadores para o componente Arquivos.**

| Ambiente<br><b>Modelo</b> | Sugestão                                                                                                    | Recomendação da Literatura                                                                                 |
|---------------------------|----------------------------------------------------------------------------------------------------|----------------------------------------------------------------------------------------------------|
| <b>MOODLE</b>             | Informar quando arquivo já foi<br>$\bullet$<br>enviado.<br>Deixar mais direto e simples o<br>$\bullet$<br>envio de arquivos. | Fornecer FeedBack informativo<br>(SCHNEIDERMAN, 1998).<br>Design estético e minimalista<br>(NIELSEN, 1994) |

**Fonte: Autoria própria** 

A Figura 21 apresenta a Interface para o envio de arquivos no ambiente Moodle (MOODLE, 2017).

![](_page_56_Picture_131.jpeg)

 **Figura 21 - Interface de Arquivos do ambiente MOODLE**

Este componente do sistema foi apresentado na aba tarefas da interface de cursos do usuário. Buscou-se propor uma interface simples e direta visando

**Fonte: MOODLE (2017)**

objetividade no processo de envio de arquivos, informando ao usuário o *status* de envio para cada atividade como mostrado na Figura 22.

![](_page_57_Picture_103.jpeg)

 **Figura 22 - Interface proposta para o componente Arquivos**

 **Fonte: Autoria própria**

# 10 Notas de Curso

Segundo os avaliadores, as não conformidades para o componente Notas de Curso do ambiente Moodle (MOODLE, 2017) estão relacionadas principalmente à visualização e acesso do componente no ambiente. O Quadro 20 apresenta as sugestões para o componente Notas de Curso e as recomendações da literatura referentes a estas melhorias.

![](_page_57_Picture_104.jpeg)

# **Quadro 20- Sugestões dos avaliadores para o componente Notas de Curso.**

#### **Fonte: Autoria própria**

Para este componente foi utilizado como modelo a interface do ambiente Moodle (MOODLE, 2017), mostrado na Figura.

| Item de nota                                                       | <b>Nota</b> | <b>Intervalo</b> | <b>Porcentagem</b> | <b>Avaliação</b> |
|--------------------------------------------------------------------|-------------|------------------|--------------------|------------------|
| AS36B - Sistemas de apoio a Decisão - N61                          |             |                  |                    |                  |
| <b>&amp;Questionário -</b><br>Estudo<br>KDD/DM/Classificação       |             | $0 - 100$        |                    |                  |
| <b>&amp;Questionário</b><br>Classificação/WEKA -<br>$\overline{2}$ |             | $0 - 100$        |                    |                  |
| com o dataset<br>dermatology                                       |             | $0 - 100$        |                    |                  |

 **Figura 23 - Interface de Notas de Curso do ambiente MOODLE**

# **Fonte: MOODLE (2017)**

Este componente do sistema foi apresentado através da aba Notas na interface de Cursos do usuário, afim de facilitar o acesso para este recurso. A interface contemplou uma estrutura semelhante ao do ambiente Moodle (MOODLE, 2017) afim de manter a simplicidade que este apresenta. A interface proposta para este componente é apresentada na Figura 24.

# **Figura 24 - Interface proposta para o componente Notas de Curso**

![](_page_58_Picture_56.jpeg)

**Fonte: Autoria própria** 

# **5 CONCLUSÃO**

Neste capítulo trazem-se algumas das percepções e considerações obtidas no desenvolvimento deste trabalho, bem como sugestões para trabalhos futuros.

# 5.1 CONSIDERAÇÕES FINAIS

O objetivo deste trabalho foi desenvolver um protótipo de interface baseado na Avaliação de Usabilidade realizada nas interfaces dos Ambientes Virtuais Colaborativos de Aprendizagem E-Proinfo, Edmodo e Moodle, pelos alunos dos cursos de Análise e Desenvolvimento de Sistemas e Ciência da Computação da UTFPR. Por meio da fundamentação teórica, da avaliação de Usabilidade e da prototipação das interfaces, cumpriu-se tanto o objetivo geral quanto os específicos propostos para este trabalho.

Por meio do referencial teórico foi possível compreender e percorrer os temas referentes a esta pesquisa. A compreensão dos elementos que compõem a interface e ferramentas digitais colaborativas, possibilitou um melhor entendimento dos requisitos necessários para o desenvolvimento das interfaces propostas. A área de IHC embasou todos os requisitos e heurísticas necessárias para o desenvolvimento de interfaces que visam melhorar a experiência do usuário com o sistema.

Ao analisar os dados obtidos através da Avaliação de Usabilidade aplicadas através de questionários, foi possível identificar as rupturas de usabilidade nos ambientes avaliados, como também utilizar os elementos de interface que obtiveram os melhores índices de aceitação entre os avaliadores para desenvolver os protótipos de interface propostos por esta pesquisa. Adicionalmente, foi possível compreender o quão importante é a avaliação de Usabilidade no processo de desenvolvimento de *software* para prevenção de problemas no decorrer do projeto.

Conclui-se que um sistema com boa Usabilidade e que preconize os conceitos e heurísticas da área de IHC no desenvolvimento de Interfaces, garantem um *software* eficiente e que proveja facilidade para os usuários no desenvolvimento de suas atividades, sendo elas individuais ou colaborativas.

### 5.2 TRABALHOS FUTUROS

Como trabalhos futuros, sugere-se realizar a avaliação de Usabilidade sobre os protótipos de Interface desenvolvidos neste projeto, a fim de indentificar rupturas de usabilidade e heurísticas que não foram abobadados no processo de desenvolvimento, para isso utilizar métodos como Avaliação Heurística, Revisão de *Guidelines*, Percurso Cognitivo entre outros. Posteriormente implementar um Ambiente Virtual Colaborativo de Aprendizagem que contemple as interfaces propostas neste trabalho.

Espera-se que as reflexões geradas neste estudo sejam compartilhadas e enriquecidas por outros interessados em aprofundar os estudos sobre Ambientes Virtuais Colaborativos e Usabilidade em sistemas computacionais, de modo a contribuir para o contínuo desenvolvimento da área.

# **REFERÊNCIAS**

BATISTA, C. R et al. **Desenvolvimento de interface para ambiente hipermídia voltado ao ensino de geometria sob a ótica da ergonomia e do design gráfico**. 2003.

BARBOSA, Simone; SILVA, Bruno. **Interação humano-computador**. Elsevier Brasil, 2010.

BARROS, Vanessa Tavares de Oliveira et al. Avaliação da interface de um aplicativo computacional através de teste de usabilidade, questionário ergonômico e análise gráfica do design. 2003.

BENBUNAN-FICH, R.; HILTZ, S. **Impacts of asynchronous learning networks on individual and group problem solving: A field experiment. Group decision and Negotiation**, v. 8, n. 5, p. 409-426, 1999.

BEVAN, N. **Usability is quality of use**. Advances in Human Factors/Ergonomics, v. 20, p. 349-354, 1995.

BORGES, M.; CAVALCANTI, M.; CAMPOS, L. **Suporte por computador ao trabalho cooperativo**. In: Congresso da sociedade brasileira de computação. Canela, 1995.

BRINCK, T.; MCDANIEL, S. E. **Awareness in Colaborative Systems**. In: Workshop Report, SIGCHI Bulletin. 1997.

BUCHINGER, Diego; DA SILVA HOUNSELL, Marcelo. Jogos sérios competitivocolaborativos: um mapeamento sistemático da literatura. In: **Brazilian Symposium on Computers in Education (Simpósio Brasileiro de Informática na Educação-SBIE)**. 2013. p. 275.

CAMPOS, Fernanda CA et al. Cooperação e aprendizagem on-line. **Rio de janeiro: DP&A**, v. 168, p. 21, 2003.

CYBIS, Walter de Abreu. Ergonomia de interfaces homem-computador. **Apostila para o Curso de Pós-Graduação em Engenharia de Produção, UFSC**, 2000.

CYBIS, Walter de Abreu. **Ergonomia e Usabilidade: Conhecimentos, Métodos e Aplicações.** Florianópolis - Laboratório de Utilizabilidade de Informática, 2003.

COUTINHO, Clara Pereira; BOTTENTUIT JUNIOR, João Batista. Blog e Wiki: os futuros professores e as ferramentas da Web 2.0. 2007.

DAL ONGARO, Edinéia; CANAL, Ana Paula. Técnicas de usabilidade aplicadas aos softwares da empresa zipline tecnologia ltda. **Disciplinarum Scientia| Naturais e Tecnológicas**, v. 5, n. 1, p. 163-183, 2016.

EASTMAN, Jacqueline K.; SWIFT, Cathy Owens. Enhancing collaborative learning: Discussion boards and chat rooms as project communication tools. **Business Communication Quarterly**, v. 65, n. 3, p. 29-41, 2002.

EDMODO. **Edmodo – Ambiente Colaborativo de Aprendizagem**. Disponível em: < https://www.edmodo.com>. Acesso em: 20 setembro. 2017.

ELLIS, Clarence A.; GIBBS, Simon J.; REIN, Gail. Groupware: some issues and experiences. **Communications of the ACM**, v. 34, n. 1, p. 39-58, 1991.

E-PROINFO. **E-proinfo – Ambiente Colaborativo de Aprendizagem**. Disponível em: < http://e-proinfo.mec.gov.br>. Acesso em: 20 setembro. 2017.

FUKS, Hugo. et al. Engenharia de Groupware: Desenvolvimento de Aplicações Colaborativas. **PRONEX MOBILE 2002**, p. 10.

FUKS, Hugo; LEMOS DE ASSIS, Rodrigo. Facilitating perception on virtual learningware based environments. **Journal of Systems and Information Technology**, v. 5, n. 1, p. 93-113, 2001.

FUKS, Hugo; PIMENTEL, Mariano. **Sistemas colaborativos**. Elsevier Brasil, 2011.

FUSSELL, Susan R. et al. Coordination, overload and team performance: effects of team communication strategies. In: **Proceedings of the 1998 ACM conference on Computer supported cooperative work**. ACM, 1998. p. 275-284.

GABARDO, Patricia; DE QUEVEDO, Silvia RP; ULBRICHT, Vânia Ribas. Estudo comparativo das plataformas de ensino-aprendizagem. **Encontros Bibli: revista**  **eletrônica de biblioteconomia e ciência da informação**, n. 2. sem., p. 65-84, 2010.

GARCIA, Luis Fernando Uria; DIRENE, Alexandre. Metodologia para implementação de estratégias colaborativas mediadas por ferramentas de interação síncrona. **Tecnologias, Sociedade e Conhecimento**, v. 1, n. 1, p. 80-99, 2013.

GUEDES, Gildásio. Interface Humano Computador: prática pedagógica para ambientes virtuais. **Teresina: EDUFPI**, 2009.

GUIMARÃES, I.; GOMES, J.; SILVA, A. Albuquerque. E.; Neto. H.; Santos, B. Usabilidade em sites do governo federal: avaliação segundo as diretrizes da cartilha de usabilidade–padrões web em governo eletrônico, na visão de graduandos da UFPB. In: **II Congresso Internacional Interdisciplinar em Sociais e Humanidades**. 2013.

HAGSAND, Olof. Interactive multiuser VEs in the DIVE system. **IEEE multimedia**, v. 3, n. 1, p. 30-39, 1996.

HAGUENAUER, Cristina et al. Ambientes colaborativos de aprendizagem no apoio ao ensino presencial: a experiência do programa de pós-graduação. **Colabor@-A Revista Digital da CVA-RICESU**, v. 4, n. 16, 2010.

HEWITT, Jim. Toward an understanding of how threads die in asynchronous computer conferences. **The journal of the learning sciences**, v. 14, n. 4, p. 567- 589, 2005.

ISO, W. 9241-11. Ergonomic requirements for office work with visual display terminals (VDTs). **The international organization for standardization**, v. 45, 1998.

LACHI, Ricardo Luís; OTSUKA, Joice L.; DA ROCHA, Heloisa Vieira. Uso de agentes de interface para auxiliar a avaliação formativa no ambiente TelEduc. In: **Brazilian Symposium on Computers in Education (Simpósio Brasileiro de Informática na Educação-SBIE)**. 2002. p. 2-9.

LAVERY, Darryn; COCKTON, Gilbert; ATKINSON, Malcolm P. Comparison of evaluation methods using structured usability problem reports. **Behaviour & Information Technology**, v. 16, n. 4-5, p. 246-266, 1997.

LIKERT, Rensis. A technique for the measurement of attitudes. **Archives of psychology**, 1932.

LIMA, Waldez Trindade. **Avaliação de usabilidade em sistema colaborativo na área bancária.** Monografia apresentada a Escola Politécnica da Universidade de São Paulo para obtenção do título de Especialista em Engenharia de Software. 2003.

MACIEL, Cristiano et al. Avaliação heurística de sítios na Web. **Escola de Informática do SBC-Centrooeste**, v. 7, 2004.

MAGALHÃES, André Ricardo et al. **Uma proposta para o gerenciamento do ambiente informacional da organização visando a criação do conhecimento**. 2002.

MALONE, Thomas W.; CROWSTON, Kevin. What is coordination theory and how can it help design cooperative work systems?. In: **Proceedings of the 1990 ACM conference on Computer-supported cooperative work**. ACM, 1990. p. 357-370.

MOODLE. **Moodle – Ambiente Virtual de Ensino e Aprendizagem**. Disponível em: < http://moodle.pg.utfpr.edu.br >. Acesso em: 20 setembro. 2017.

MOURA, Ana Maria Mielniczuk de; AZEVEDO, Ana Maria Ponzio de; MEHLECKE, Querte. As teorias de aprendizagem e os recursos da internet auxiliando o professor na construção do conhecimento. In: **Anais do VIII do Congresso Int. de Educação a Distância**. 2001.

NIELSEN, Jakob. Loranger, Hoa. **Usabilidade na Web. Projetando sites com qualidade. Rio de Janeiro: Elsevier**, 2007.

NIELSEN, J. **Usability Engineering**. Boston: Academic Press, Cambridge, MA, 1993.

NIELSEN, J.; MACK, R. L. **Usability Inspection Methods Computer**. John Wiley & Sons, New York, NY, 1994.

NIELSEN, Jakob. Finding usability problems through heuristic evaluation. In: **Proceedings of the SIGCHI conference on Human factors in computing systems**. ACM, 1992. p. 373-380.

NIELSEN, Jakob. **Projetando websites**. Rio de Janeiro: Elsevier, 2000.

NIELSEN, Jakob. Usability engineering at a discount. In: **Proceedings of the third international conference on human-computer interaction on Designing and using human-computer interfaces and knowledge based systems (2nd ed.)**. Elsevier Science Inc., 1989. p. 394-401.

NIELSEN, Jakob. Usability inspection methods. In: **Conference companion on Human factors in computing systems**. ACM, 1994. p. 413-414.

NOGUEIRA, JLT. **Reflexões sobre métodos de avaliação de interface**. 2003. Tese de Doutorado. Dissertação de Mestrado em Ciência da Computação. Universidade Federal Fluminense, Niterói.

NORMAN, D. User centered system design. Hillsdale, NJ: Lawrence Erlbaum, 1986.

NORMAN, D. O. **Projeto de Todos os dias Coisas**. Basic Books, 2002.

PALLOFF, Rena M. et al. **Construindo comunidade de aprendizagem no ciberespaço: estratégias eficientes para salas de aula on-line**. Artmed, 2002.

PIETRUCHINSKI, Mônica Hoeldtke. ArqMAEC: **um modelo arquitetural baseado em Agentes para monitorar, avaliar e estimular a colaboração em ambientes educacionais gamificados**. 2016.

PREECE, Jenny et al. Carey. T. **Human-Computer Interaction. Addison Wesley, Harlow, England**, 1994.

RABELLO, Roberto dos Santos. Interação e Autismo: **uso de agentes inteligentes para detectar déficits de comunicação em ambientes síncronos**. 2010.

RIBEIRO, E. N.; MENDONÇA, G. A. A.; MENDONÇA, A. Furtado de. **A Importância dos ambientes virtuais de aprendizagem na busca de novos domínios da EAD**. 2007. p.4.

ROCHA, Heloisa Vieira; BARANAUSKAS, Maria Cecília Calani. **Design e avaliação de interfaces humano-computador**. Unicamp, 2003.

SANTAROSA, Lucila Costi et al. Criação de ambientes de aprendizagem colaborativa. **SBIE–X, Curitiba/PR, novembro**, 1999.

SARMENTO, Anabela Mesquita Teixeira. **Impacto dos sistemas colaborativos nas organizações**. 2002. Tese de Doutorado. Universidade do Minho.

SCHNEIDERMAN, B. Designing the user interface: strategies for effective human computer interaction. Pearson, 1998.

STAHL, G., Koschmann, T., SUTHERS, D. Computer-supported collaborative learning: An historical perspective. Cambridge handbook of the learning sciences, 2006.

TORRES, Patrícia Lupion. Laboratório on-line de aprendizagem: uma proposta crítica de aprendizagem colaborativa para a educação. Tubarão: Ed. Unisul, 2004.

VYGOTSKY, Lev Semenovich. **A formação social da mente**. São Paulo, v. 6, 2000.

**APÊNDICE A** – Questionários da Avaliação de Usabilidade dos Ambientes Virtuais **Colaborativos** 

# **APLICAÇÃO DO QUESTIONÁRIO PARA AVALIAÇÃO DE AMBIENTES COLABORATIVOS DE APRENDIZAGEM**

# **Cadastro**

Cadastre-se no Ambiente. 1. Qual o nível de dificuldade para executar esta tarefa? \*

Marcar apenas uma oval.

![](_page_68_Figure_4.jpeg)

2. O Sistema fornece feedback sobre as ações do usuário? \* Marcar apenas uma oval.

![](_page_68_Picture_58.jpeg)

3. O que deveria melhorar nesse fragmento do Sistema?

# Login/Logout

- Faça login e logout no ambiente.
- 4. Qual o nível de dificuldade para realizar esta tarefa? \* Marcar apenas uma oval.

![](_page_68_Picture_59.jpeg)

5 Sistema fornece feedback sobre as ações do usuário? \* Marcar apenas uma oval.

![](_page_69_Picture_74.jpeg)

6. O que deveria melhorar nesse fragmento do Sistema? \*

![](_page_69_Picture_75.jpeg)

# **Tela Inicial**

- Tente alterar configurações pessoais.
- Tente alterar seu perfil.  $\cdot$
- $\ddot{\phantom{0}}$ Tente compreender os recursos, menu e ferramentas disponíveis neste fragmento.
	- 7. Qual o nível de dificuldade para realizar as tarefas propostas? \*

Marcar apenas uma oval.

![](_page_69_Picture_11.jpeg)

8. Este fragmento apresenta os recursos e informações do Ambiente de forma organizada e clara?'

Marcar apenas uma oval.

![](_page_69_Figure_14.jpeg)

9. Você teve dificuldade para acessar algum recurso em específico a partir deste fragmento? Qual  $?$ 

 $\star$ 

![](_page_69_Picture_76.jpeg)

) Não

![](_page_70_Picture_13.jpeg)

 $\overline{\phantom{0}}$ 

# Chat

![](_page_71_Picture_12.jpeg)

![](_page_71_Picture_3.jpeg)
### Notas e progresso do curso:

- Tente visualizar progresso do curso
- Tente avaliar os feedback de professores
- 23. Qual o nível de dificuldade para realizar as tarefas propostas? \*

Marcar apenas uma oval.

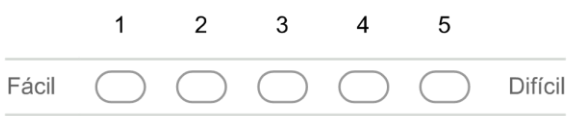

24. O Sistema fornece feedback sobre as ações do usuário? \* Marcar apenas uma oval.

Sim

Não

25. O que deveria melhorar nesse fragmento do Sistema? \*

## **Arquivos**

- Tente anexar um arquivo
- 26. Qual o nível de dificuldade para realizar esta tarefa? \*

Marcar apenas uma oval.

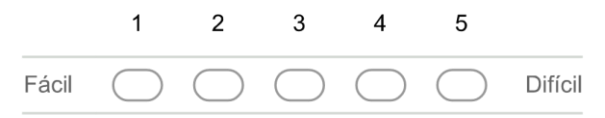

27. O Sistema fornece feedback sobre as ações do usuário? Marcar apenas uma oval.

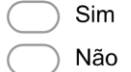

# **Outros**

29. Outros elementos que queira relatar?

**APÊNDICE B** – Dados Obtidos da Avaliação de Usabilidade dos Ambientes **Colaborativos** 

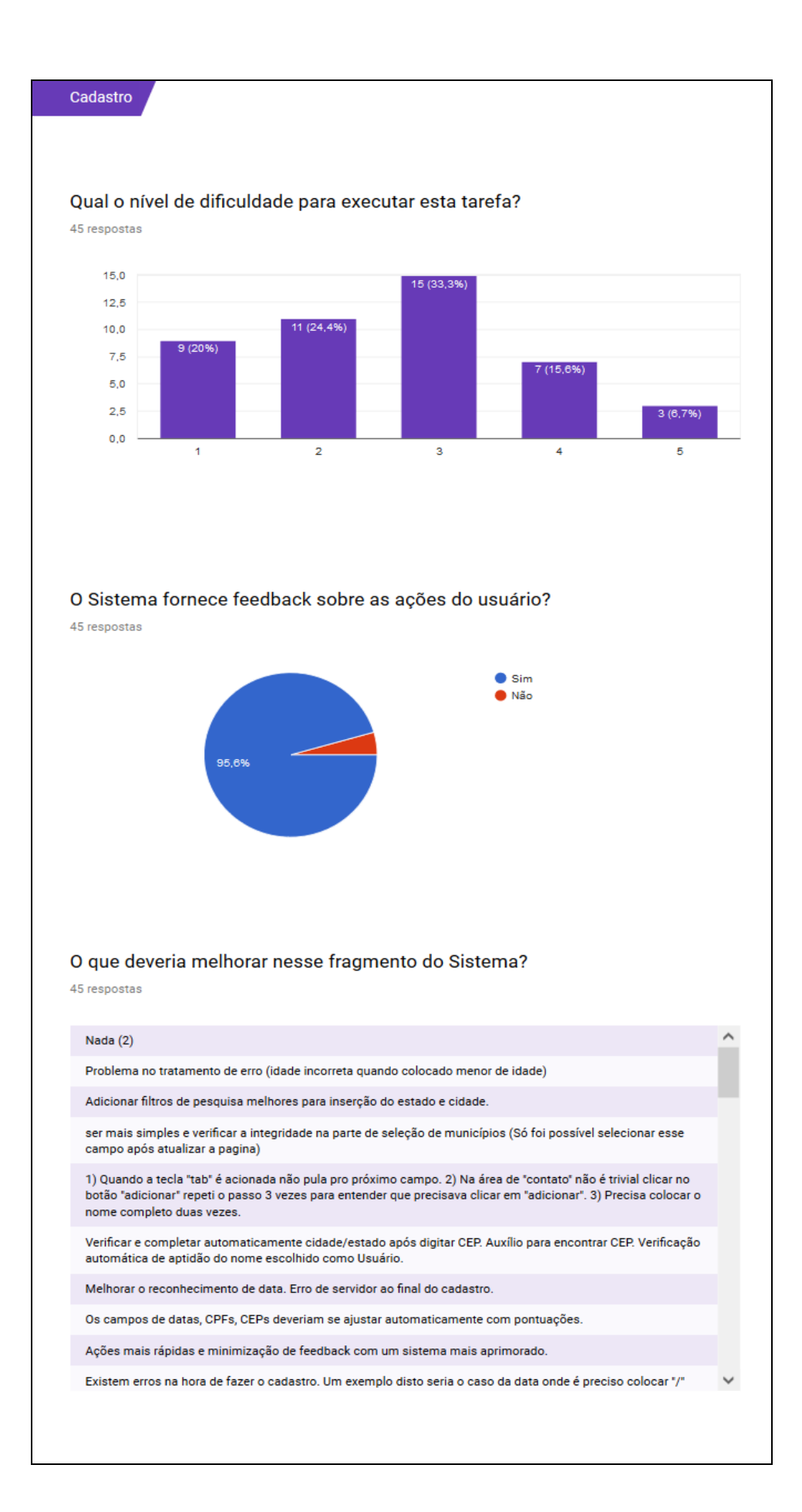

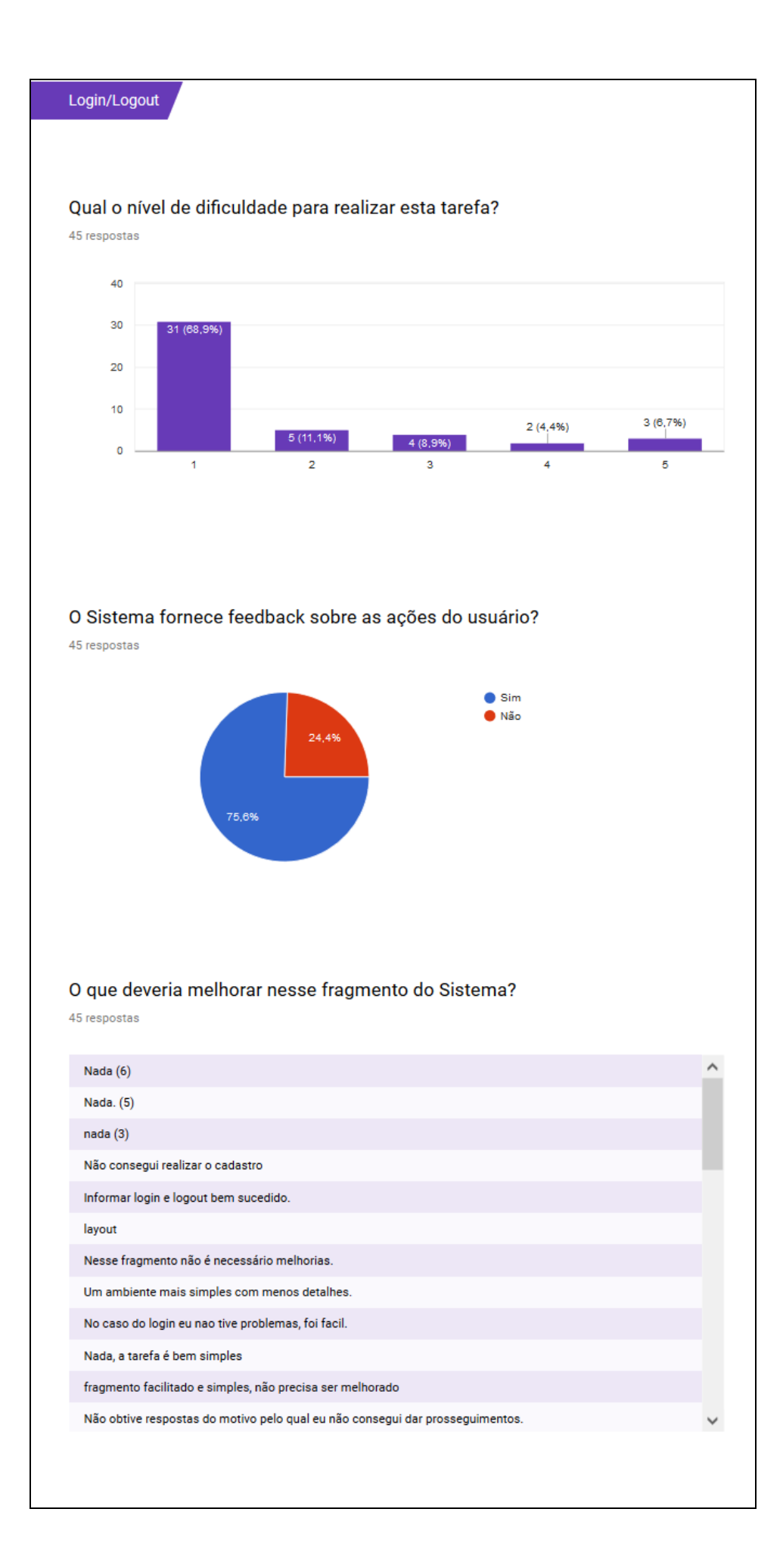

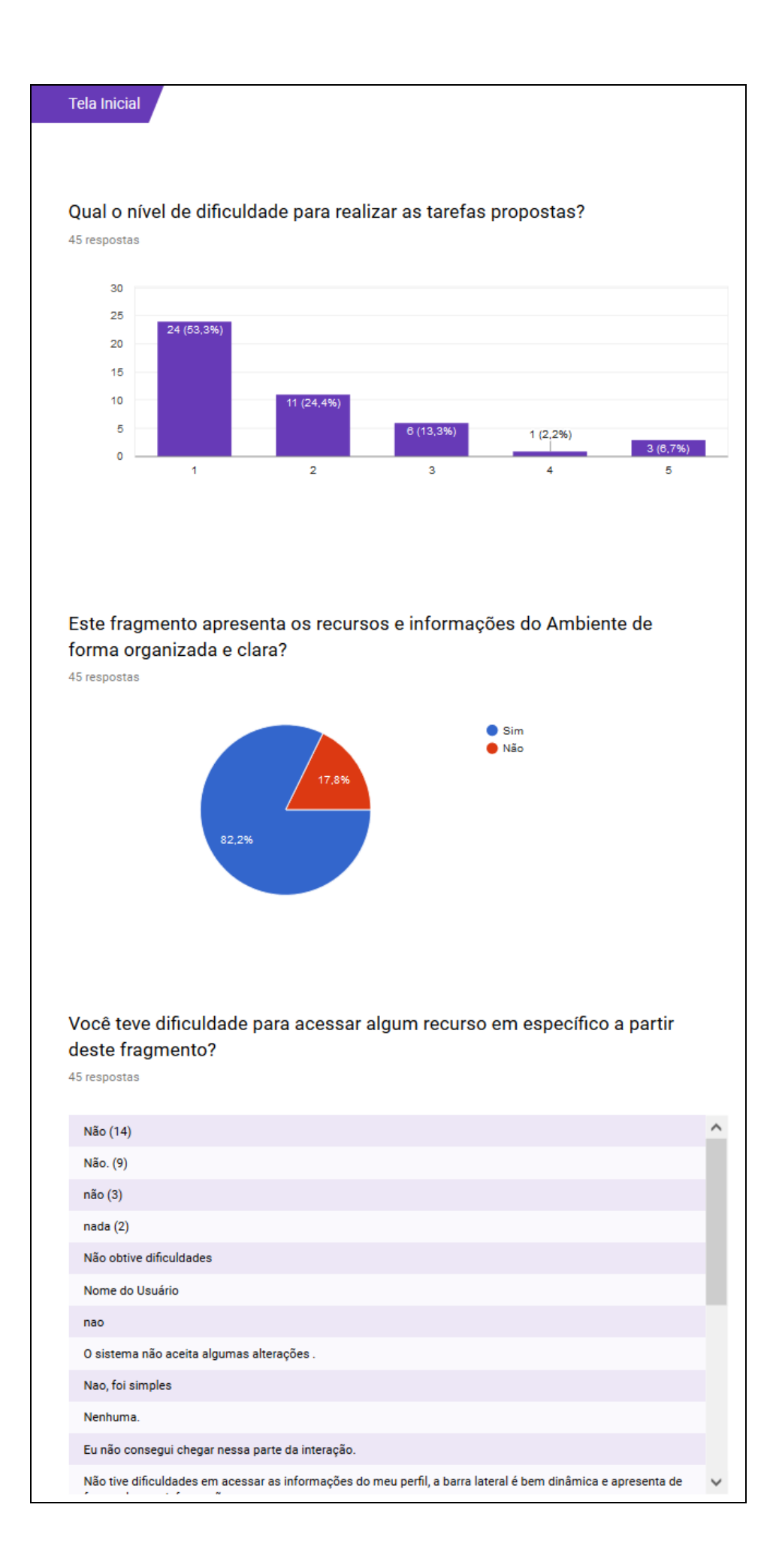

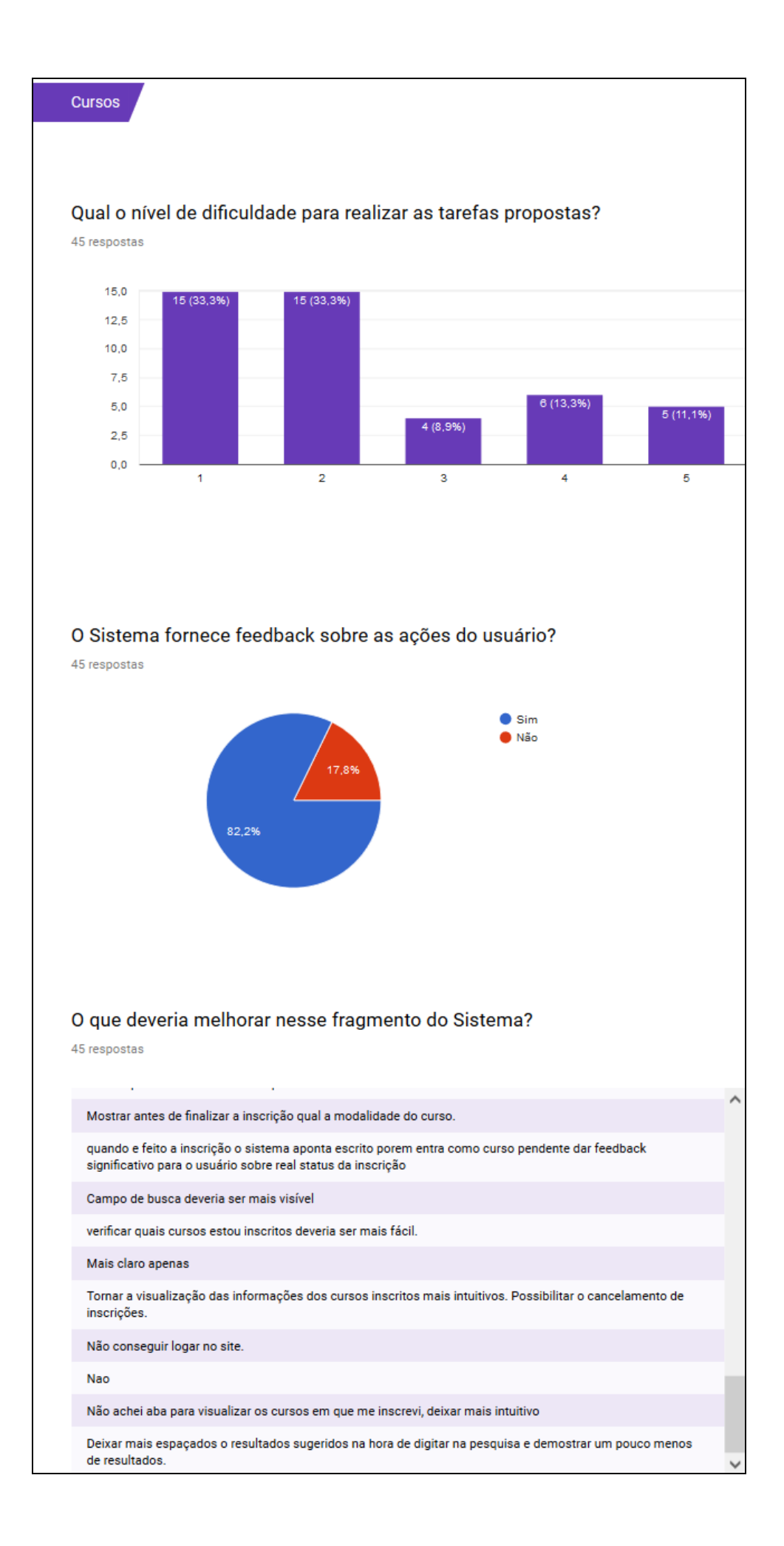

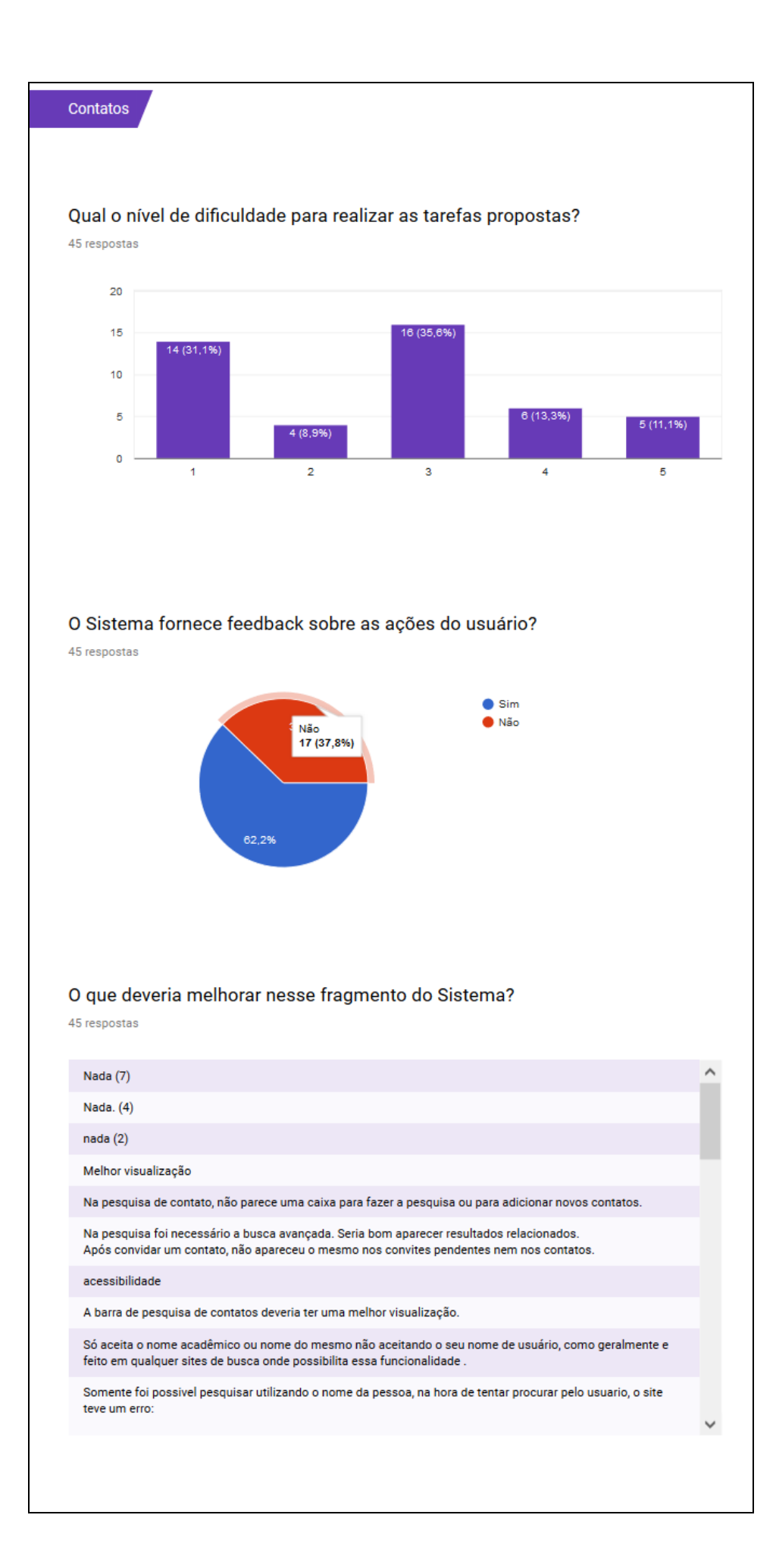

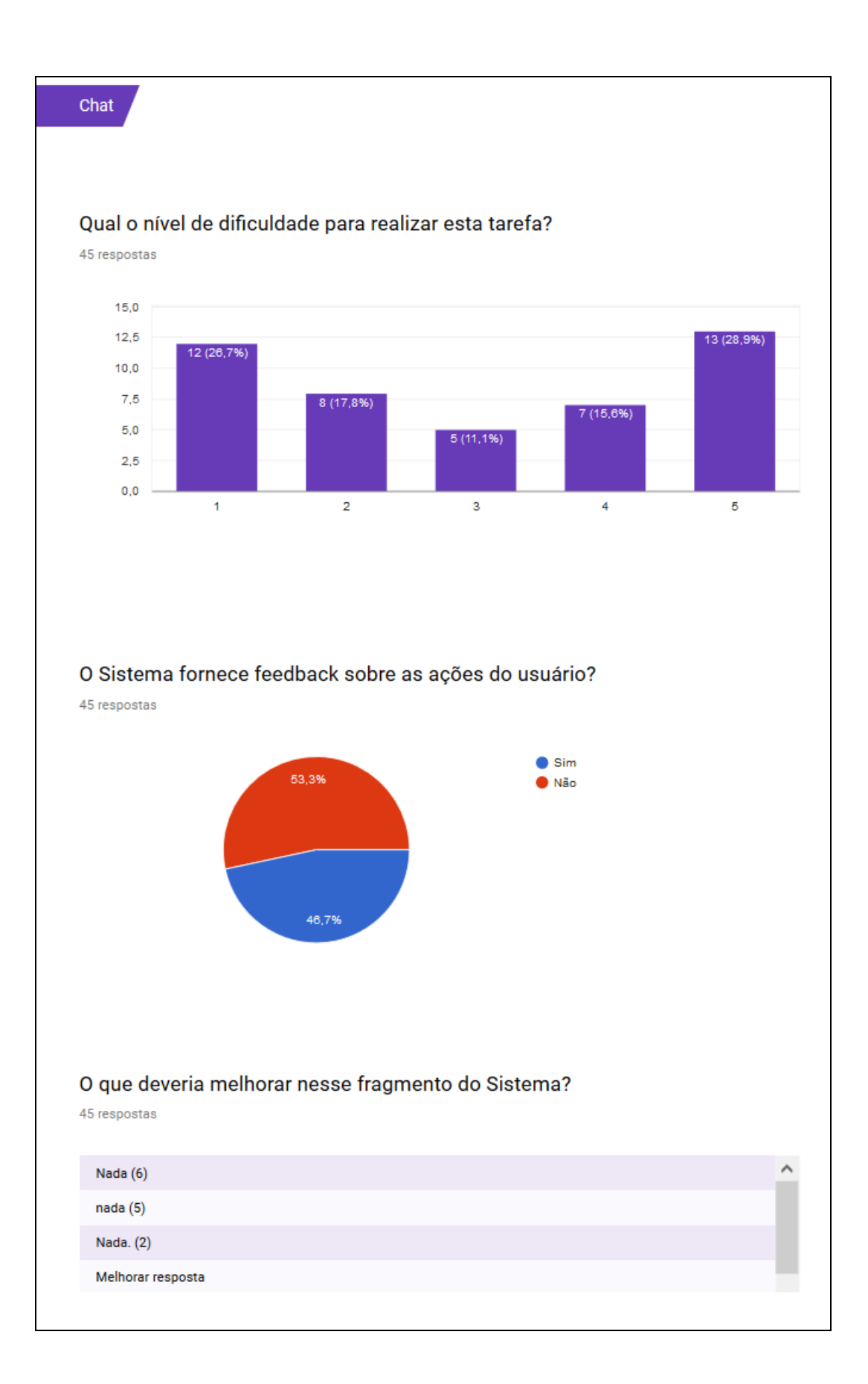

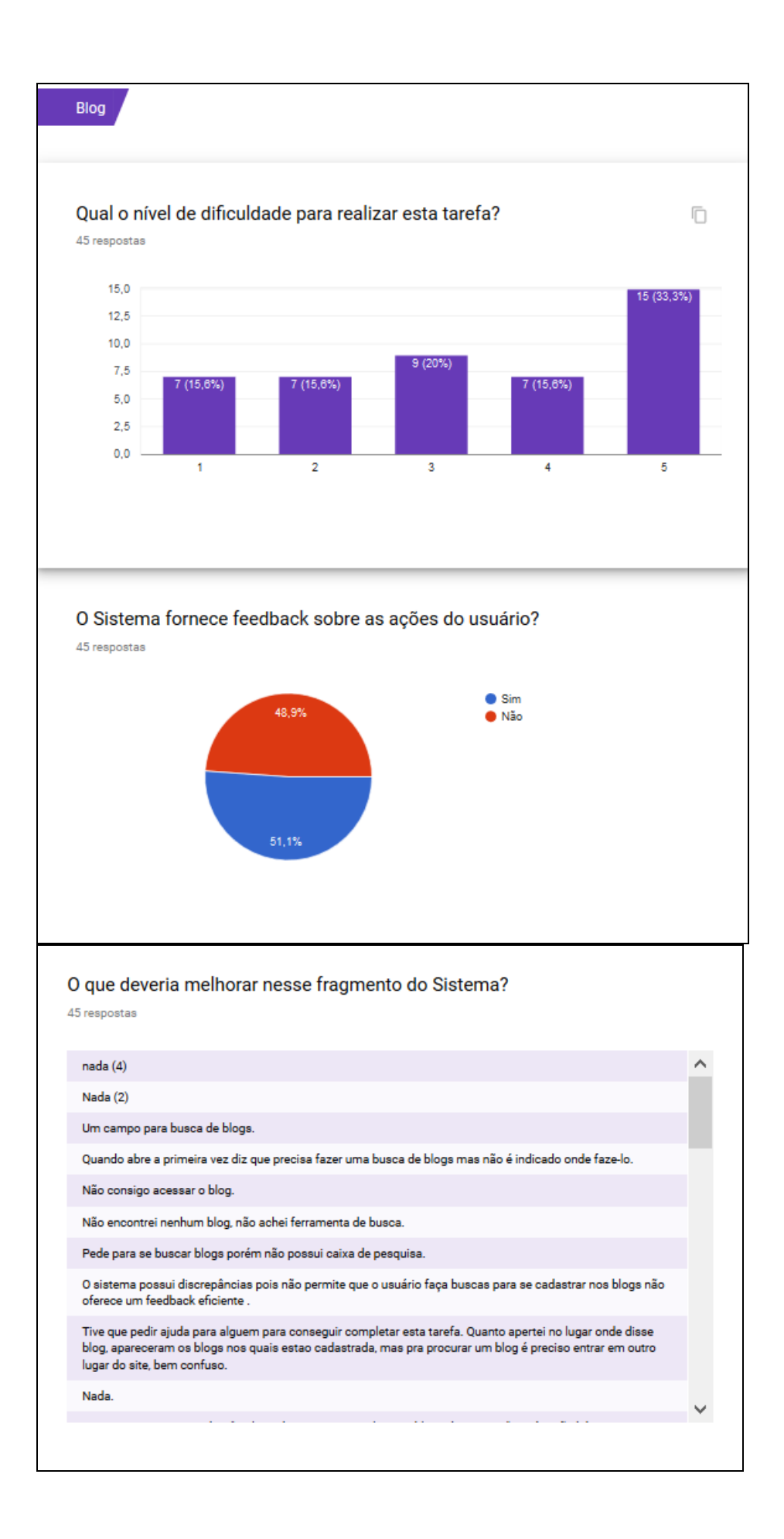

#### Ambiente Edmodo (EDMODO, 2017).

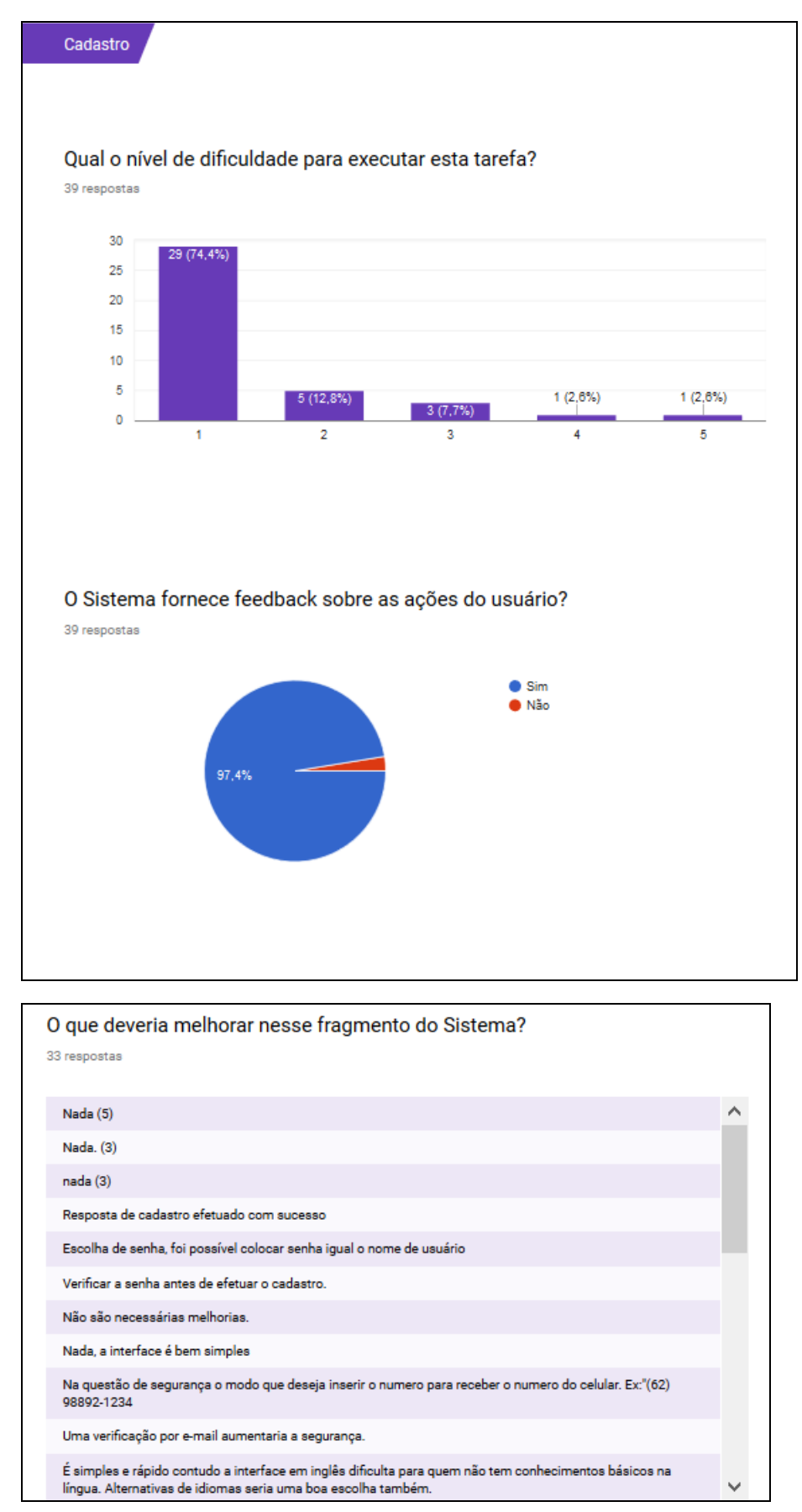

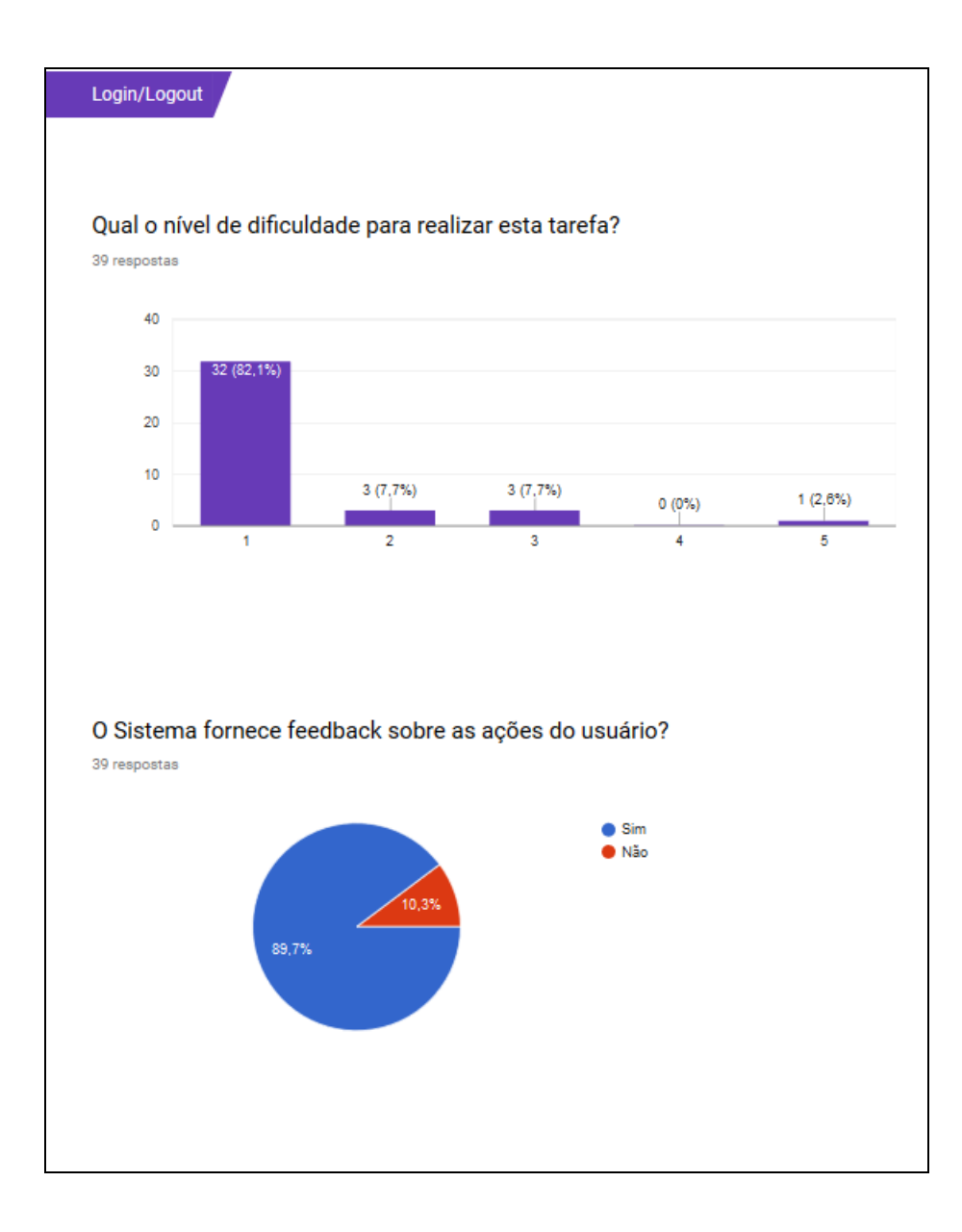

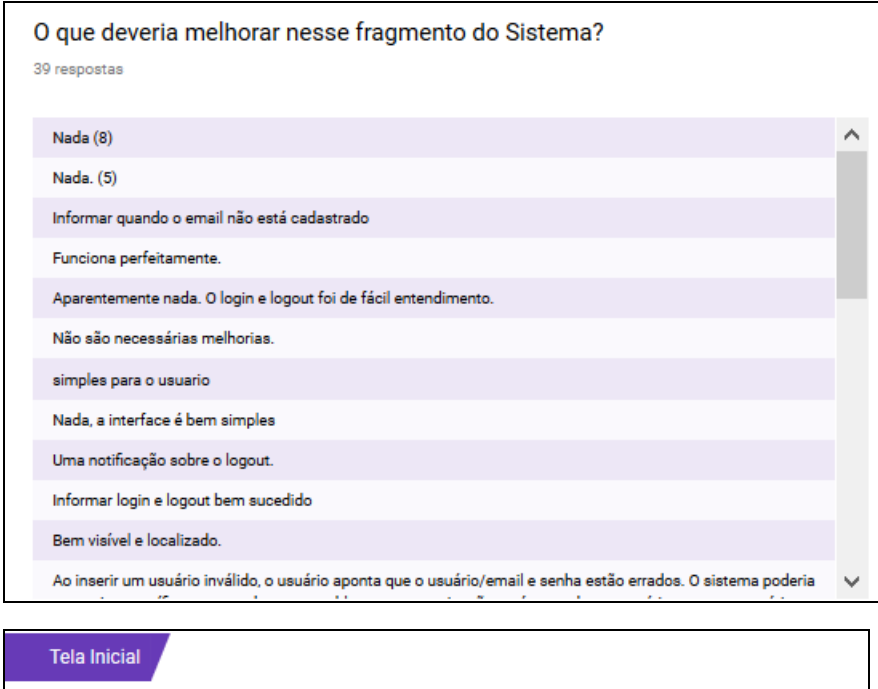

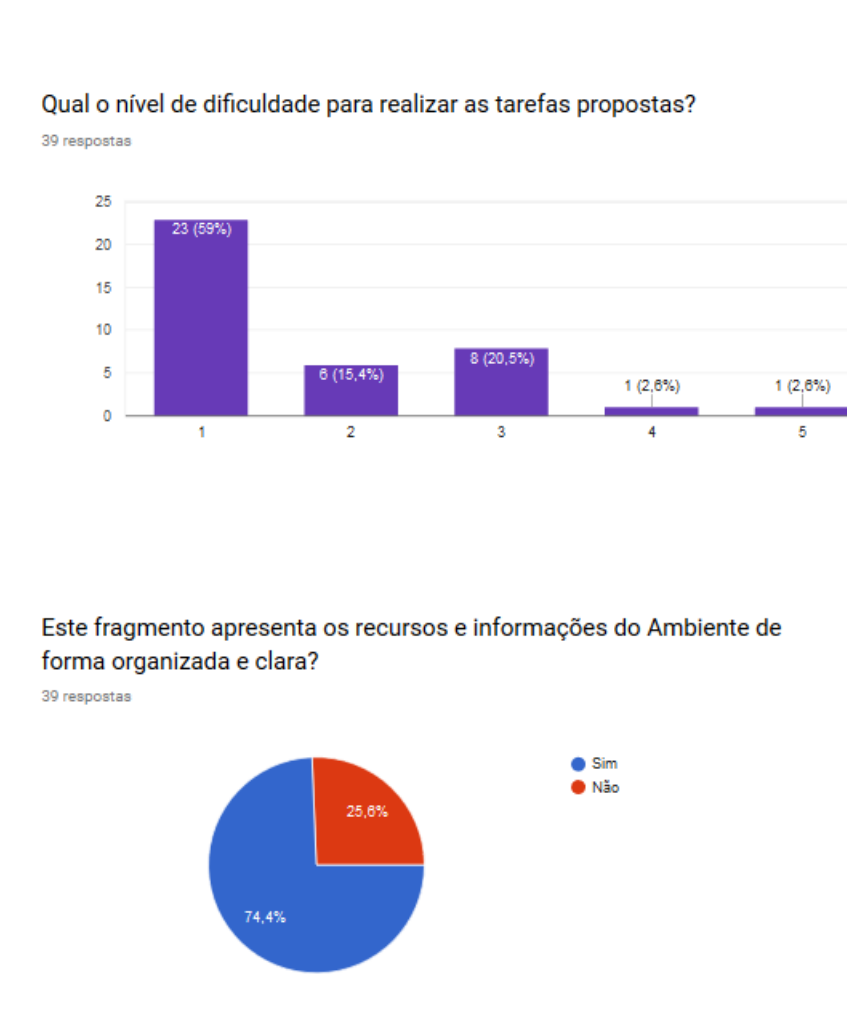

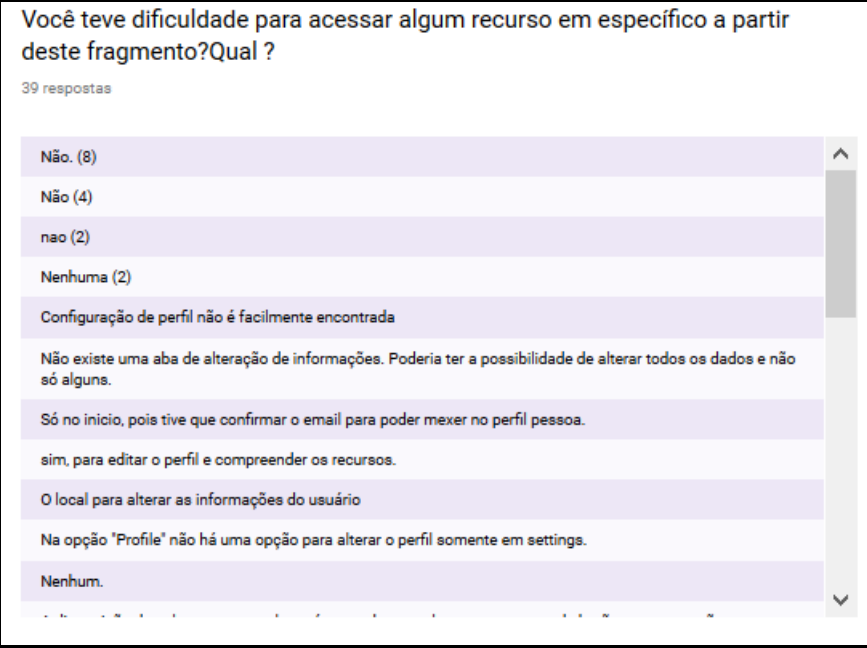

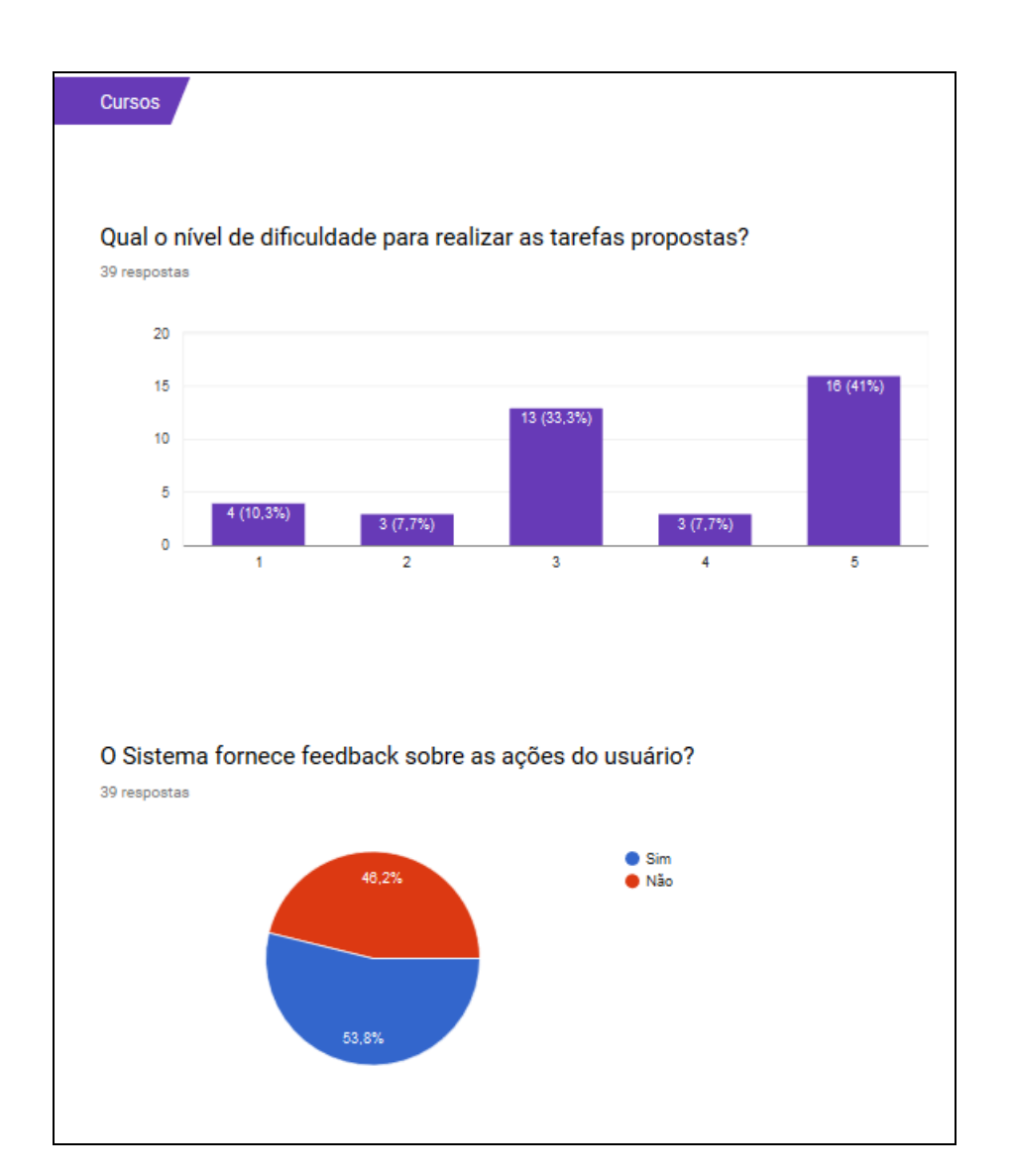

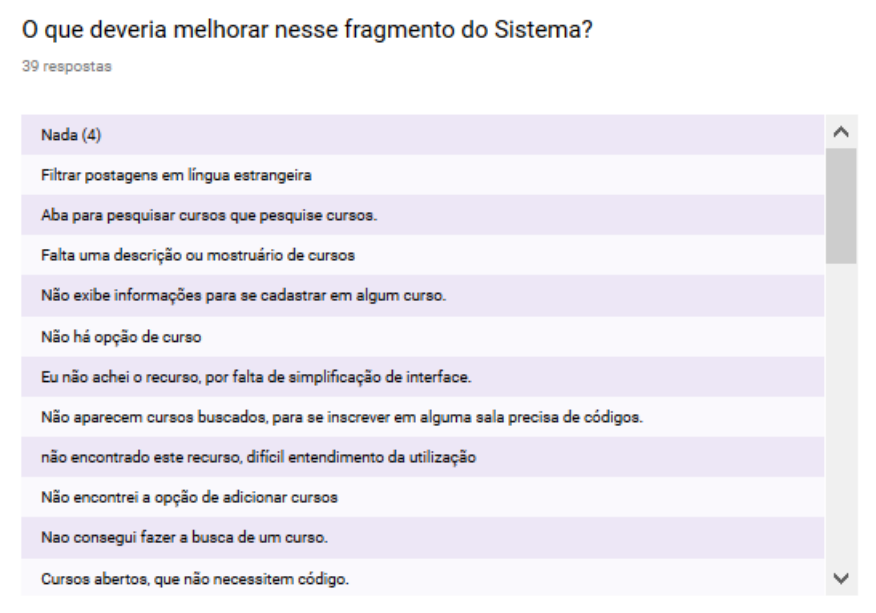

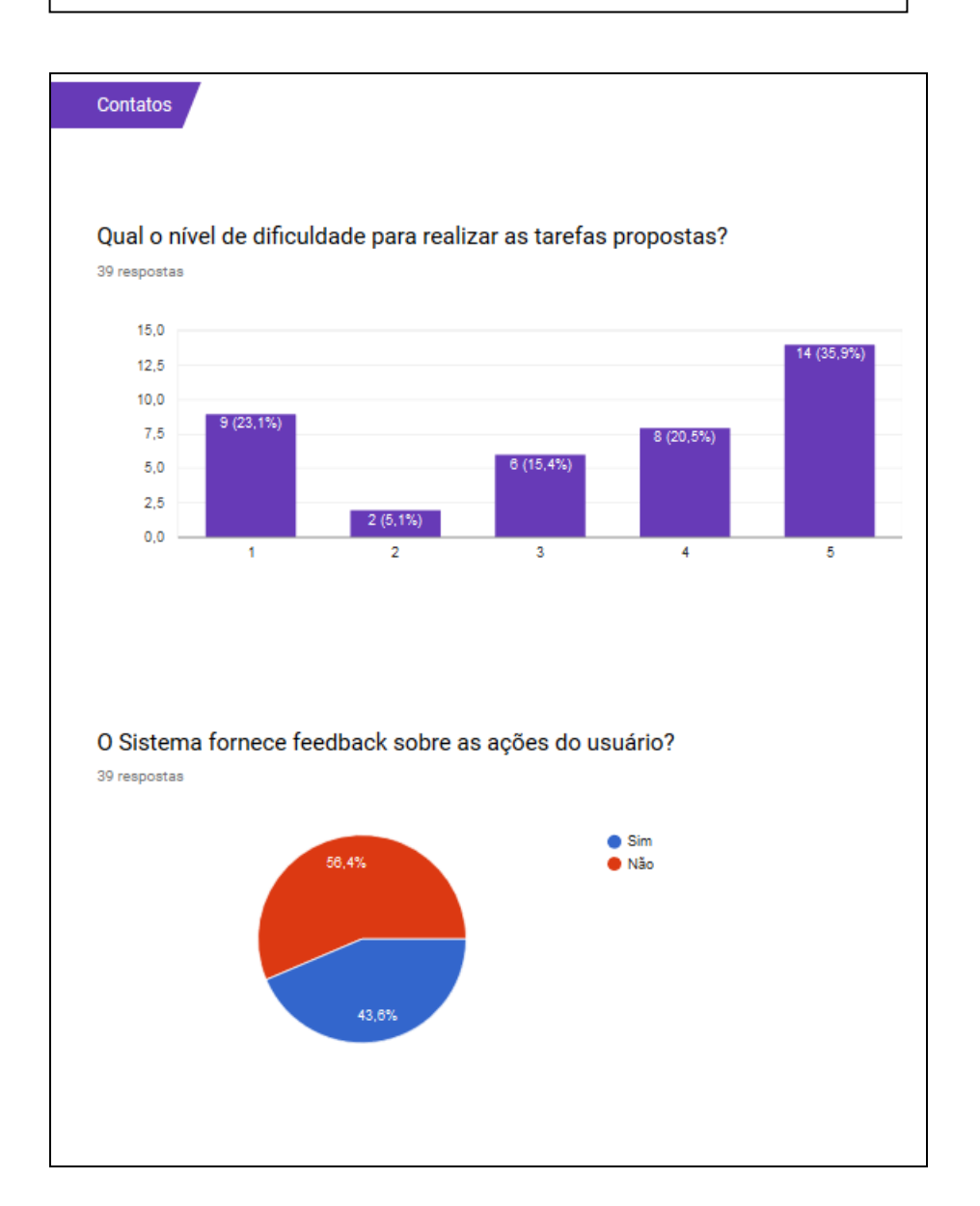

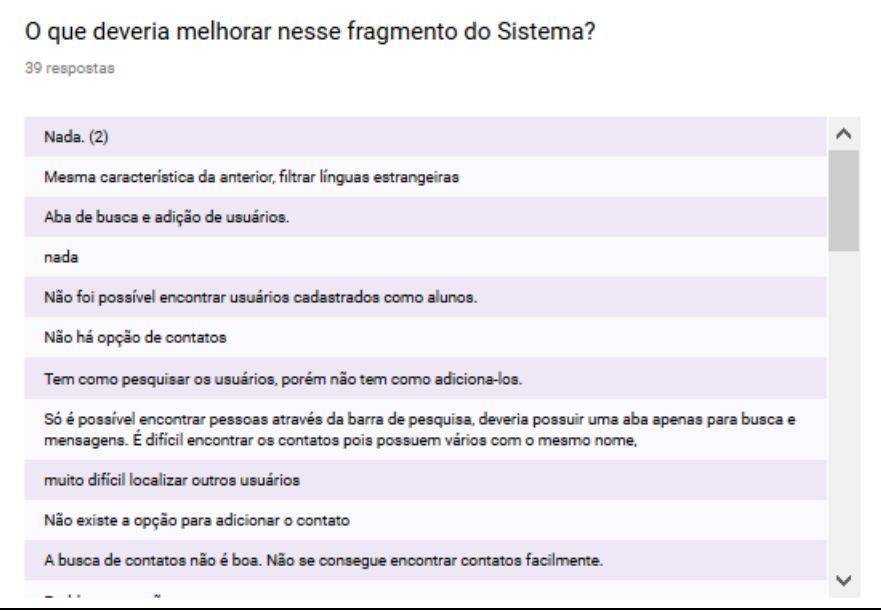

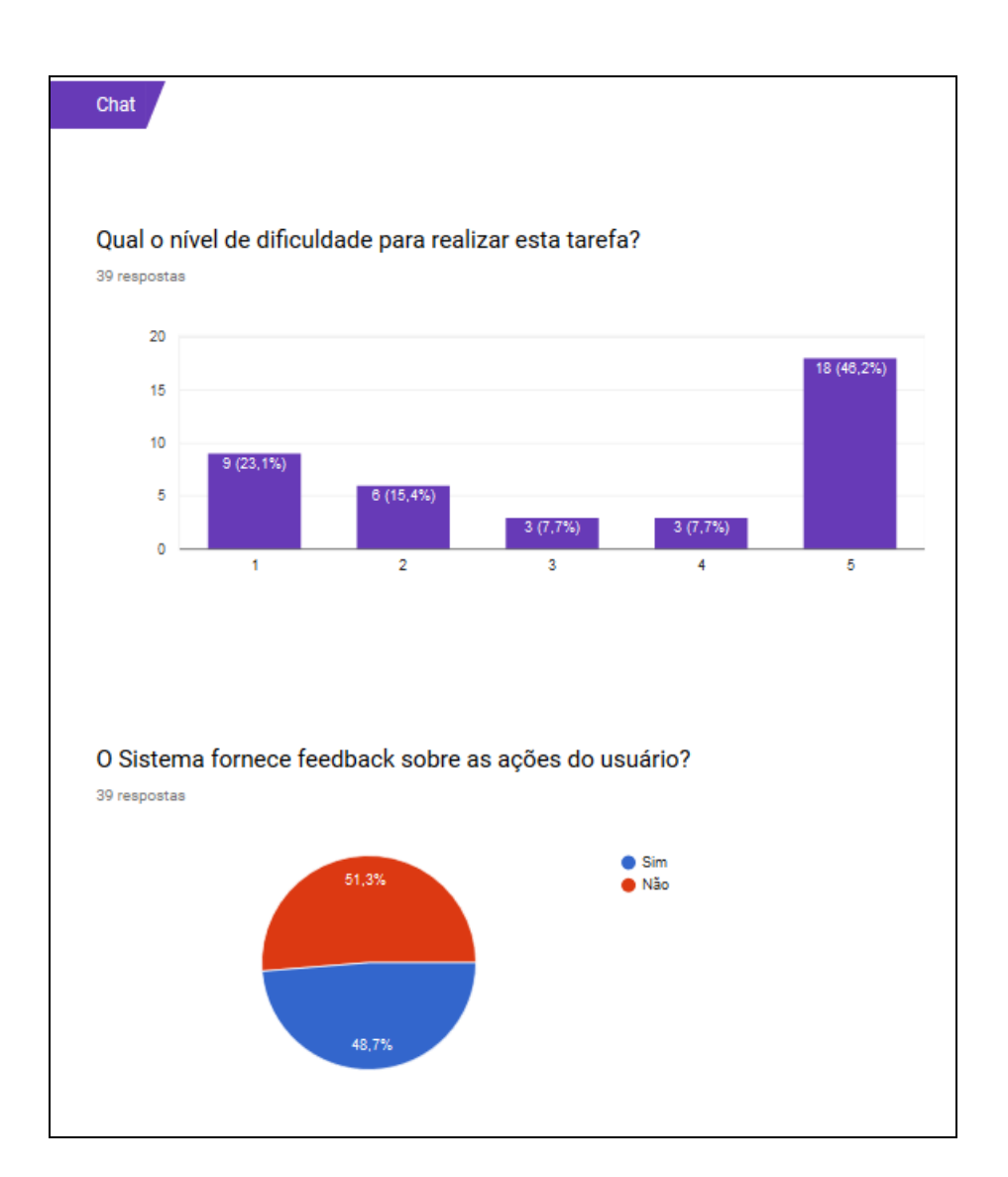

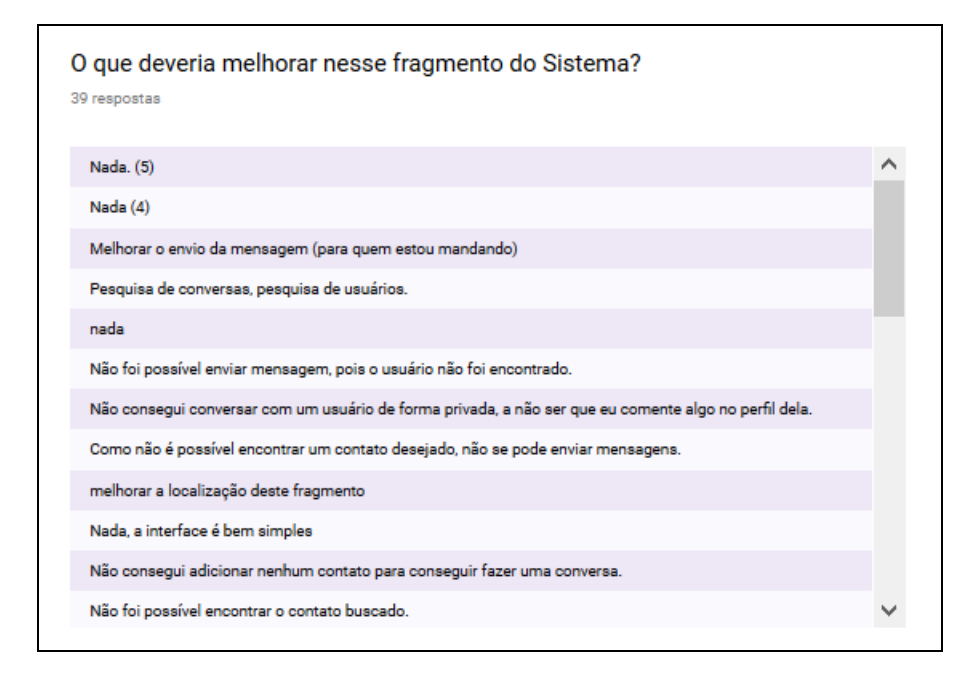

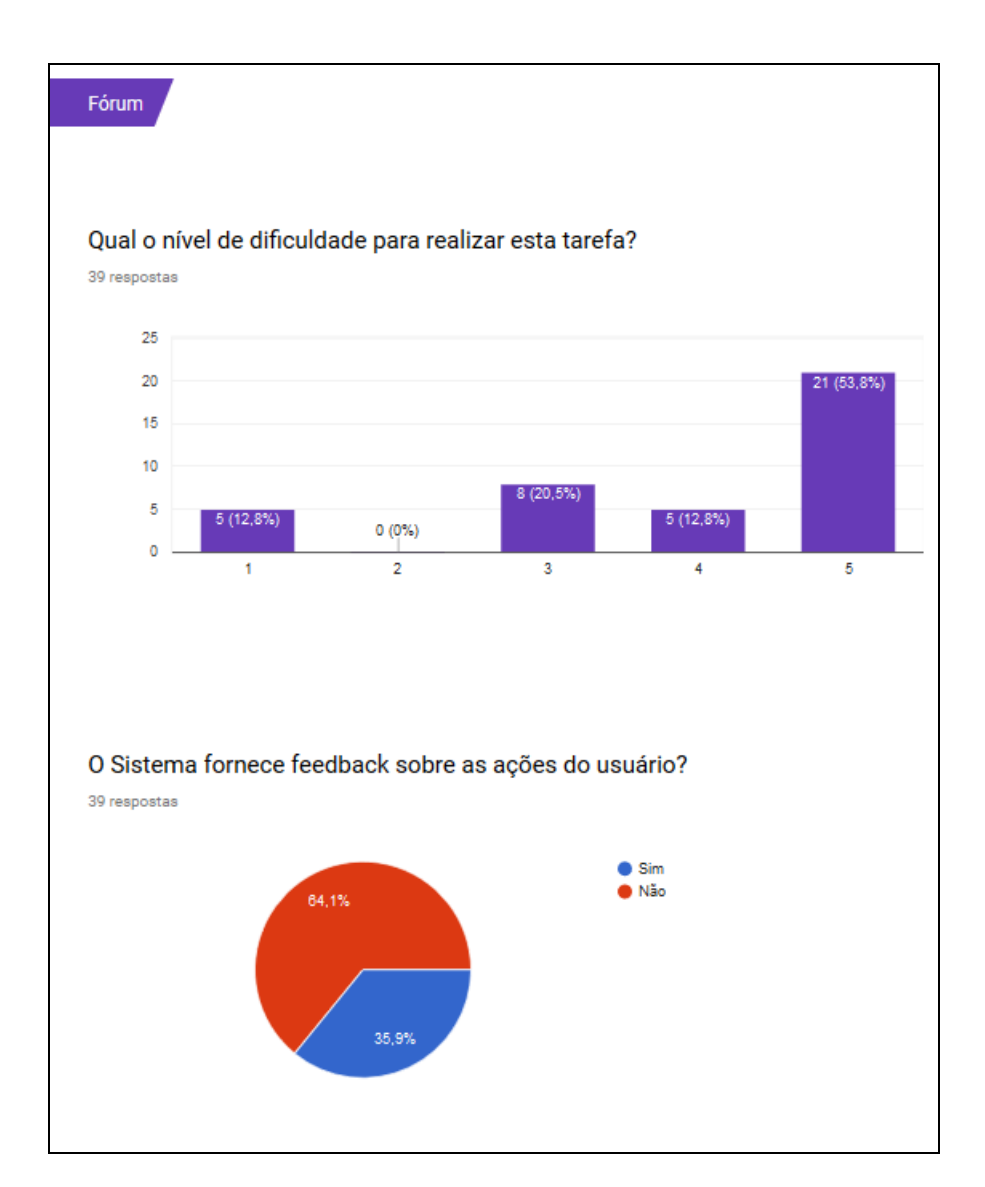

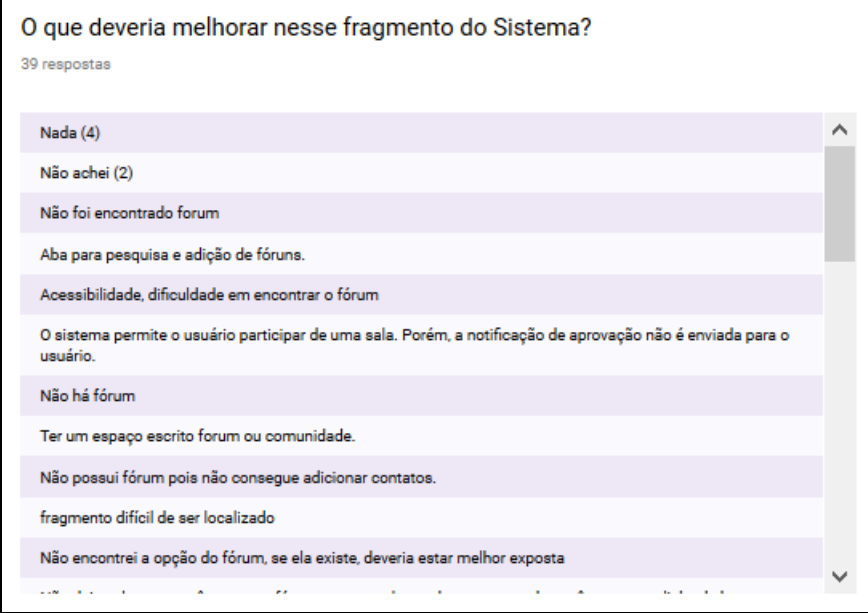

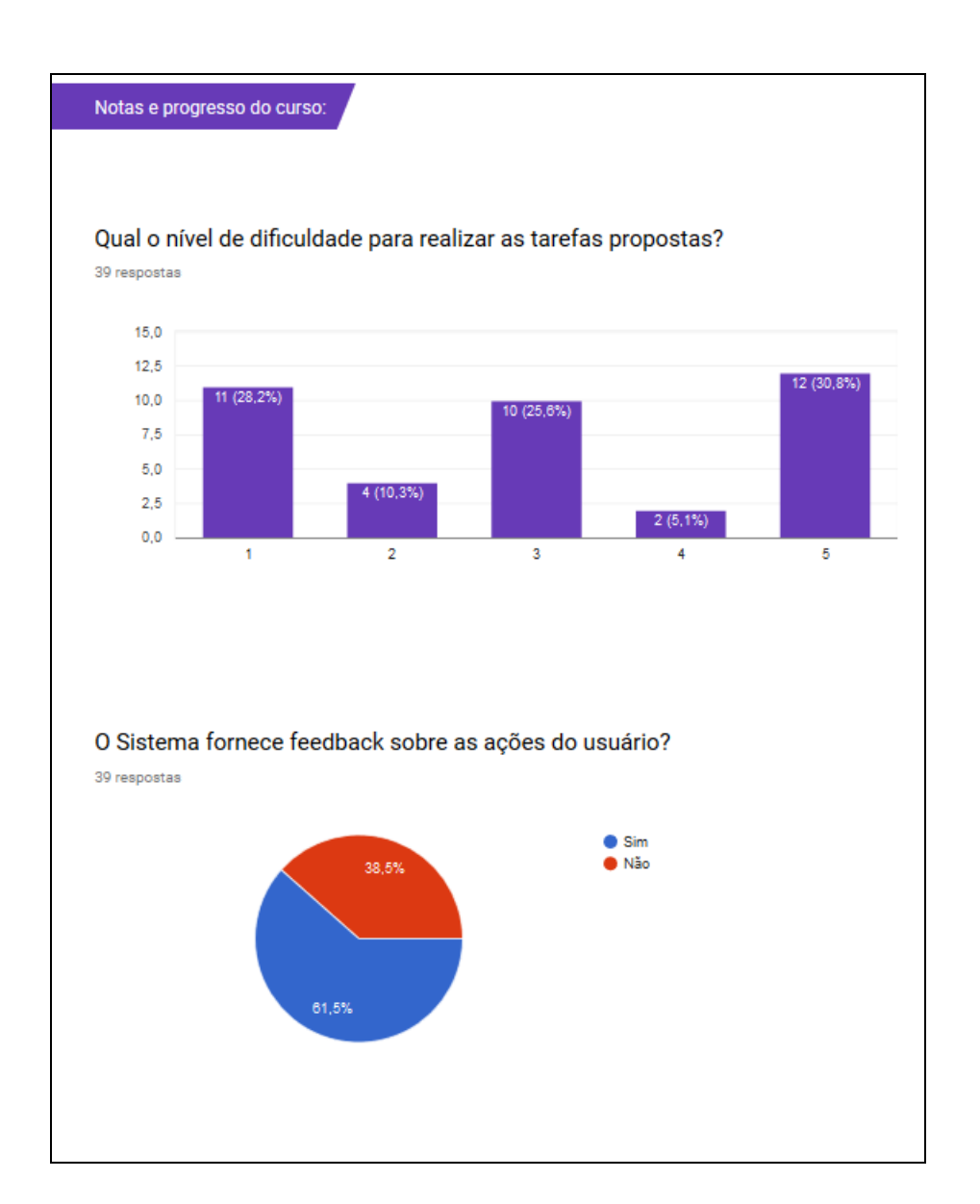

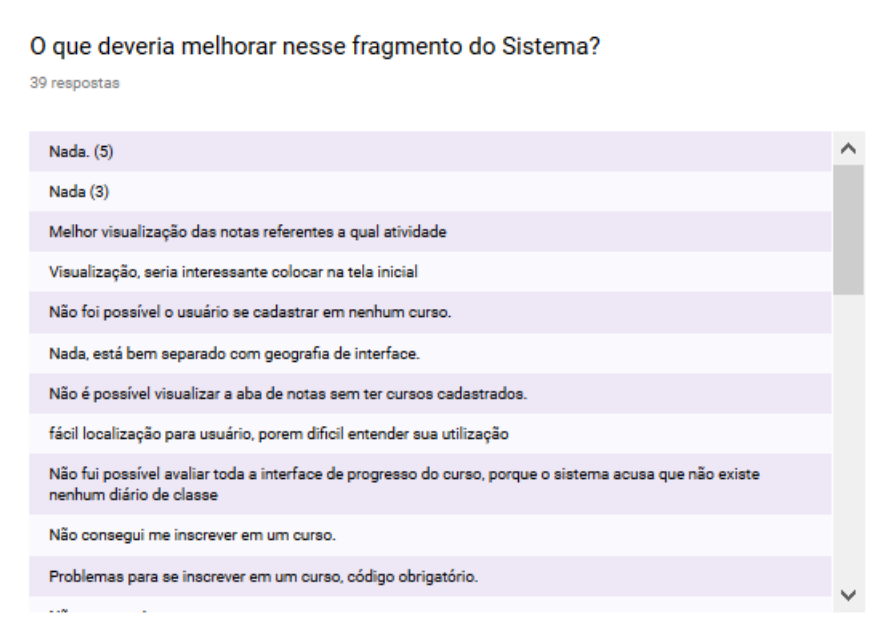

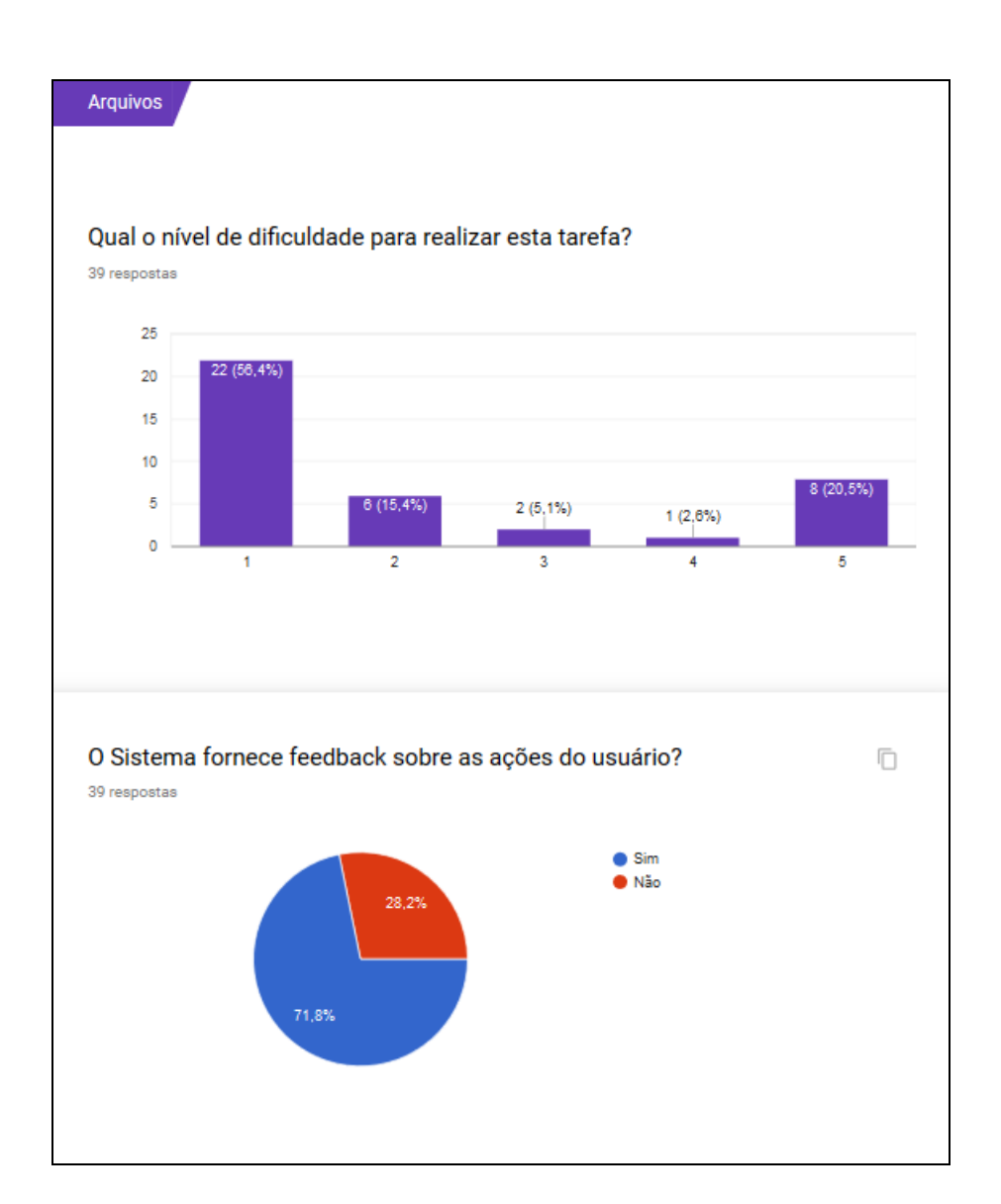

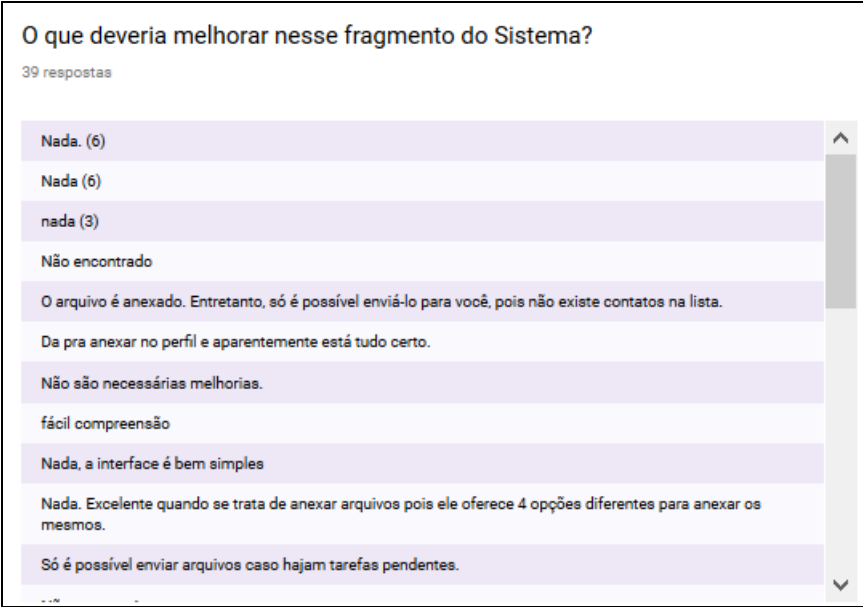

## Ambiente Moodle (MOODLE, 2017).

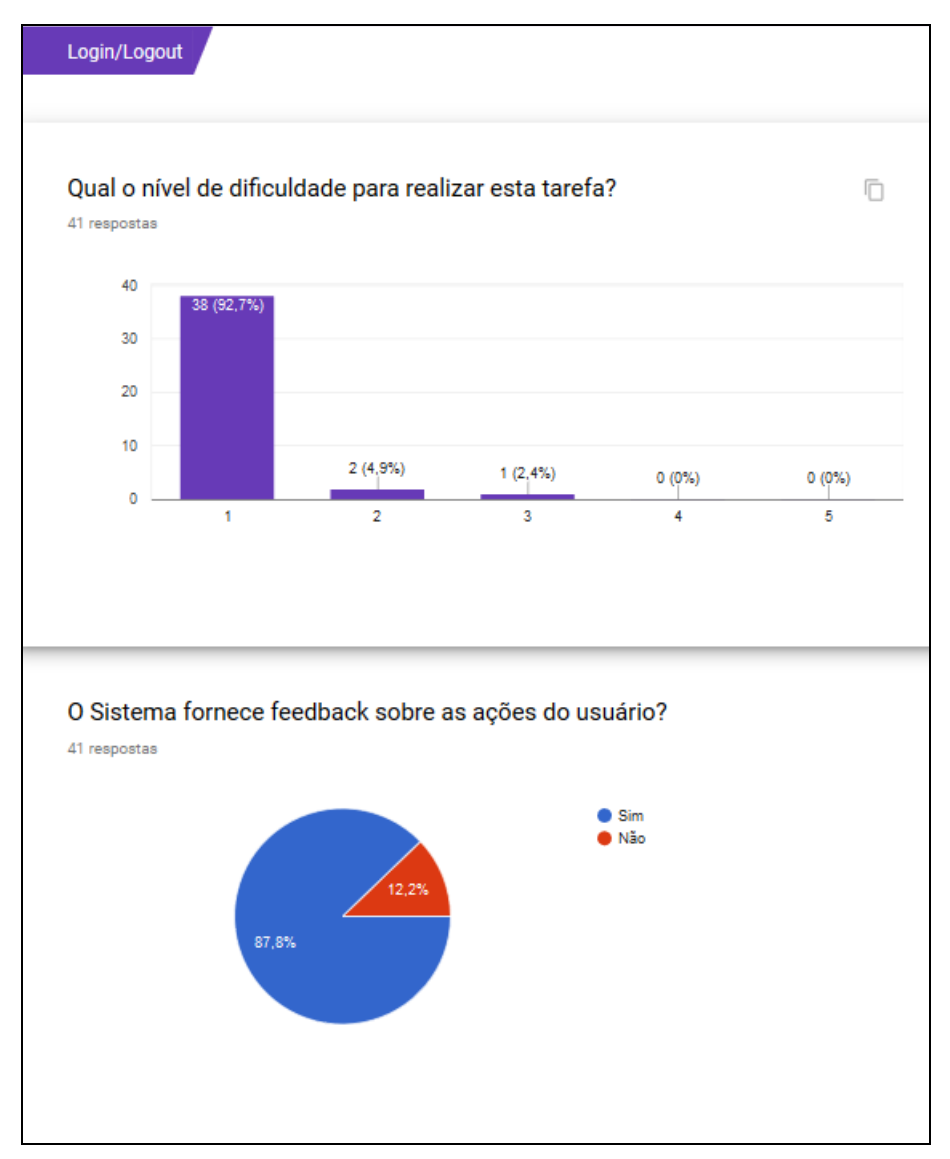

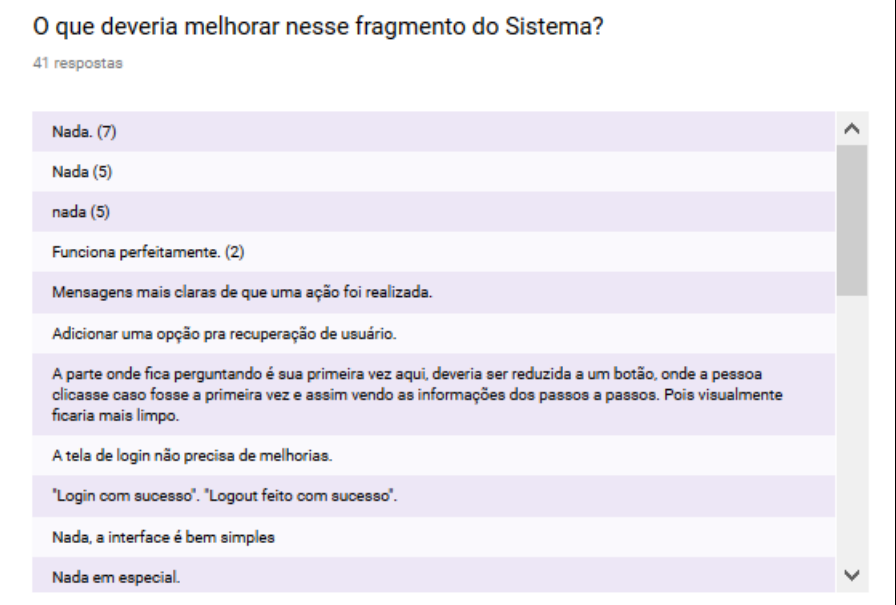

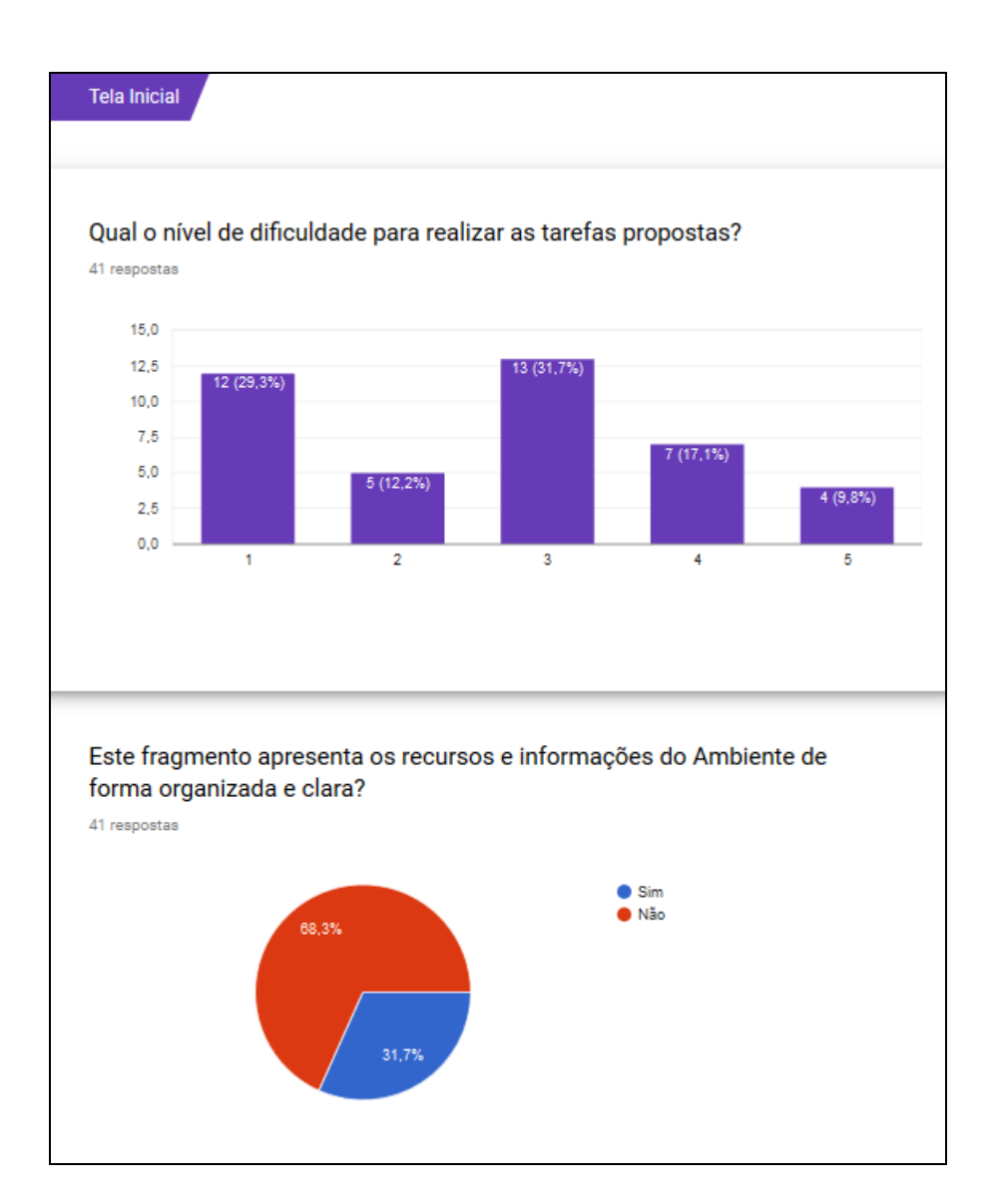

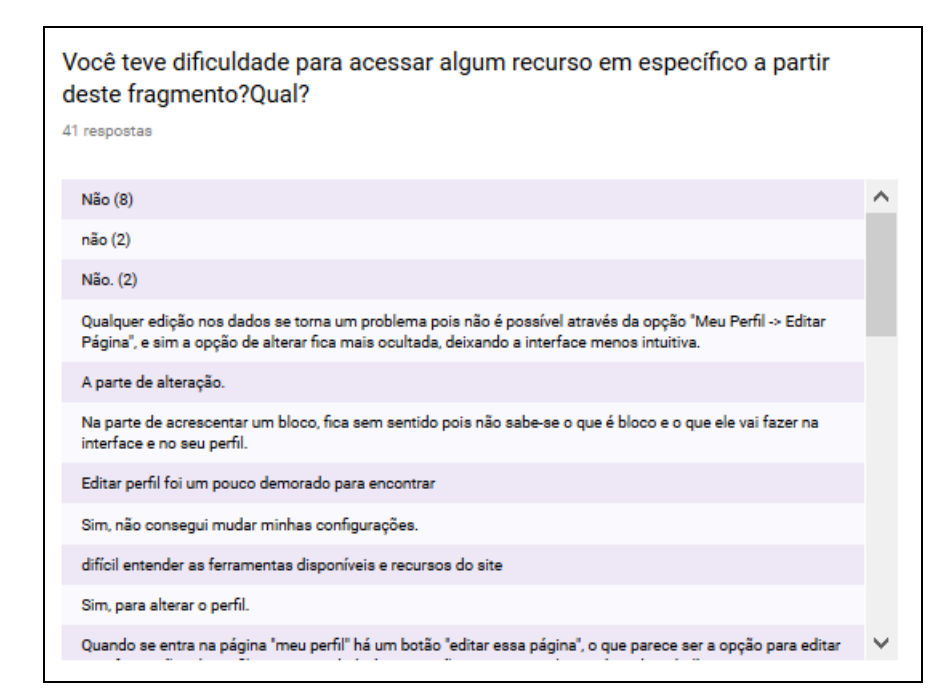

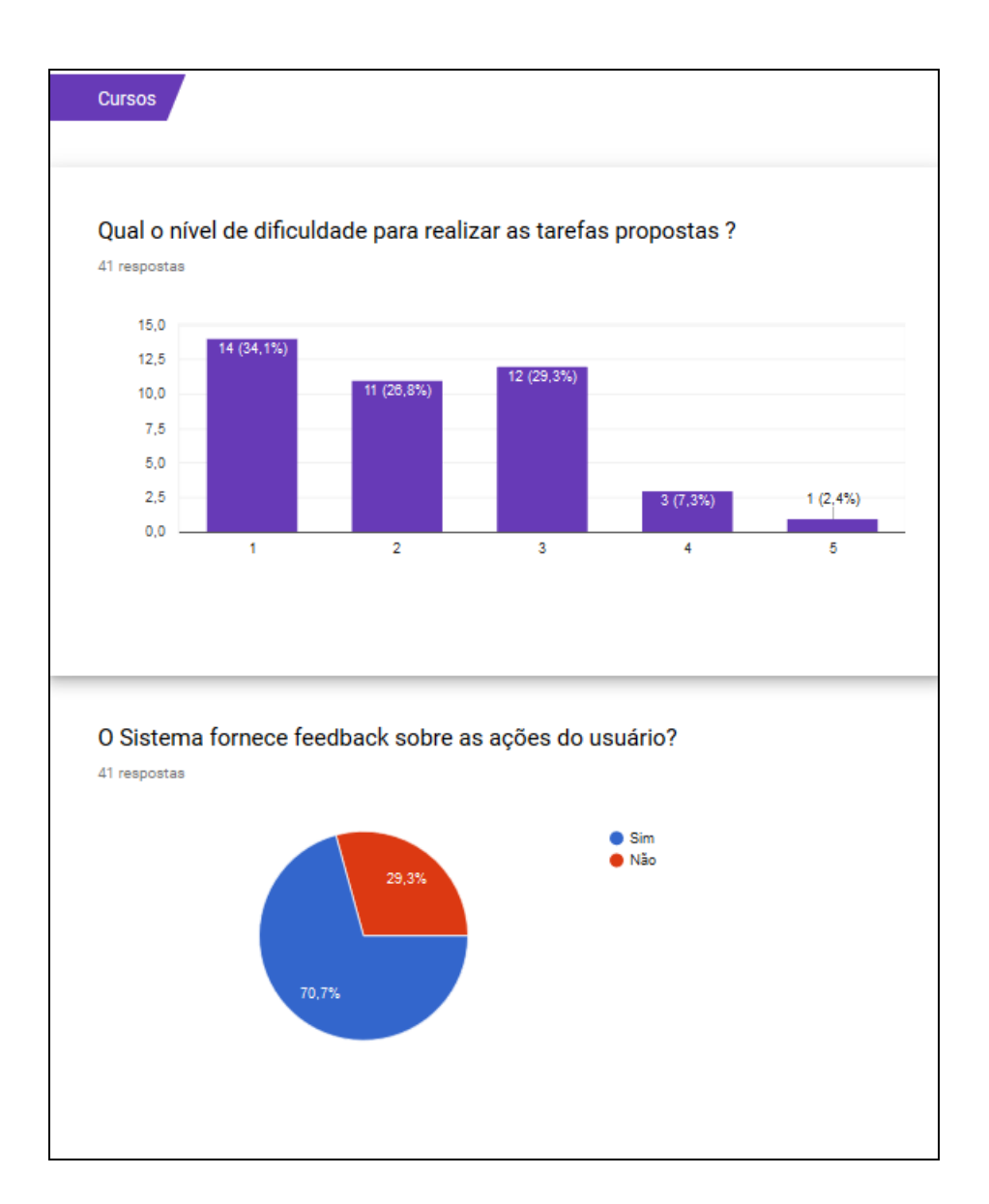

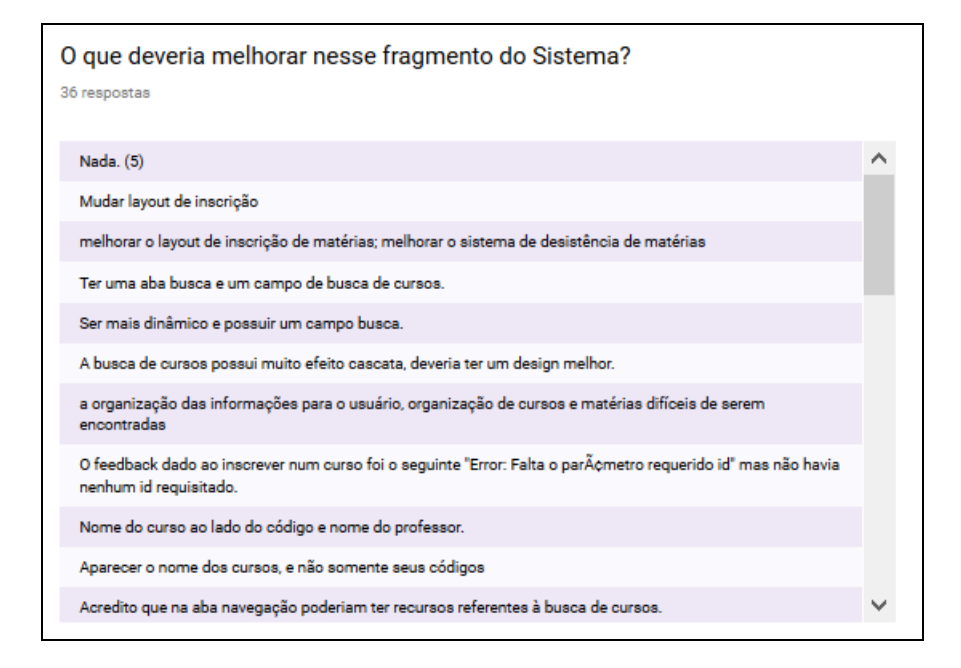

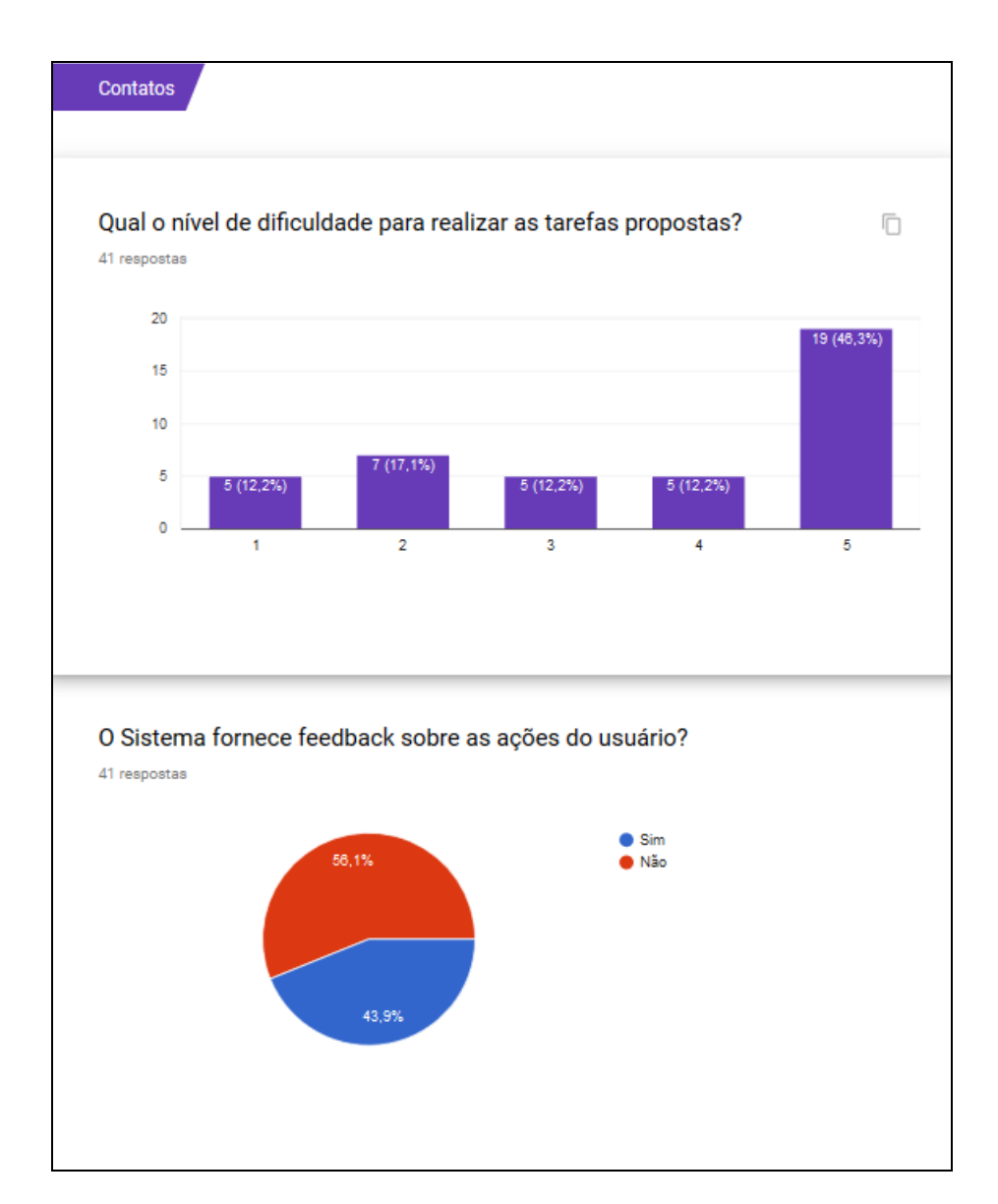

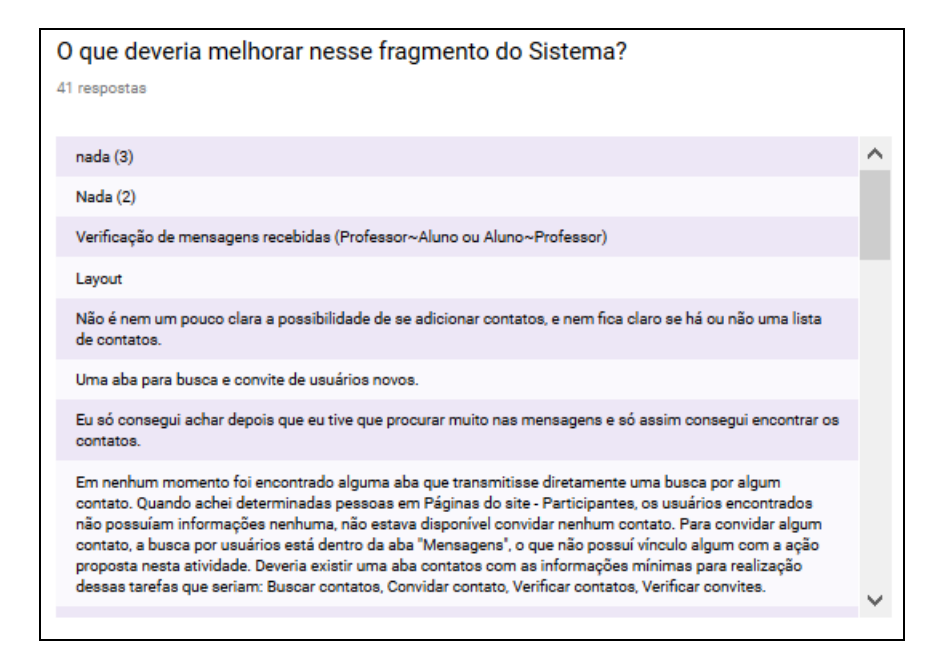

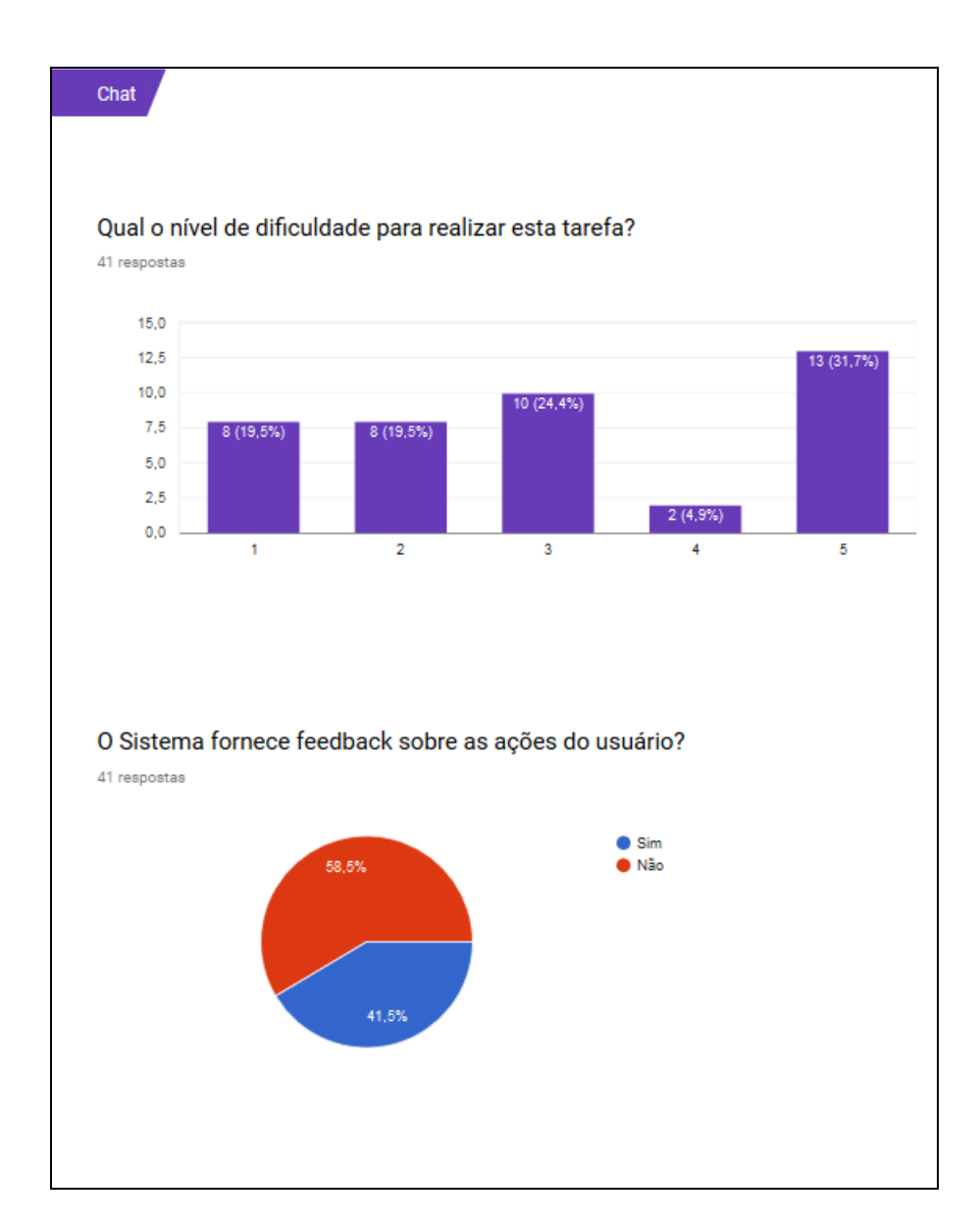

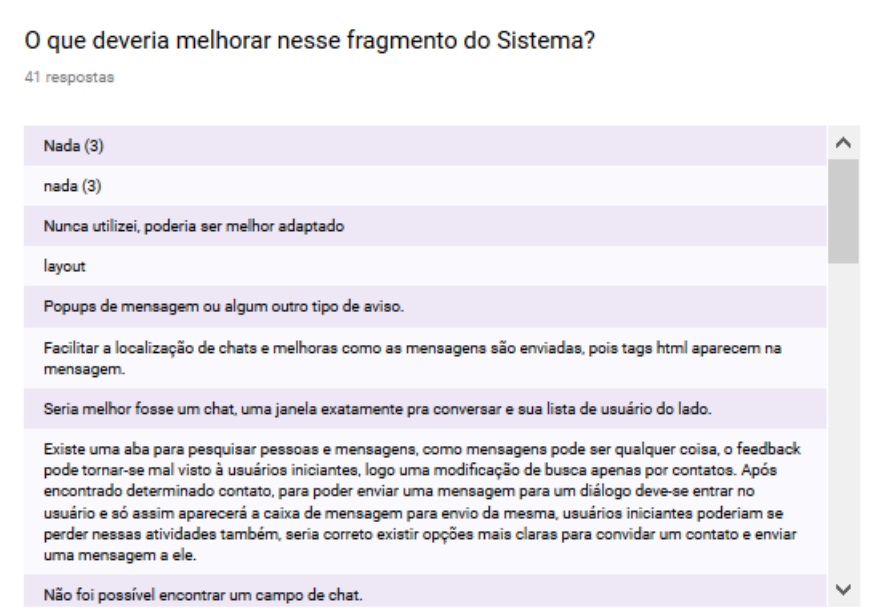

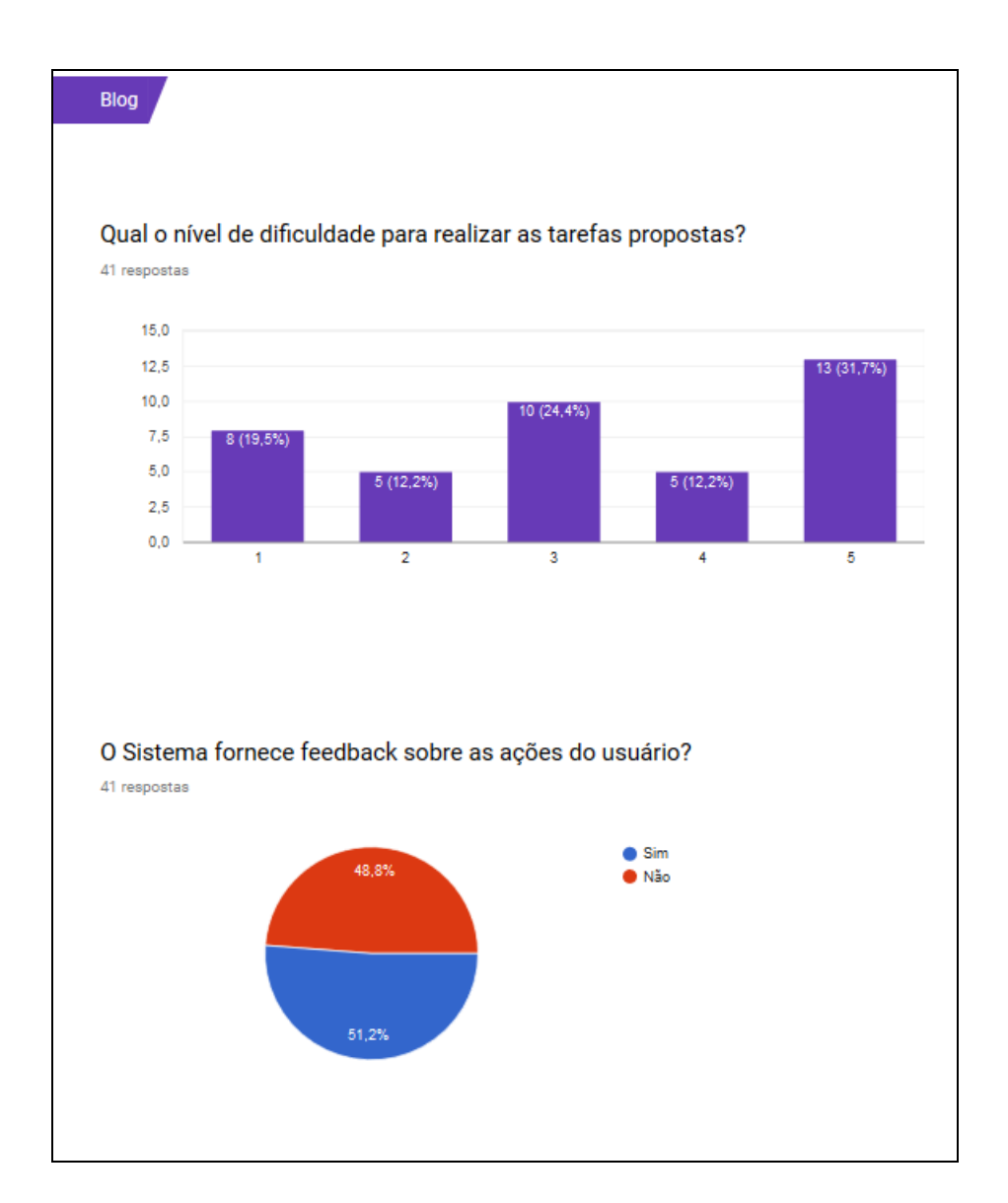

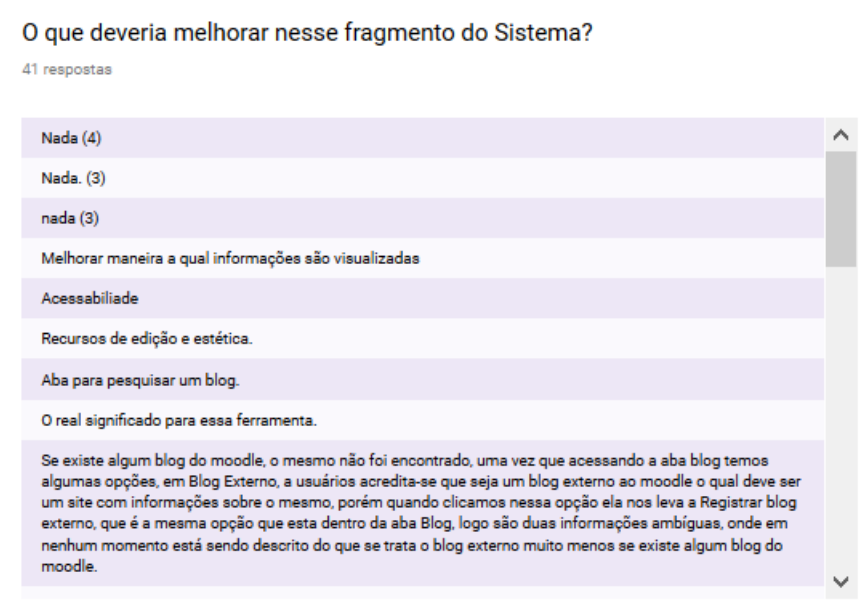

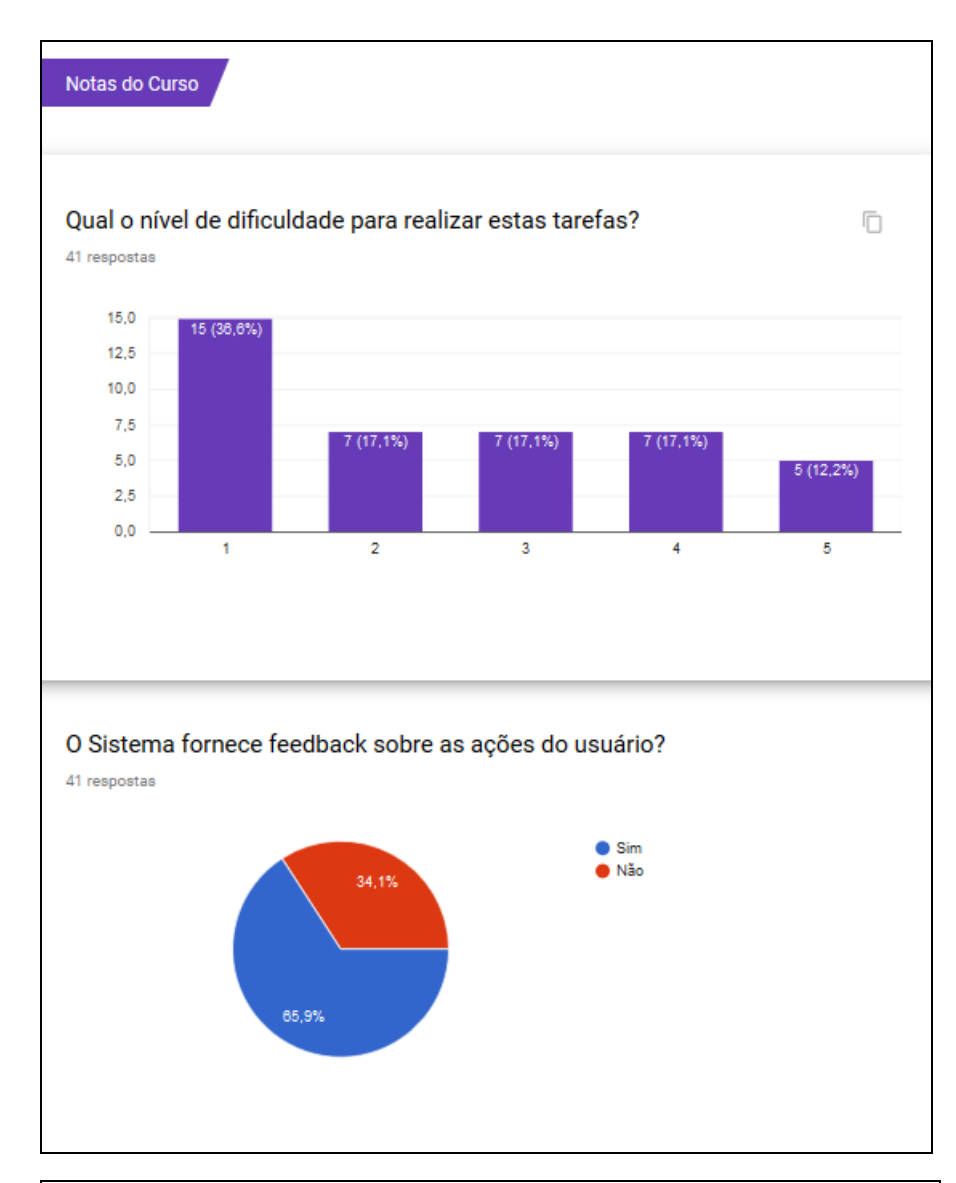

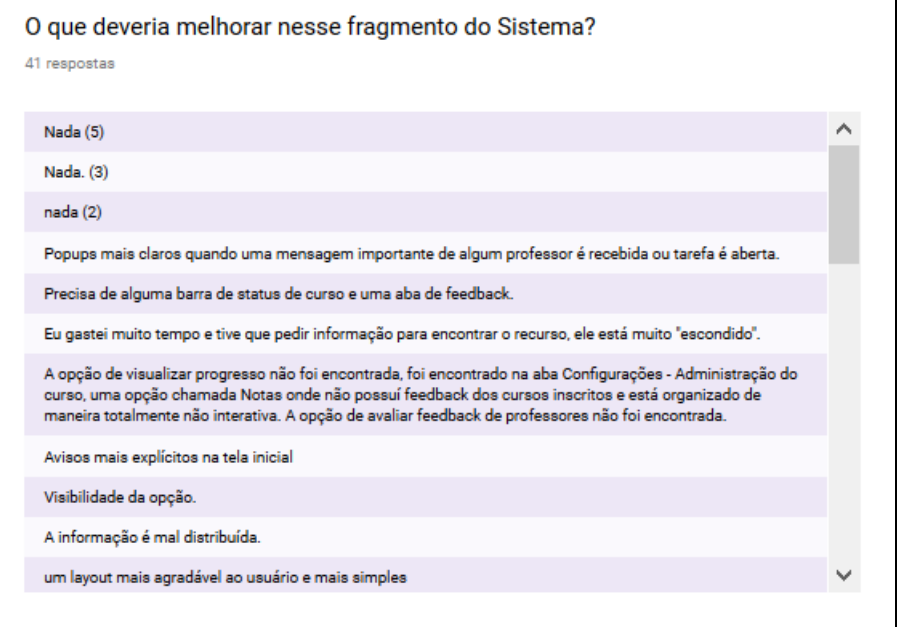

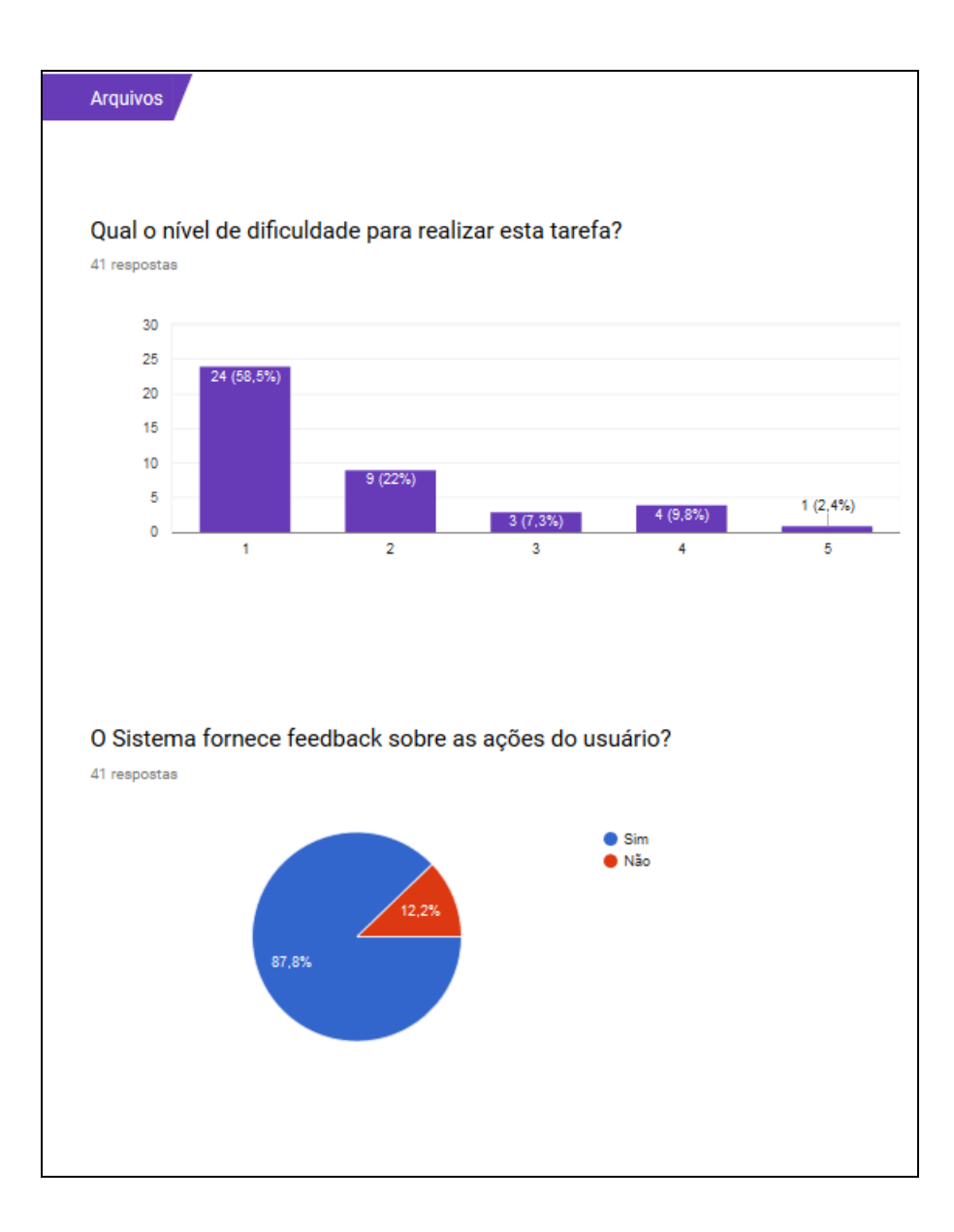

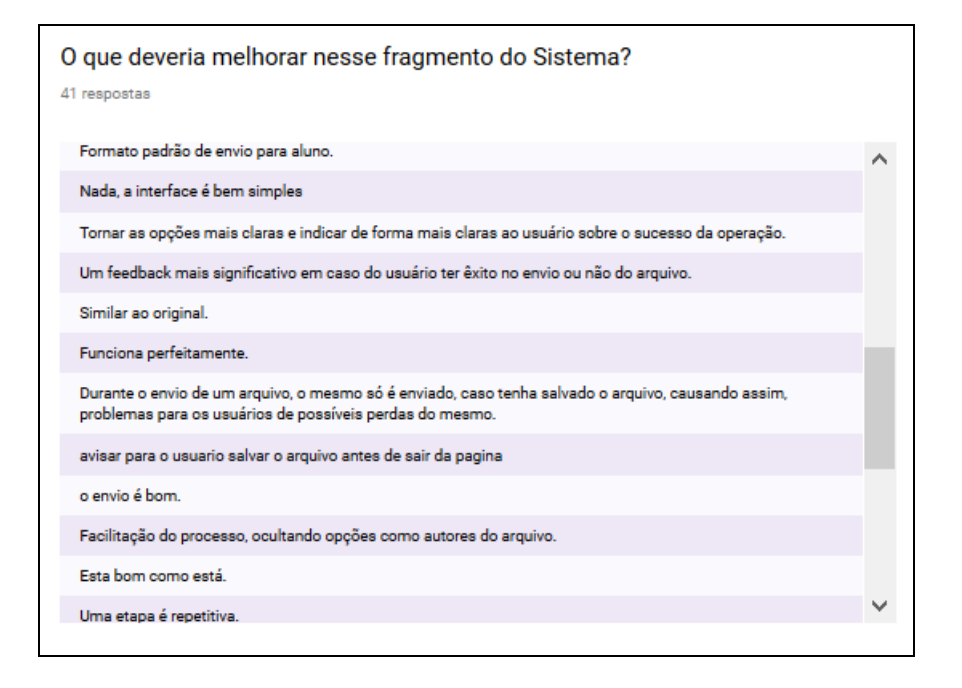